**The Geochemist's Workbench® Release 17**

 $\mathcal{A}$ 

**GWB Reference Manual**

**The Geochemist's Workbench® Release 17**

# **GWB Reference Manual**

**Craig M. Bethke Brian Farrell**

**Aqueous Solutions, LLC Champaign, Illinois**

**Printed March 26, 2024**

This document © Copyright 2024 by Aqueous Solutions LLC. All rights reserved. Earlier editions copyright 2000–2021. This document may be reproduced freely to support any licensed use of the GWB software package.

Software copyright notice: Programs GSS, Rxn, Act2, Tact, SpecE8, Gtplot, TEdit, React, Phase2, P2plot, X1t, X2t, Xtplot, and ChemPlugin © Copyright 1983–2024 by Aqueous Solutions LLC. An unpublished work distributed via trade secrecy license. All rights reserved under the copyright laws.

The Geochemist's Workbench®, ChemPlugin<sup>™</sup>, We put bugs in our software<sup>™</sup>, and The Geochemist's Spreadsheet<sup> $M$ </sup> are a registered trademark and trademarks of Aqueous Solutions LLC; Microsoft®, MS®, Windows 11®, and Windows 10® are registered trademarks of Microsoft Corporation; PostScript® is a registered trademark of Adobe Systems, Inc. Other products mentioned in this document are identified by the trademarks of their respective companies; the authors disclaim responsibility for specifying which marks are owned by which companies. The software uses zlib  $\odot$  1995-2005 Jean-Loup Gailly and Mark Adler, and Expat  $\odot$ 1998-2006 Thai Open Source Center Ltd. and Clark Cooper.

The GWB software was originally developed by the students, staff, and faculty of the Hydrogeology Program in the Department of Geology at the University of Illinois Urbana-Champaign. The package is currently developed and maintained by Aqueous Solutions LLC at the University of Illinois Research Park.

Address inquiries to

Aqueous Solutions LLC 301 North Neil Street, Suite 400 Champaign, IL 61820 USA

Warranty: The Aqueous Solutions LLC warrants only that it has the right to convey license to the GWB software. Aqueous Solutions makes no other warranties, express or implied, with respect to the licensed software and/or associated written documentation. Aqueous Solutions disclaims any express or implied warranties of merchantability, fitness for a particular purpose, and non-infringement. Aqueous Solutions does not warrant, guarantee, or make any representations regarding the use, or the results of the use, of the Licensed Software or documentation in terms of correctness, accuracy, reliability, currentness, or otherwise. Aqueous Solutions shall not be liable for any direct, indirect, consequential, or incidental damages (including damages for loss of profits, business interruption, loss of business information, and the like) arising out of any claim by Licensee or a third party regarding the use of or inability to use Licensed Software. The entire risk as to the results and performance of Licensed Software is assumed by the Licensee. See License Agreement for complete details.

License Agreement: Use of the GWB is subject to the terms of the accompanying License Agreement. Please refer to that Agreement for details.

Cover photo: Salinas de Janubio by Jorg Hackemann.

# **Contents**

# **Chapter List**

 $\mathcal{L}$ 

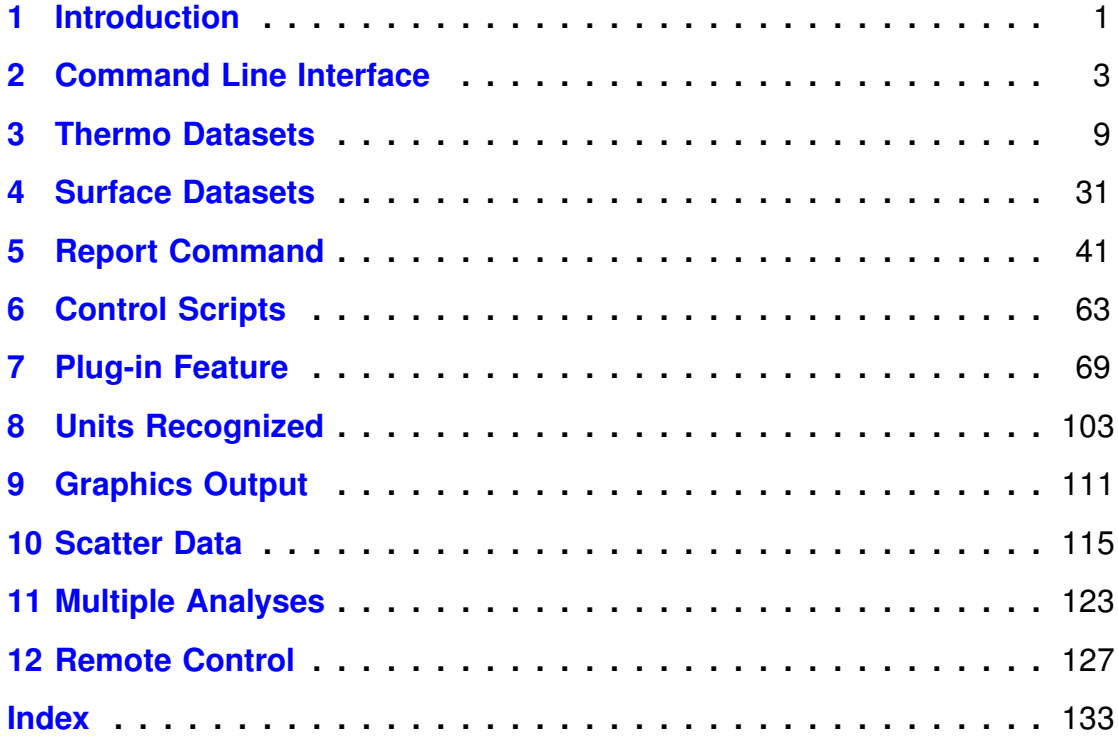

# **Contents**

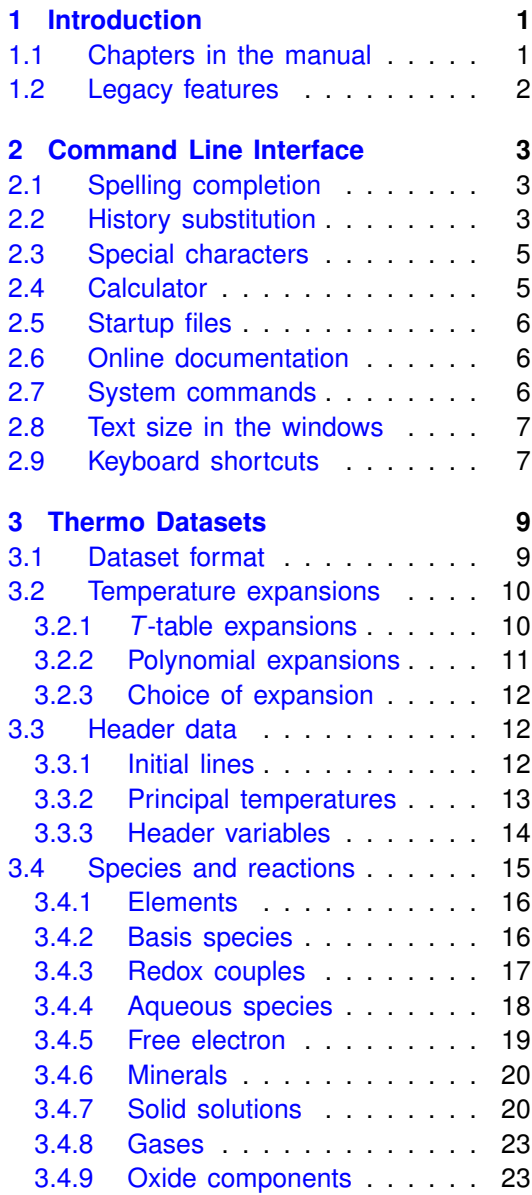

 $\overline{\phantom{a}}$ 

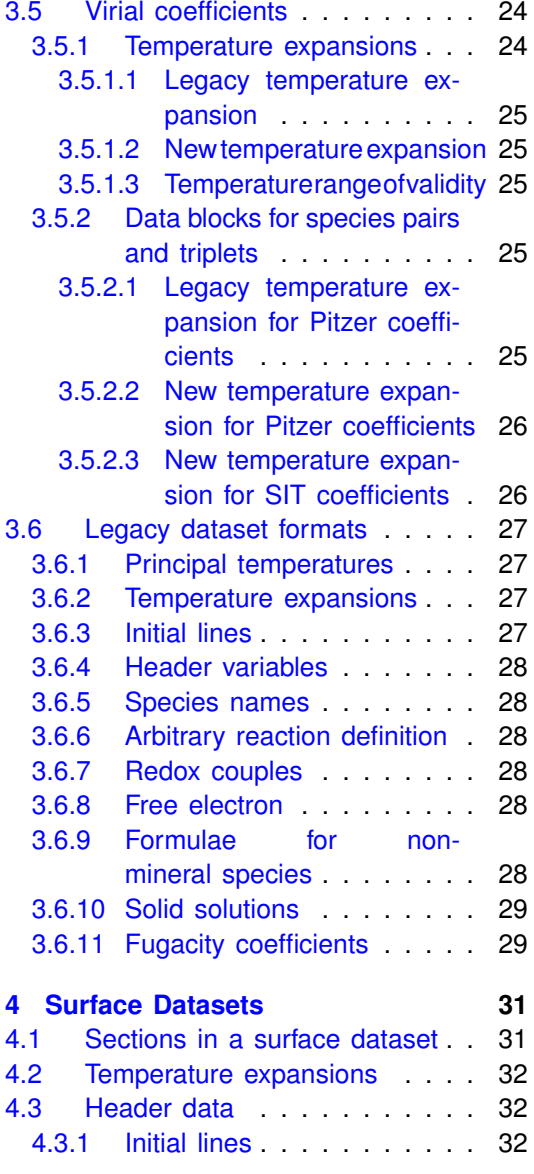

## **Contents**

 $\overline{\phantom{a}}$ 

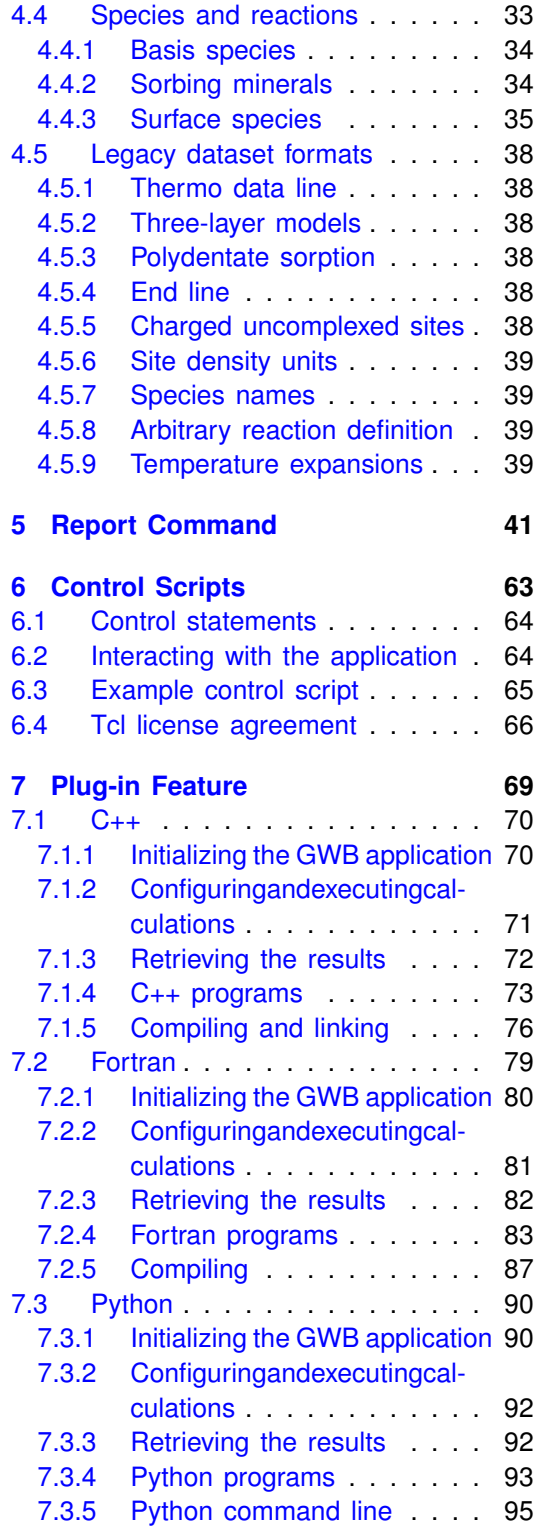

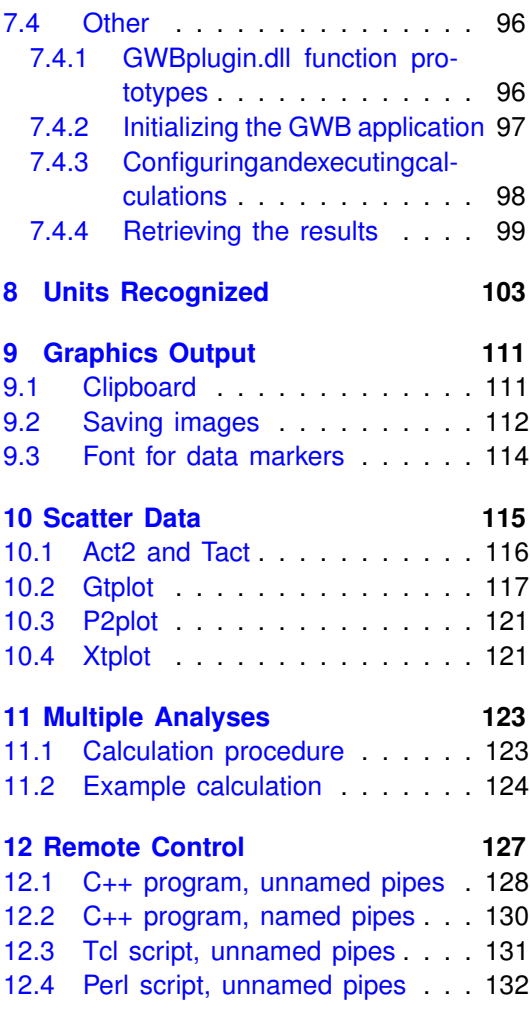

**[Index](#page-140-0) 133**

 $\begin{array}{c} \hline \end{array}$ 

# **Introduction**

<span id="page-8-0"></span>This **GWB Reference Manual** contains information about the command line interface on the **Command** pane, the format of thermodynamic datasets, the report command, control scripts, the plug-in feature for running the GWB applications from within your own applications, unit conversion within the programs, and manipulating graphics output.

The manual also describes several legacy features: text-format scatter data, using scripts to process multiple analyses, and the remote control feature. Each of these has been superseded by the **GSS** application or the plug-in feature.

This manual is intended as a supplement to the GWB manuals: **GWB Essentials Guide**, **GWB Reaction Modeling Guide**, **GWB Reactive Transport Modeling Guide**, and the **GWB Command Reference**.

Please consult the latter manual for specifics about the commands used to configure the GWB programs.

# <span id="page-8-1"></span>**1.1 Chapters in the manual**

This manual contains chapters that provide details about specific features of the GWB software package:

- **[Command Line Interface](#page-10-0)** The features of the user interface for the **Command** pane, including spelling completion, history substitution, and the built-in calculator.
- **[Thermo Datasets](#page-16-0)**—Information about formatting and content of the thermodynamic databases that the GWB programs can read. This information is useful if you need to modify the database, or create your own.
- **[Surface Datasets](#page-38-0)** Information about formatting and content of surface datasets.
- **[Report Command](#page-48-0)** Format and use of the "report" command, which returns the results of calculations. This command provides a means of transmitting results to control scripts and to programs running a GWB application as a plug-in or by remote control.
- **[Control Scripts](#page-70-0)** How to set up within GWB input file scripts containing loops, branches, if checks, and so on.

- **[Plug-in Feature](#page-76-0)** Details how to use the capabilities of the GWB applications through the functions of a DLL.
- **[Units Recognized](#page-110-0)** A complete table of the unit names to be used in the commands.
- **[Graphics Output](#page-118-0)** How you can manipulate the graphical output from **Act2**, **Tact**, **Gtplot**, **P2plot**, and **Xtplot**.

# <span id="page-9-0"></span>**1.2 Legacy features**

The manual also desribes several legacy features of the software:

- **[Scatter Data](#page-122-0)** The legacy method of adding scatter data to a diagram by importing a specially formatted table from a text file. The preferred method is to use a **GSS** spreadsheet as described in the **GWB Essentials Guide**.
- **[Multiple Analyses](#page-130-0)** Examples of how to process a number of chemical analyses from a spreadsheet and save the results to the spreadsheet.
- **[Remote Control](#page-134-0)** Details the deprecated legacy method of how you can run the GWB applications as slave processes from other programs and software environments. This method has been replaced by the **[Plug-in Feature](#page-76-0)**.

# **Command Line Interface**

<span id="page-10-0"></span>The command line interface for **Rxn**, **Act2**, **Tact**, **SpecE8**, **React**, **Phase2**, **X1t**, and **X2t** includes a number of special features that you will find increasingly helpful as you gain experience.

# <span id="page-10-1"></span>**2.1 Spelling completion**

**Rxn**, **Act2**, **Tact**, **SpecE8**, **React**, **Phase2**, **X1t**, and **X2t** can complete the spelling of chemical and mineral names. The feature also completes the names of program commands and dataset names. To complete a spelling, begin typing the name and touch the tab (or, on most computers, escape) key. For example, if you type

1 free mole Musc[tab]

the program will complete the line

1 free mole Muscovite

When the program cannot identify a unique name from the letters provided, it will cycle through the possible completions with subsequent tab key presses. To list the possible completions, you can type **Ctrl+D**. For example, if you type

swap Al2^D

the program will respond with

Al2(OH)2++++ Al2(SO4)3 Al2(SO4)3:6H2O

swap Al2|

leaving the cursor ("j") in position to continue the command.

# <span id="page-10-2"></span>**2.2 History substitution**

**Rxn**, **Act2**, **Tact**, **SpecE8**, **React**, **Phase2**, **X1t**, and **X2t** maintain history lists. Previously executed commands are stored in the user's profile directory (e.g., "c:\Documents

and Settings\ jones\Application Data\GWB") in datasets such as "rxn\_history.dat". If you type the command

history 10

the program lists the previous ten commands executed.

Each of the history substitution functions of the C-shell are available within the programs. For example, typing

!! !10 !swap !?HCO3

causes the program to re-execute, respectively, the previous command, command number 10, the last command that began with "swap", and the last command that contained the string "HCO3".

Entries of the form

^string1^string2

replace the occurrence of "string1" with "string2" in the previous command, so that you can avoid retyping lengthy commands after simple errors. Finally, typing

#### !10-15

causes the program to re-execute commands 10 through 15. This latter feature is an extension to the C-shell protocol.

# <span id="page-12-0"></span>**2.3 Special characters**

The following special characters are used in the **Command** pane in **Rxn**, **Act2**, **Tact**, **SpecE8**, **React**, **Phase2**, **X1t**, and **X2t**:

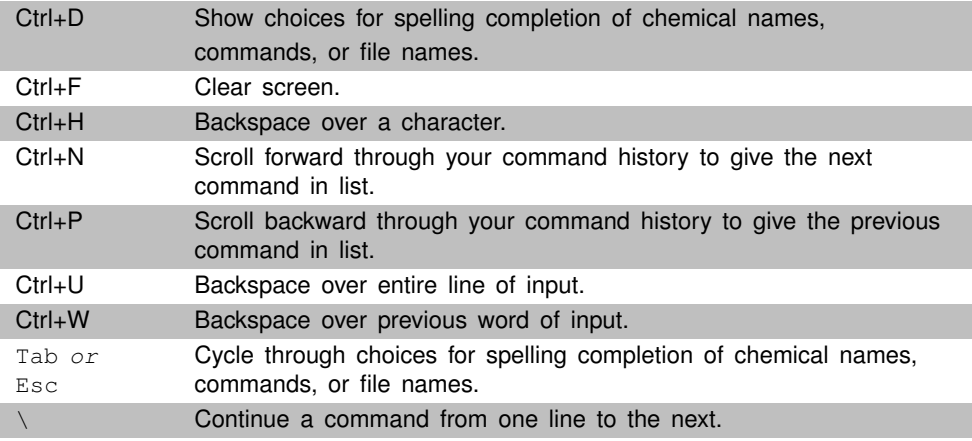

# <span id="page-12-1"></span>**2.4 Calculator**

Programs **Rxn**, **Act2**, **Tact**, **SpecE8**, **React**, **Phase2**, **X1t**, and **X2t** provide an online calculator with these functions:

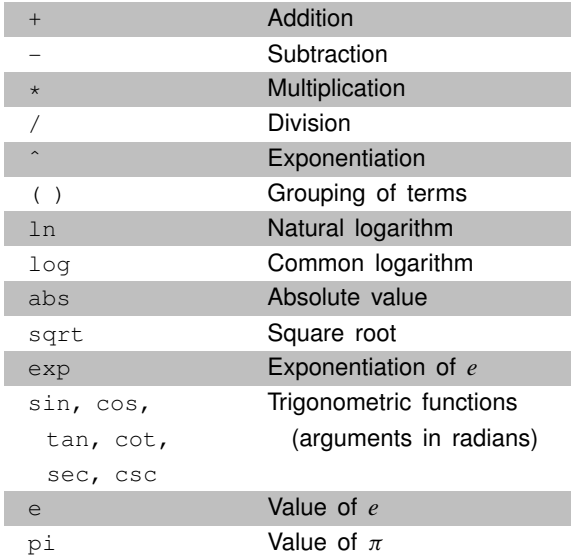

The online calculator is especially useful to a geochemist for converting numbers to their logarithms and vice versa, but can be used to evaluate any numerical expression. To use the calculator, type an expression at the prompt. Examples:

log .0003 10^-4.5 (200 - 32) \* 5/9

In each case, the program evaluates the expression and returns its numerical value.

# <span id="page-13-0"></span>**2.5 Startup files**

Upon startup, **Rxn** looks for a file such as "rxn\_startup.rxn" in a user's profile directory (found by typing %appdata% in the Windows Explorer Address bar, e.g.,

"c:\Documents and Settings\jones\Application Data\GWB") and executes any commands in it; the other modeling programs similarly look for files named "act2\_startup.ac2", "spece8\_startup.sp8", and so on. These datasets provide a means for you to customize the working environment of each program. An "act2\_startup.ac2" file including the commands

background grey font Times

for example, will cause **Act2** to produce plots with grey backgrounds and Times lettering, unless told otherwise.

# <span id="page-13-1"></span>**2.6 Online documentation**

You can obtain online help for any of the programs on the **Docs** pane of the GWB dashboard, or using the "Help" pulldown menu on the menubar of any GWB program. The entire manual set, including this User's Guide, can be accessed from the "Help" pulldown.

# <span id="page-13-2"></span>**2.7 System commands**

You can execute ("fork") DOS commands from the command lines of **Rxn**, **Act2**, **Tact**, **SpecE8**, **React**, **Phase2**, **X1t**, and **X2t**. To do so, type a "\$" followed by the desired DOS command. Example:

\$print React\_output.txt

When a system command is executed, a "Command Prompt" window will appear briefly on your screen. Due to limitations of the Windows operating system, you cannot fork a command that requires user input, and you will not be able to see any output (including error messages) that might be generated by the command.

# <span id="page-14-0"></span>**2.8 Text size in the GWB windows**

You can control the font and size of the text within the program shells for **Rxn**, **Act2**, **Tact**, **SpecE8**, **React**, **Phase2**, **X1t**, and **X2t** by choosing the desired font and point size from View  $\rightarrow$  Appearance.... "Reset" will change the point size back to the default value.

# <span id="page-14-1"></span>**2.9 Keyboard shortcuts**

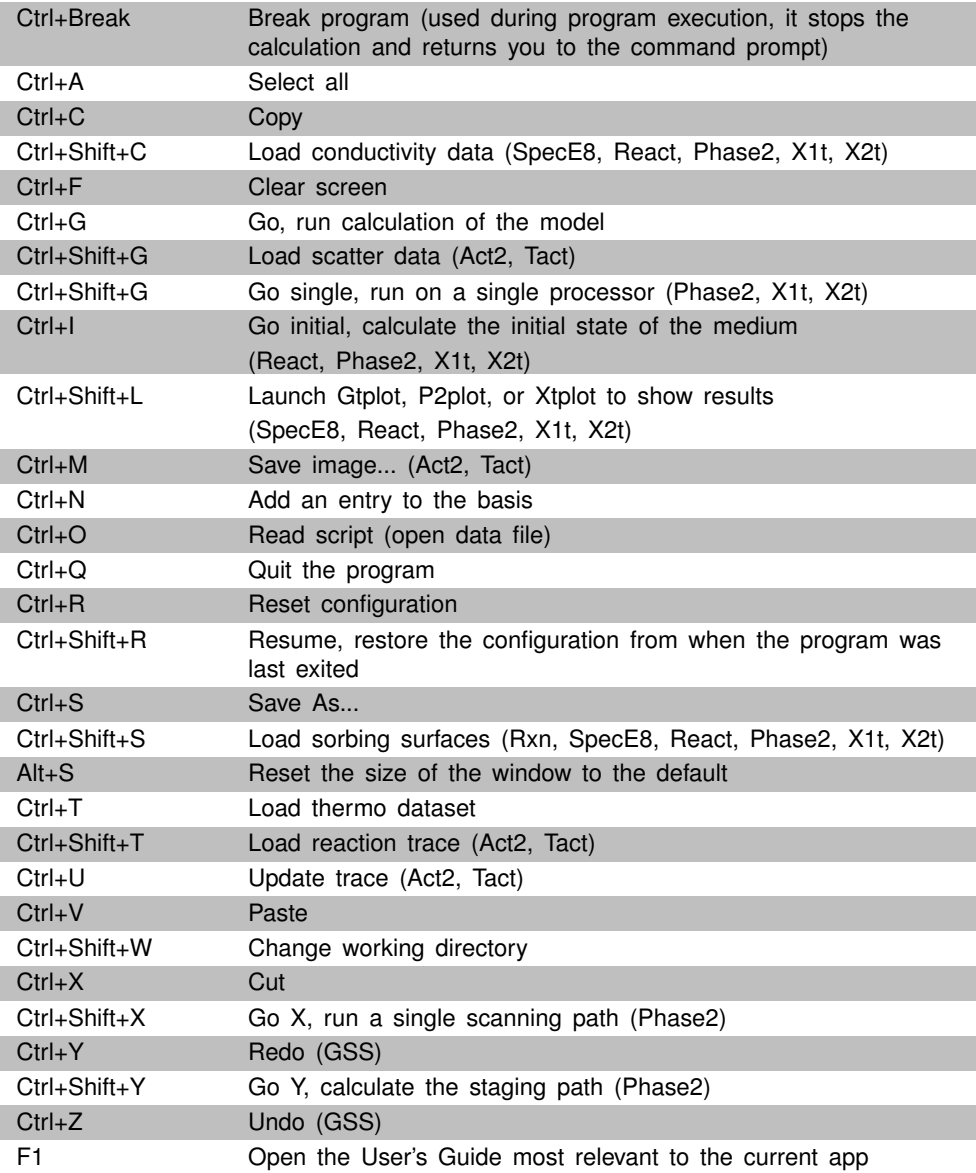

# **Thermo Datasets**

<span id="page-16-0"></span>The databases of thermodynamic data used by the programs are ascii (or character) datasets with a ".tdat" file extension. You normally edit a ".tdat" file with **TEdit**, the thermo editor supplied as part of the GWB software, but with a little care you can also use a simple text editor, such as "Notepad" under MS Windows.

You are free to alter existing databases such as "thermo.tdat" by changing data or adding species, minerals, and so on. When changing a database, it is a good idea to copy the original database to a file with a new name, and then alter that file. You can also create your own databases using **TEdit**, or by following the dataset format in a text editor.

You load a thermo dataset into a GWB app by dragging a ".tdat" file into the app's window, opening the **File** !**Open** !**Thermo Data. . .** dialog, or issuing a "read" command from the **Command** pane or an input script. You can specify that a specific dataset be read by default when any GWB app starts. To do so, set the dataset as the default thermodynamic file in **File** !**Preferences. . .** (see **Thermodynamic datasets** under **Configuring the Programs** in the **GWB Essentials Guide**).

The information in this chapter applies to the "jul22" format, which is preferred beginning with the GWB17 release. A summary of the formats of the various legacy datasets appears at the end of the chapter.

# <span id="page-16-1"></span>**3.1 Sections in a thermodynamic dataset**

Each thermo dataset is composed of the following sections:

- 1. Initial lines, which identify the dataset
- 2. Header variables
- 3. Elements included in the dataset
- 4. Basis species
- 5. Redox couples
- 6. Aqueous species
- 7. Free electron

- 8. Minerals
- 9. Solid solutions
- 10. Gases
- 11. Oxide components

12. Virial coefficients, for datasets invoking a virial ("Pitzer" or SIT) activity model

Sections 3–10 begin with a header line such as

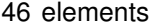

that identifies the number of elements, species, and so on in each section. The count is ignored in the current software, but very old GWB releases require it to be accurate. A line

-end-

marks the end of each section.

You can include comment lines, identified by a " $*$ " as the first character, freely throughout the dataset. The programs read the data word-by-word, so it is not necessary to count spaces or align columns when adding or modifying data by hand.

# <span id="page-17-0"></span>**3.2 Temperature expansions**

A primary purpose of a thermodynamic dataset is to define how certain properties—the "header variables" and the log  $Ks$  for the various reactions considered—vary as functions of temperature. In a dataset invoking the "Pitzer equations" or the SIT activity model, the virial coefficients can also vary with temperature; the formalism in this case is described in section **Virial coefficients**, later in this chapter.

For header variables and reaction log  $Ks$ , a temperature expansion may be given as either a  $T$ -table or a set of polynomial coefficients. The two options are described below.

## <span id="page-17-1"></span>**3.2.1** *T***-table expansions**

In the case of  $T$ -tables, the legacy method, an expansion is given as a set of values, one for each of the dataset's principal temperatures

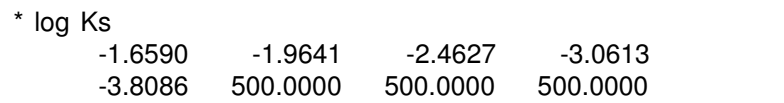

The corresponding principal temperatures are given in the header of the dataset, as described in the corresponding principal temperatures are given in the header of the dataset, as<br>described in the next section. In many cases they are 0°C, 25°C, 60°C, 100°C, 150°C, described in the next section. In many cases they are 0°C, 25°C, 60°C, 100°C, 150°C, 200°C, 200°C, and 300°C, although any number of principal temperatures may be chosen and any sequential set of values can prescribe those temperatures. The first line in the block above is a comment added here for clarity; it does not affect program execution.

A value of "500" in a  $T$ -table, as shown above, denotes a lack of data at the corresponding principal temperature (except pressure, for which "500" is interpreted as a real value). For log  $Ks$ , the temperature range of validity for a  $T$ -table expansion is figured as the range of principal temperatures that map to non-"500" values; header variables are taken to span the principal temperatures, whether "500" entries are present or not.

In isothermal runs in which temperature is set to one of the principal temperatures, the GWB applications take the corresponding value from each data table. In a run In isothermal runs in which temperature is set to one of the principal temperatures,<br>the GWB applications take the corresponding value from each data table. In a run<br>at 25°C, for example, given the principal temperatures a second entry in each  $T$ -table in the dataset.

Where temperature differs from a principal temperature, the application fits non-"500" values in each  $T$ -table to a polynomial

$$
v = a_0 + a_1 T + a_2 T^2 + a_3 T^3 + a_4 T^4
$$

with respect to temperature  $T$ , in  ${}^{\circ}$ C. You can use **Rxn** to quickly check the polynomial fit of the log  $K$  for any chemical species:

react Anhydrite long go

for example. Finally, the command

 $span = on$ 

forces a GWB app to use the polynomial expansion, even when it is working at one of the principal temperatures.

#### <span id="page-18-0"></span>**3.2.2 Polynomial expansions**

Beginning with dataset format "jan19", temperature expansions for header variables and log Ks may alternatively be given as coefficients a through  $f$  in the polynomial

$$
f(T_K) = a + b (T_K - T_r) + c (T_K^2 - T_r^2) + d \left( \frac{1}{T_K} - \frac{1}{T_r} \right) + e \left( \frac{1}{T_K^2} - \frac{1}{T_r^2} \right) + f \ln \left( \frac{T_K}{T_r} \right)
$$

where  $T_K$  is absolute temperature, in Kelvin, and  $T_r$  is the reference temperature, 298.15 K.

The GWB apps distinguish data blocks of polynomial coefficients from  $T$ -tables by the presence of the tag "a=". For example, a block defining a polynomial expansion might appear

 $log10 K(298 K) = -1.9641$ a= -1.964075 b= 0.24778 c= -0.00011177 d= -13261.67 e= 0 f= -102.477 TminK= 273.15 TmaxK= 373.15

where the first line shown is an optional comment. The coefficient assignments must span two lines and be set out in order, although the sequence may be truncated. Omitting coefficients  $e$  and  $f$  in the block above, for example, would cause them to fall through to zero.

For log  $Ks$ , an optional last line beginning with "TminK" or "TminC" sets the expansion's temperature range of validity in kelvins or °C, respectively. Unless the "extrapolate = on" option is set, a GWB app loads only species whose log  $K$  expansions are valid across the temperature range of the calculation. In the example above, the "extrapolate = on" option is set, a GWB app loads only species whose log *K* expansions<br>are valid across the temperature range of the calculation. In the example above, the<br>species in question would be loaded for a calcula are valid across the temperature range of the calculation. In the example above, the<br>species in question would be loaded for a calculation performed at 298 K, or 25°C, but<br>not one at 393 K, or 120°C. In the absence of this that of the database.

## <span id="page-19-0"></span>**3.2.3 Choice of expansion**

T -table expansions, the legacy method, are broadly employed in GWB databases today. For this reason, T -tables are used to illustrate examples in much of this chapter. To visualize a data block using polynomial expansions instead, simply replace the T-table values with two lines containing coefficients  $a$  through  $f$ , optionally along with a third line setting out a temperature range.

In developing new databases, we suggest taking advantage of the polynomial expansion feature, since the expansions can be imported directly from various repositories, do not require the GWB apps to re-fit polynomials internally, and because they allow temperature ranges of validity to be prescribed precisely.

# <span id="page-19-1"></span>**3.3 Header data**

## <span id="page-19-2"></span>**3.3.1 Initial lines**

A group of initial lines appears at the top of the dataset:

```
dataset of thermodynamic data for gwb programs
dataset format: jul22
activity model: b-dot
fugacity model: tsonopoulos
```
These lines identify the dataset, its format, and the activity and fugacity models to be invoked. The current format is "jul22"; earlier formats are described at the end of this chapter.

A database may invoke a variant of the Debye-Hückel equation as its activity model, or be based on one formulated in terms of virial equations. Tags "b-dot" (equivalent to "debye-huckel"), "phreeqc", "wateq4f", "minteq", and "davies" identify Debye-Hückel methods, whereas "h-m-w", "phrqpitz" (currently equivalent to "h-m-w"), and "sit" refer to virial formulations. The "pitzer" tag is outmoded and no longer supported.

The fugacity model is the default method for calculating gas partial pressure; it may be "tsonopoulos", "peng-robinson", "spycher-reed", or "ideal".

## <span id="page-20-0"></span>**3.3.2 Principal temperatures**

Following the initial lines, each ".tdat" file contains a table of principal temperatures

\* temperatures 0.00 25.00 60.00 100.00 150.00 200.00 250.00 300.00

whether the dataset makes use of  $T$ -table temperature expansions, or not. By loose whether the dataset makes use of *T*-table temperature expansions, or not. By loose<br>convention, the principal temperatures are 0°C, 25°C, 60°C, 100°C, 150°C, 200°C, convention, the principal temperatures are 0°C, 25°C, 60°C, 100°C, 150°C, 200°C, 250°C, 200°C, 200°C, 200°C, 200°C,

\* temperatures 25.00

or extend to arbitrary size

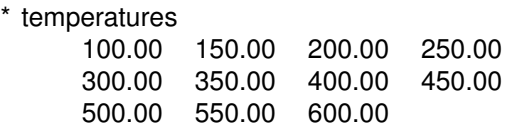

Values, in °C, should be set four per line until the maximum temperature is reached. You can optionally superimpose lower and upper temperature bounds on the database, if for some reason the limiting values differ from the first and last principal temperatures. In this way, you can extend or bracket the dataset's temperature range

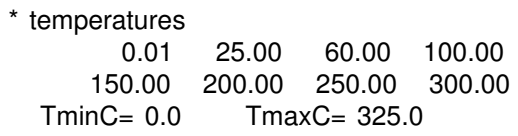

The optional final line here is formatted in the same manner as temperature ranges are set for polynomial expansions.

### <span id="page-21-0"></span>**3.3.3 Header variables**

Following the temperature table are temperature expansions giving pressure, coefficients for calculating parameters in activity coefficient correlations, and so on. Each expansion may be either a  $T$ -table or a polynomial fit, and you may mix and match the two types freely within the section.

T -table expansions corresponding to the first set of principal temperatures above might look like

\* pressures 1.0134 1.0134 1.0134 1.0134 4.7600 15.5490 39.7760 85.9270 \* debye huckel a (adh) .4913 .5092 .5450 .5998 .6898 .8099 .9785 1.2555 ...

For the second set, the blocks might begin

```
* pressures
        1.0134
* debye huckel a (adh)
        .5092
...
```
or,

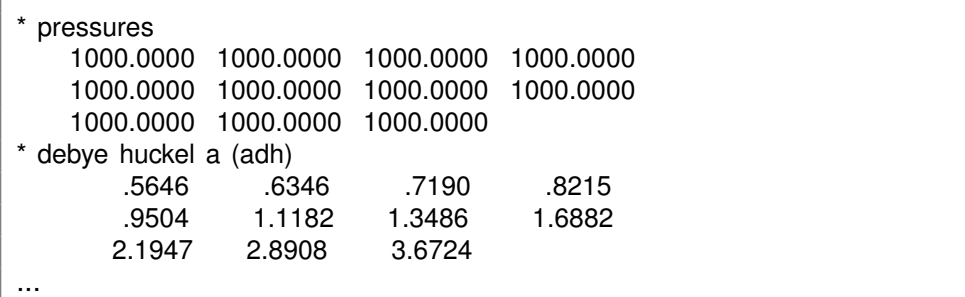

for the third set.

The apps expect to find expansions for at least three header variables immediately following the block of principal temperatures. Those variables are

- Pressure, in bar,
- $\blacksquare$  The Debye-Hückel parameters A and B.

The various Debye-Hückel methods make use of  $A$  and  $B$ , although "davies" uses only the former. The "sit" method, similarly, uses  $A$  alone. The "h-m-w" method uses A to determine the value of  $A^{\phi}$  as 2.303A/3 only when its temperature expansion is defined in polynomial form; the apps calculate  $A^\phi$  internally when  $A$  is set as a  $T$ -table using a method valid above the freezing point of water.

Datasets employing the "b-dot" activity model must contain temperature expansions for several additional properties

- **The Debye-Hückel extension**  $\dot{B}$ **,**
- $\blacksquare$  Coefficients for calculating the activity coefficients for CO<sub>2</sub> and some other electrically neutral species, and
- Coefficients for calculating the activity of water.

immediately following the expansion for Debye-Hückel  $B$ .

# <span id="page-22-0"></span>**3.4 Species and reactions**

Entries defining a set of elements, several categories of aqueous species, minerals, solid solutions, gases, and oxides follow the header variables in a thermo database. Apart from the elements, basis species, and solid solutions, the entries include reactions by which the species decompose and the log  $Ks$  for those reactions (the oxides contain reactions but no  $log Ks$ ).

Reactions can be balanced in terms of any chemical species in the dataset: basis species, redox couples, secondary aqueous species, the free electron, minerals, and gases. You may not, however, write reactions using elements, solid solution names, or the fictive oxide components. You set out reactions with 3 species on a line, continuing until the reaction is complete.

Temperature expansions for the log  $Ks$  in the database may be either all T-tables or all polynomials. Whereas the expansion types may be mixed freely within header variable section, the types for log  $Ks$  must all match.

Names can be no more than 63 characters, and all should be drawn from the standard ASCII set. Names may not include a double colon, "::", as this will interfere with handling of solid solution end members. Avoid reusing names: e.g., use "CO2(aq)" and "CO2(g)", rather than two entries named "CO2".

Species names may span spaces, commas, and so on (e.g. "CO2 (aq)" and "CO2,aq" are both valid). Such multiword names, however, need to be enclosed within quotes wherever they appear on a reaction's right side, or where setting out virial coefficients for a species pair or triplet.

The software expects specific names for certain chemical species: "H+" and "OH-"; "O2(aq)" and "H2(aq)"; "O2(g)" and "H2(g)"; "CO2(aq)", "CO2", "H2CO3", or "H2CO3\* (aq)"; "HCO3-"; "CO3--"; "Ca++"; "Mg++"; "Na+"; "K+"; "SO4--"; and "Cl-". Formatting electrical charge as "CO3-2" is acceptable, but avoid names like "CO32-". Use "Chlorine" or "Cl" as the element's name. Names appearing in datasets of surface reactions and ancillary datasets (for electrical conductivity, isotope fractionation, and water quality standards) should match those in the thermo dataset in use.

## <span id="page-23-0"></span>**3.4.1 Elements**

The section builds a list of elements from which the chemical species in the database are composed. Each element

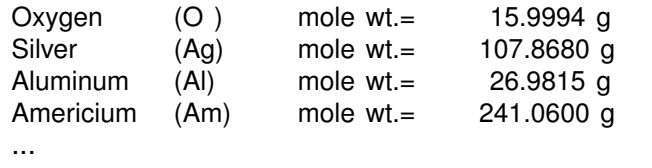

has a name, chemical symbol, and mole weight.

## <span id="page-23-1"></span>**3.4.2 Basis species**

The following section sets out the basis species for the dataset, beginning with water  $(H<sub>2</sub>O)$ , which must appear first. Each entry in the section

```
H2O
   charge= 0 ion size= 0.0 A mole wt.= 18.0152 g
   2 elements in species
    1.000 O 2.000 H
Aq+charge= 1 ion size= 2.5 A mole wt.= 107.8680 g
   1 elements in species
    1.000 Ag
Al+++charge= 3 ion size= 9.0 A mole wt.= 26.9815 g
   1 elements in species
    1.000 Al
Am+++charge= 3 ion size= 9.0 A mole wt.= 241.0600 g
   1 elements in species
    1.000 Am
...
```
defines a species' electrical charge, ion size parameter in ångstroms (for calculating its activity coefficient), mole weight (g/mol), and elemental composition.

The ion size parameter  $a_0$  in the dataset has special meaning for H<sub>2</sub>O in the various Debye-Hückel methods, where it controls the calculation of water activity. When  $a_0 = -3$ , water activity is set to one. When  $a_0 = -2$ , the method of Wolery (1992b) derived for the B-dot model is used. When  $a_0 = -1$ , the method of Garrels and Christ (1965) is used. Otherwise, the method of Helgeson (1969) is used in "b-dot" datasets and the Garrels and Christ method applied for "phreeqc", "wateq4f", "minteq", and "davies" datasets.

For neutral species, similarly, the ion size parameter controls the activity coefficient calculation. When  $a_0 \leq -1$ , B is treated as a Setschenow coefficient. The logarithm of the activity coefficient is set to the product  $\vec{B} \times I$ , where  $\vec{B}$  is given by the data tables above, and I is true ionic strength. When  $a_0 = -0.5$ , the activity coefficient is calculated from the "CO2" coefficients in the data table section, according to equation 8.6 in the "Geochemical and Biogeochemical Reaction Modeling" text. Note, the methods yield a value of one for the activity coefficient in non-"b-dot" datasets, where the  $\vec{B}$  and "CO2" tables are not available. When  $a_0 = -0.6$ , an alternate calculation for "CO2" from Drummond (1981) is used. Otherwise, the activity coefficient is set to one in "b-dot" datasets and calculated from the Setschenow equation (with a coefficient of 0:1), in "phreeqc", "wateq4f", "minteq", and "davies" datasets.

Whenever a database is to include protonation and deprotonation reactions, the list of basis entries needs to include the hydrogen ion,  $H^+$ , labeled as "H+". Databases treating redox require as part of the list either dissolved dioxygen,  $O<sub>2</sub>(aq)$ , or dissolved dihydrogen  $H_2(aq)$ ; the species must be labeled, respectively, "O2(aq)" and "H2(aq)". The species you choose,  $O_2(aq)$  or  $H_2(aq)$ , becomes the database's "redox pivot".

## <span id="page-24-0"></span>**3.4.3 Redox couples**

Redox coupling reactions for the dataset are set out in the following section. The  $Fe^{+++/Fe^{++}}$  couple, for example, is represented

```
Fe+++charge= 3 ion size= 9.0 A mole wt.= 55.8470 g
   4 species in reaction
    -0.500 H2O 1.000 Fe++ 1.000 H+
    0.250 O2(aq)
    -10.0553 -8.4878 -6.6954 -5.0568
     -3.4154 -2.0747 -0.8908 0.2679
```
The first two lines identify the redox species and give its charge, ion size parameter, and mole weight. The subsequent lines show the reaction by which the redox species dissociates. The final lines give log  $K$  values for this reaction at each of the principal temperatures.

The manner in which you represent electron acceptance and donation in the coupling reactions is flexible. For example, you might balance redox reactions in terms of aqueous or gaseous dioxygen, " $O2(aq)$ " or " $O2(q)$ ":

 $Fe+++$ charge=  $3$  ion size=  $9.0$  A mole wt.=  $55.8470$  g 4 species in reaction -0.500 H2O 1.000 Fe++ 1.000 H+ 0.250 O2(g) -9.3901 -7.7630 -5.9309 -4.2756 -2.6496 -1.3462 -0.2258 0.8704

Or, you may set a half-cell reaction in terms of the free electron, "e-"

```
Fe+++
   charge= 3 ion size= 9.0 A mole wt.= 55.8470 g
   2 species in reaction
     1.000 \text{Fe}_{++} -1.000 e-
     13.3713 13.0127 12.5821 12.1903
      11.8236 11.5751 11.4559 11.5415
```
Similarly, you might use "H2(aq)" or "H2(g)".

```
Fe+++
   charge= 3 ion size= 9.0 A mole wt.= 55.8470 g
   3 species in reaction
    1.000 Fe++ 1.000 H+ -0.500 H2(g)
     13.6804 13.0127 12.2194 11.4873
     10.7750 10.2446 9.8895 9.7741
```
In datasets that do not include a redox pivot within the basis, you would normally not include redox coupling reactions. The section would look like

0 redox couples -end-

in that case.

#### <span id="page-25-0"></span>**3.4.4 Aqueous species**

The next section contains the secondary aqueous species to be considered, those in addition to the basis and redox species. The entry for CaCl<sup>+</sup>, for example, is

```
CaCl+
   charge= 1 ion size= 4.0 A mole wt.= 75.5330 g
   2 species in reaction
     1.000 Ca++ 1.000 Cl-
     -0.9687 -0.7000 -0.5157 -0.4688
     -0.5789 -0.8602 -1.3560 -2.2451
```
The entry contains a dissociation reaction for the species and an expansion for the associated  $log K$ .

To maintain the software's ability to couple and decouple redox reactions, you should endeavor to balance reactions in this and following sections by avoiding the use, to the extent possible, of  $O_2(aq)$ ,  $O_2(g)$ ,  $H_2(aq)$ ,  $H_2(g)$ , and  $e^-$ . To do so, you balance the reactions in terms of species of the same oxidation state as the species in question.

The entry for  $H_2S(aq)$ , for example,

```
H2S(aq)
   charge= 0 ion size= 4.0 A mole wt.= 34.0758 g
   2 species in reaction
    1.000 H+ 1.000 HS-
      -7.6500 -6.9500 -6.6800 -6.6100
      -6.7900 -7.1700 -7.7200 -8.4300
```
is properly balanced in terms of the redox species  $HS^-$ , or the secondary aqueous species  $S^{--}$  perhaps, rather than the basis species  $SO_4^{--}$ .

You can specify a stoichiometric formula or other identifier for any basis species, redox couple, aqueous species, or gas on the initial line

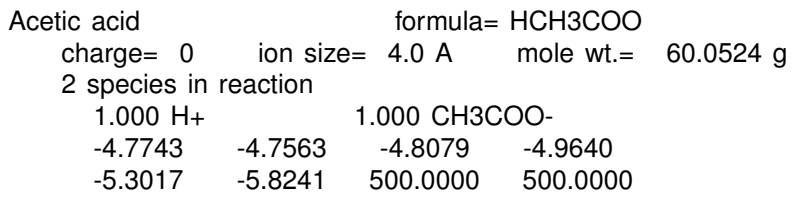

by appending a "formula=" field to the species' name. The formula is metadata that may be displayed in the GUI, but which does not factor into model calculations or configuration.

## <span id="page-26-0"></span>**3.4.5 Free electron**

The half-cell reaction representing take-up of the free electron appears next in the dataset, typically written in terms of either "O2(aq)" or "O2(g)":

```
e-
   charge= -1 ion size= 0.0 \text{ A} mole wt.= 0.0000 \text{ g}3 species in reaction
     0.500 H2O -0.250 O2(g) -1.000 H<sup>+</sup>
      22.7614 20.7757 18.5130 16.4658
      14.4732 12.9213 11.6817 10.6711
```
or in terms of "H2(aq)" or "H2(g)":

```
e-
   charge= -1 ion size= 0.0 \text{ A} mole wt.= 0.0000 \text{ g}2 species in reaction
     0.500 H2(g) -1.000 H<sub>+</sub>
      -0.3091 0.0000 0.3627 0.7030
       1.0486 1.3305 1.5663 1.7673
```
## <span id="page-27-0"></span>**3.4.6 Minerals**

Minerals to be included in the database are found in the next section. The entry for the sodium feldspar albite looks like

```
Albite type= feldspar
   formula= NaAlSi3O8
   mole vol.= 100.250 cc mole wt.= 262.2230 g
   5 species in reaction
    2.000 H2O 1.000 Na+ 1.000 Al+++
    3.000 SiO2(aq) -4.000 H<sub>+</sub>
      3.9160 3.0973 1.9915 0.9454
     -0.0499 -0.8183 -1.5319 -2.5197
```
The initial lines in the entry give the mineral's name, type, formula, and molar volume (cm<sup>3</sup>/mol) and weight (g/mol). The remaining lines give the reaction by which the mineral decomposes, along with an expansion for the corresponding log  $K$ . As with the aqueous species, the reaction is most properly written without change in oxidation state, if possible, but can otherwise be written in terms of any species in the dataset.

## <span id="page-27-1"></span>**3.4.7 Solid solutions**

The next section contains zero or more binary solid solutions. An example is,

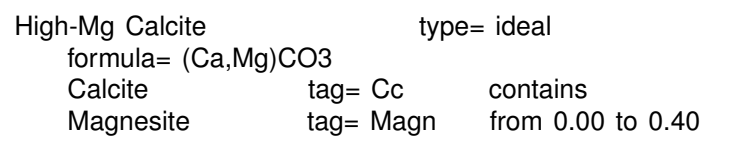

The first line in the block sets a name for the solution and specifies an activity model, either "ideal", "site\_mixing", "guggenheim", "regular", "cubic", or "third\_order". An optional line can follow to specify a formula or other identifier. The formulations of the various activity models are described under **Configuring the Programs** in the **GWB Essentials Guide**.

The following lines specify the end-member minerals, chosen from among those in the previous section. Each end member is identified in the calculations by a short label or "tag". The name of a species, mineral, or gas in the thermo database cannot be used to name any solid solution, nor to tag an end member. The keyword "contains" optionally appears after the first mineral's tag, for clarity. You can on the next line define the range for the second mineral's mole fraction in the solid solution; omitting the range falls through to the default, from 0 to 1.

Using the site-mixing model, the site number  $b$  is defined following the model type

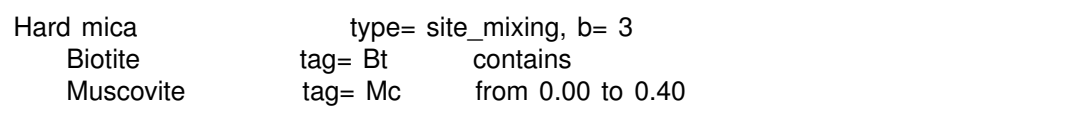

on the first line.

A Guggenheim solution requires an additional line supplying the dimensionless Guggenheim parameters  $a_0$ ,  $a_1$ , and  $a_2$ 

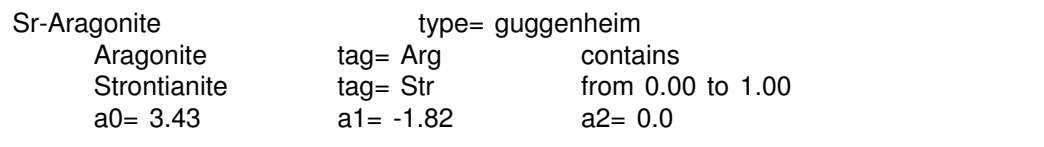

The sign of the  $a_1$  coefficient reflects the order in which end members appear in the block, as well as the GWB's convention for setting out the Guggenheim equations.

As an alternative, Guggenheim parameters in J/mol units (i.e.  $A_0 = a_0RT_K$ , and so on), can be specified as second-order temperature expansions using a set of coefficients  $p_1-p_9$ . The Guggenheim parameters follow as  $K^2$  $A_1 = p_4 + p_5T_K + p_6T_K^2$ , and  $A_2 = p_7 + p_8T_K + p_9T_K^2$ . A definition block might look like

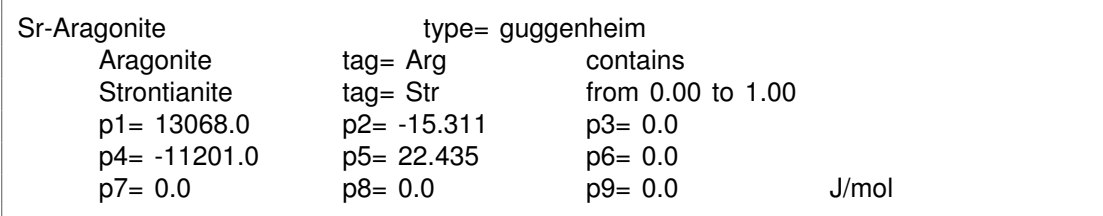

in this case. As is the case with the dimensionless forms of the parameters, the signs of  $p_4-p_6$  are sensitive to the order in which the end members are set out, and the convention assumed in the parent study.

The coefficients  $p_n$  for this and subsequent models appear as needed, three per line and in order. The "J/mol" label is optional and cannot be edited to specify alternative units.

For regular solutions, the interaction parameter  $W$  (J/mol) is set out as a first-order expansion in temperature and pressure using coefficients  $p_1-p_3$ , where  $W = p_1 + p_2T_K + p_3P$ 

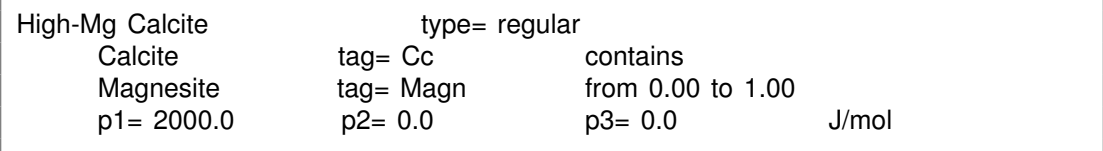

The GWB modeling programs do not currently support nonzero values for the pressure term,  $p_3$ . **TEdit**, however, supports such terms (and more options described below) for export to the database format used by the **EQ3/6** program.

In the cubic Maclaurin model, similarly, parameters  $W_0$  and  $W_1$  (J/mol), are figured from  $p_1-p_6$ , where  $W_0 = p_1 + p_2T_K + p_3P$ , and  $W_1 = p_4 + p_5T_K + p_6P$ .

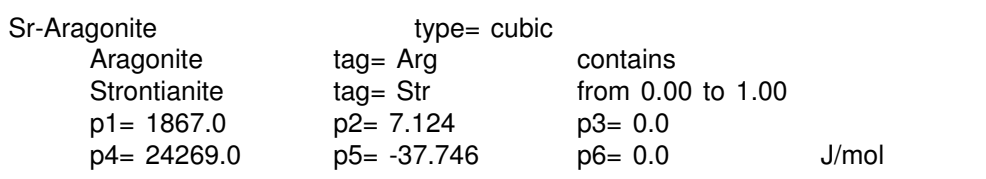

As with the regular model, the GWB modeling programs do not currently support nonzero pressure term values.

In the third-order Maclaurin model, parameters  $W_1$ ,  $W_2$ , and  $W_3$  (J/mol) follow directly from  $p_1-p_3$ :  $W_1 = p_1$ ,  $W_2 = p_2$ , and  $W_3 = p_3$ .

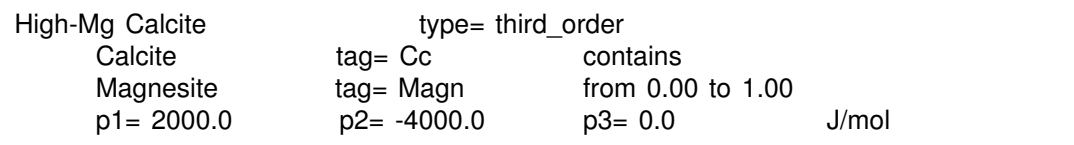

Following **EQ3/6**,  $W_1$  is recalculated from  $p_2$  and  $p_3$ , although the GWB programs do not currently support nonzero  $p_3$  values.

A dataset can also contain "ternary" regular solutions and ideal or site-mixing solutions with an arbitrary number of end members, although they are not currently supported in the GWB modeling programs. In the ternary case, coefficients  $W_{01}$ ,  $W_{02}$ , and  $W_{12}$  (J/mol), which represent interaction coefficients for each binary combination, follow directly from coefficients  $p_1-p_3$ :  $W_{01} = p_1$ ,  $W_{02} = p_2$ , and  $W_{12} = p_3$ .

The definition block for a hypothetical ternary solid solution is given

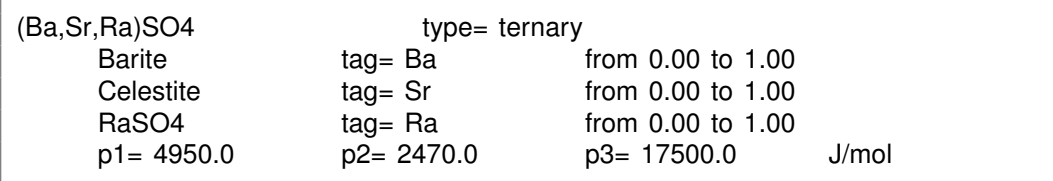

where the composition range is specified now for each of the three end members. As a final example, the block

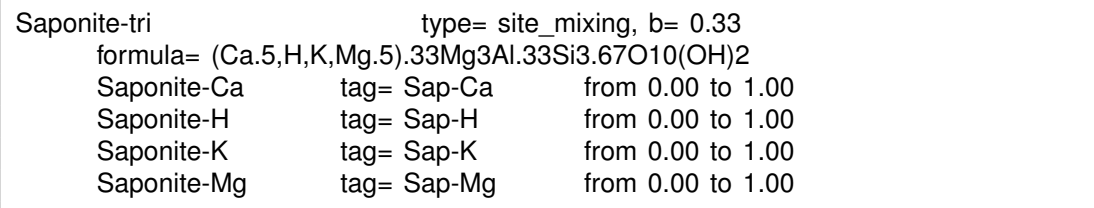

shows a solid solution made up of an arbitrary number of end members.

For more information, see **Solid solutions** under **Configuring the Programs** in the **GWB Essentials Guide**, **Exporting to EQ3/6** under **Using TEdit** in that same guide, as well as the documentation for the **EQ3/6** program.

## <span id="page-30-0"></span>**3.4.8 Gases**

The next section contains the gases considered. The entry for  $CO<sub>2</sub>(g)$ , for example, is

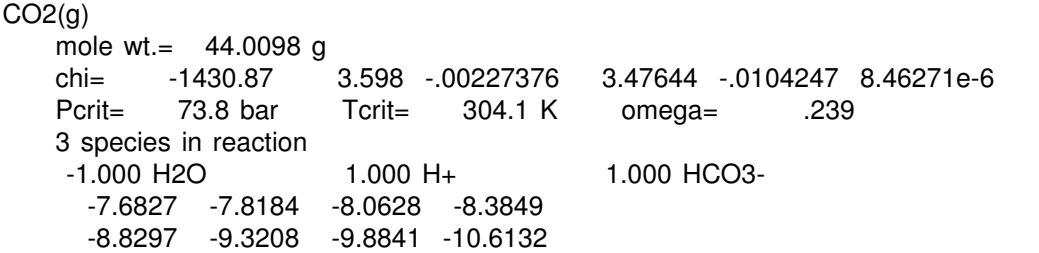

The first line gives the name, and, like the aqueous species, an optional formula. The next line specifies the mole weight (g/mol) of the gas.

The next two lines, which are optional and can appear in either order, hold data for calculating fugacity coefficients. A line starting with "chi=" gives the factors  $a$  through f used in the Spycher-Reed method to calculate the fugacity coefficient  $\varphi$ 

$$
\ln \varphi = \left(\frac{a}{T_K^2} + \frac{b}{T_K} + c\right)P + \left(\frac{d}{T_K^2} + \frac{e}{T_K} + f\right)\frac{P^2}{2}
$$
(3.1)

as a function of absolute temperature  $T_K$ , and pressure P, in bars.

A line beginning "Pcrit=" gives the data needed to evaluate the Tsonopoulos and Peng-Robinson pressure models: the critical point pressure  $P_{cr}$  and temperature  $T_{cr}$ , and the acentric factor  $\omega$ . For polar or hydrogen bonding gases, like H<sub>2</sub>O(g), the line may be extended to include factors  $a$  and  $b$ 

Pcrit= 221.2 bar Tcrit= 647.3 K omega= .344 a= -.0109 b= 0.0

used for such gases by the Tsonopoulos model.

As before, the remaining lines give the gas' dissociation reaction and an expansion for the corresponding log  $K$ .

#### <span id="page-30-1"></span>**3.4.9 Oxide components**

The oxide components are used as reactants in simulations that, for example, model the dissolution of a glass phase. An example is

```
Al2O3
   mole wt.= 101.9616 g
   3 species in reaction
   -6.000 H+ 2.000 Al+++ 3.000 H2O
```
Since components are fictive entities used to describe bulk composition, oxides have no thermodynamic stability and hence there is no expansion for log  $K$ .

# <span id="page-31-0"></span>**3.5 Virial coefficients**

The "Pitzer" and SIT activity models commonly used in geochemistry to describe chemical potentials in concentrated solutions rely on virial coefficients. Virial coefficients account for energetic interactions among aqueous species taken two and three at a time—i.e., species pairs and triplets.

For this reason, datasets calling on the "h-m-w", "phrqpitz", and "sit" activity models contain a final section defining virial coefficients for the species carried in the dataset; this last section is omitted from datasets employing the other activity models.

For the "h-m-w" (and "phrqpitz") activity model, the section is made up of four segments of virial coefficients:

- Values of  $\beta^{(0)}$ ,  $\beta^{(1)}$ ,  $\beta^{(2)}$ ,  $c^{\phi}$ ,  $\alpha^{(1)}$ , and  $\alpha^{(2)}$  for cation-anion pairs,
- $\blacksquare$  Values of  $\theta$  for anion-anion pairs,
- $\blacksquare$  Values of  $\lambda$  for ion-neutral species pairs, and
- $\blacksquare$  Values of  $\psi$  for species triplets.

In datasets calling the "sit" model, the section is made up of two segments:

- $\blacksquare$  Values of  $\varepsilon$  for cation-anion pairs, and
- $\blacksquare$  Values of  $\varepsilon$  for ion-neutral species pairs.

 $\varepsilon$  is normally invariant with respect to ionic strength, but you can account for its variation by specifying two values  $\varepsilon_1$  and  $\varepsilon_2$ , in which case  $\varepsilon = \varepsilon_1 + \varepsilon_2 \times \log I$ .

The data format for a pair and triplet depends on the type of temperature expansion chosen for the entry.

## <span id="page-31-1"></span>**3.5.1 Temperature expansions**

Virial coefficients  $\beta^{(0)}$ ,  $\beta^{(1)}$ ,  $\beta^{(2)}$ ,  $c^{\phi}$ ,  $\theta$ ,  $\lambda$ , and  $\psi$ , as well as  $\varepsilon$ ,  $\varepsilon_1$ , and  $\varepsilon_2$ , vary with temperature and hence carry temperature expansions in a dataset. Coefficients  $\alpha^{(1)}$ and  $\alpha^{(2)}$  are invariant with temperature.

The GWB apps recognize temperature expansions for virial coefficients in two similar forms: a legacy polynomial, and the polynomial used to expand header variables and log Ks, as described already. The two types of temperature expansions may be mixed freely within a given dataset, but only a single type may be used within the data block for a given pair or triplet of species.

#### <span id="page-32-0"></span>*3.5.1.1 Legacy temperature expansion*

The legacy temperature expansion casts a virial coefficient's variation according to the polynomial

$$
\beta = \beta_{25} + c_1 (T_K - T_r) + c_2 \left( \frac{1}{T_K} - \frac{1}{T_r} \right) + c_3 \ln \left( \frac{T_K}{T_r} \right) + c_4 (T_K^2 - T_r^2) + c_5 \left( \frac{1}{T_K^2} - \frac{1}{T_r^2} \right)
$$

Here,  $\beta$  represents the virial coefficient in question,  $\beta_{25}$  is its value at 25°C,  $T_K$  is absolute temperature, and the reference temperature  $T_r$  is 298.15 K.

Each coefficient is defined on a line containing at a minimum the value at 25°C and optionally one or more of the polynomial coefficients  $c_1 - c_5$ . Any omitted entries for the polynomial are treated as zero values. Hence, a line containing  $\beta_{25}$  and  $c_1$  defines optionally one or more of the polynomial coefficients  $c_1-c_5.$  Any omitted entries<br>the polynomial are treated as zero values. Hence, a line containing  $\beta_{25}$  and  $c_1$  defir<br>the virial coefficient in terms of its 25°C

#### <span id="page-32-1"></span>*3.5.1.2 New temperature expansion*

The temperature expansion used for header variables and log  $Ks$  beginning with dataset format "jan19" may also be used to describe the behavior of virial coefficients. In this case, an arbitrary coefficient  $\beta$  is given by coefficients a through f according to

$$
\beta = a + b (T_K - T_r) + c (T_K^2 - T_r^2) + d \left( \frac{1}{T_K} - \frac{1}{T_r} \right) + e \left( \frac{1}{T_K^2} - \frac{1}{T_r^2} \right) + f \ln \left( \frac{T_K}{T_r} \right)
$$

where  $T_K$  is Kelvin temperature, and the reference temperature  $T_r$  is 298.15 K. As you can see, the new and legacy expansions differ only in the order in which the terms are presented and the labels assigned to the coefficients.

The coefficients  $\alpha$  through  $f$  are presented in order. The series may be truncated, in which case any remaining coefficients are carried as zero. Coefficient  $a$  is required, and  $a$  and  $b$  must be given at a minimum to set variation with temperature.

#### <span id="page-32-2"></span>*3.5.1.3 Temperature range of validity*

A temperature range of validity may optionally be set for each species pair and triplet, regardless of the temperature expansion chosen. If no range is set, the span of the principal temperatures is assumed.

A GWB app loads only virial coefficients for pair or triplets whose range of validity spans the calculation's temperature range, unless the "extrapolate  $=$  on" command is given. If a pair's or triplet's coefficients are not loaded, the app gives a warning message and continues.

### <span id="page-32-3"></span>**3.5.2 Data blocks for species pairs and triplets**

A GWB app distinguishes virial coefficients expanded in terms of the new, rather than legacy polynomial by checking for the tag "a=" on a data line.

#### <span id="page-32-4"></span>*3.5.2.1 Legacy temperature expansion for Pitzer coefficients*

An example block for the cation-anion pair  $Na^+$ -Cl<sup>-</sup> in which the virial coefficients are expanded in terms of the legacy polynomial is

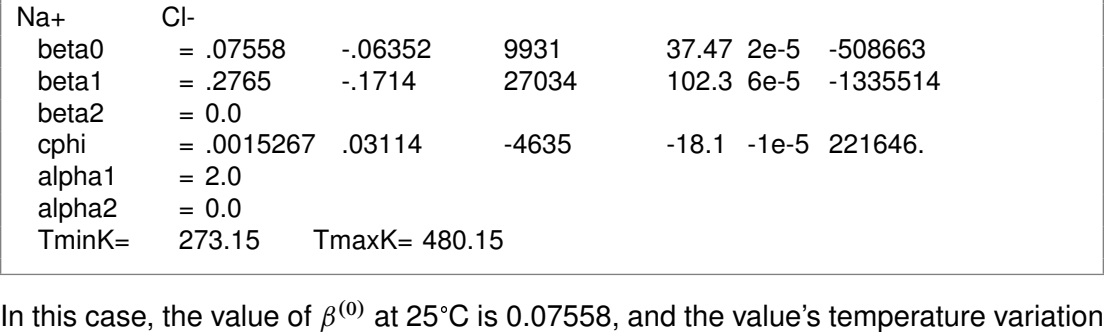

is defined by polynomial coefficients  $c_1-c_5$  of  $-.06352, 9931, 37.47, 2\times10^{-5}$ , and -508663.

A block for the Na<sup>+</sup>-K<sup>+</sup>-Cl<sup>-</sup> triplet in which  $\psi$  is expanded in terms of the legacy polynomial is

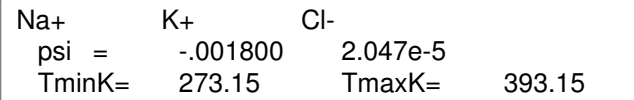

#### <span id="page-33-0"></span>*3.5.2.2 New temperature expansion for Pitzer coefficients*

An example of the block for the Na<sup>+</sup>-Cl<sup>-</sup> pair, this time expanded in terms of the new polynomial form is

Na+ Clbeta0 a= .07558 b= -.06352 c= 2e-5 d= 9931 e= -508663 f= 37.47 beta1 a= .2765 b= -.1714 c= 6e-5 d= 27034 e= -1335514 f= 102.3 beta $2 \qquad a = 0.0$ cphi a= .0015267 b= .03114 c= -1-5 d= -4635 e= 221646 f= -18.1 alpha $1=$  2.0 alpha2= 0.0 TminK= 273.15 TmaxK= 480.15

The coefficients  $a-f$  defining  $\beta^{(0)}$  in the example are .07558, -.0635, 2×10<sup>-5</sup>, 9931, 508663, and 37.47.

Similarly, a block for the  $Na^+ - K^+ - Cl^-$  triplet is

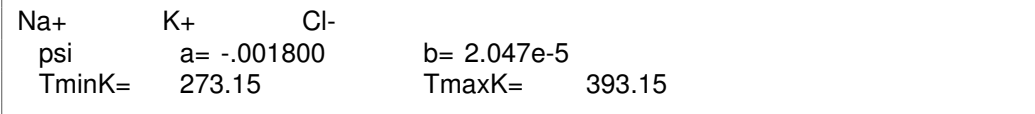

<span id="page-33-1"></span>*3.5.2.3 New temperature expansion for SIT coefficients*

An example of the block for the  $Na^+$ -Cl<sup>-</sup> pair in the SIT model, expanded in terms of the new polynomial form, is

```
Na+ Cl-
 epsilon a= .03 b= -.052 c= 1e-5 d= 8734 e= -453573 f= 22.13
 TminK= 273.15 TmaxK= 353.15
```
To account for variation of  $\varepsilon$  with ionic strength, include a second coefficient  $\varepsilon_2$ :

```
Na+ NO3-
 epsilon1 a = -0.049epsilon2 a= .044
 TminK= 273.15 TmaxK= 323.15
```
# <span id="page-34-0"></span>**3.6 Legacy dataset formats**

Seven legacy formats for the thermo databases may be used with the current release of the software. The legacy formats are labeled "mar21", "apr20", "jan19", "jul17", "oct13", "oct94" and "feb94".

The first six formats are preferred for "h-m-w" and "phrqpitz" activity models, and the latter accepts the outmoded and deprecated "pitzer" feature, which should not be used. GWB Release 12 works only with "jul17" and earlier formats. The differences between the legacy and current formats are summarized below.

Note that you can upgrade the format of any thermo or surface database simply by opening the dataset in **TEdit** and selecting a more recent format on the **Save As. . .** dialog.

## <span id="page-34-1"></span>**3.6.1 Principal temperatures**

Dataset formats "mar21" and earlier cannot override the range in principal temperatures as the temperature range of validity for the database. Dataset formats "apr20" and earlier contain eight principal temperatures.

## <span id="page-34-2"></span>**3.6.2 Temperature expansions**

Dataset formats "jul17" and earlier support only  $T$ -table temperature expansions for header variables and log Ks, and the legacy polynomial for virial coefficients. Datasets in these formats additionally do not recognize temperature ranges of validity for virial coefficients.

## <span id="page-34-3"></span>**3.6.3 Initial lines**

Datasets invoking the "B-dot" form of the extended Debye-Hückel equation in "apr20" and earlier formats use the activity model label "debye-huckel" instead of "b-dot". Datasets in formats "jan19" and earlier cannot invoke the "sit" activity model. Datasets in formats "mar21" and earlier do not recognize the "ideal" fugacity model label. Datasets in formats "oct13" and earlier do not support partial pressure calculations and therefore do not contain an initial line specifying the fugacity model.

## <span id="page-35-0"></span>**3.6.4 Header variables**

Thermo datasets in "jul17" and earlier formats include sets of header variables for calculating activities of  $CO<sub>2</sub>$  and some other neutral species, and for  $H<sub>2</sub>O$ , regardless of the dataset's activity model.

Datasets in the "oct94" and "feb94" formats include data blocks for four header variables

 $\blacksquare$  The log K values for the half-cell reaction

$$
2 \text{ H}_2\text{O} \rightleftarrows O_2(g) + 4 \text{ H}^+ + 4 \text{ e}^-
$$

and

The log K values for the solubilities of the gases  $O_2(q)$ ,  $H_2(q)$ , and  $N_2(q)$  although only the values for  $O_2(q)$  were ever used by the software

These four header variables are not carried forward to later formats

## <span id="page-35-1"></span>**3.6.5 Species names**

Beginning with the "jul22" format, any species name can consist of multiple words (e.g. "SiO2 (aq)" or "CO2,aq"), so long as the name is enclosed within quotes when it appears on the right side of a reaction, or on the header line where defining virial coefficients for a species pair or triplet. Additionally, names can be up to 63 characters. In earlier formats, names are limited to 31 characters.

## <span id="page-35-2"></span>**3.6.6 Arbitrary reaction definition**

Datasets in "jan19" and earlier formats required reactions to be written in terms of only basis species, redox couples, the aqueous or gaseous form of the redox pivot, or the free electron.

## <span id="page-35-3"></span>**3.6.7 Redox couples**

Redox coupling reactions in "oct94" and "feb94" format datasets can be balanced only in terms of "O2(aq)" as the electron acceptor.

## <span id="page-35-4"></span>**3.6.8 Free electron**

Databases in the "oct94" and "feb94" format do not include a reaction representing take-up of the free electron. Instead, the software constructs the reaction using the header variable for the half-cell reaction mentioned above.

## <span id="page-35-5"></span>**3.6.9 Formulae for non-mineral species**

Databases in "mar21" and earlier formats do not include stoichiometric formulae for gaseous species or solid solutions. Databases in "oct13" and earlier formats do not include stoichiometric formulae for the aqueous species.
### **3.6.10 Solid solutions**

Dataset formats "mar21" and earlier do not support the  $a_2$  term in the Guggenheim model, nor do they accept temperature expansions for J/mol Guggenheim coefficients. Neither do they support the site-mixing, regular, cubic, third-order, or ternary models. Dataset formats "apr20" and earlier do not include a section for defining solid solutions.

### **3.6.11 Fugacity coefficients**

Beginning with the "jul17" format, gas species blocks can contain an optional line giving the factors needed to calculate fugacity coefficients by the Spycher-Reed equation, as well as a line holding values used by the Tsonopoulos and Peng-Robinson models.

# **Surface Datasets**

Databases of surface reactions, which have a ".sdat" file extension, are similar to the thermodynamic datasets described in the previous chapter. You access a surface dataset from a GWB app by dragging a ".sdat" file into the app's window, opening the **File** !**Open** !**Sorbing Surfaces. . .** dialog, or using the "surface\_data" command from the **Command** pane or an input script. You can load as many unique surface datasets into an app as you'd like.

The information in this chapter applies to the "sep22" format, which is used beginning with the GWB17 release. A description of legacy datasets appears at the end of the chapter.

## **4.1 Sections in a surface dataset**

Each surface dataset is composed of some or all of the following sections:

- 1. Initial lines, which identify the dataset
- 2. Basis species
- 3. Sorbing minerals
- 4. Surface species

Sections 2–4 begin with a header line such as

2 basis species

which identifies the number of surface basis species, sorbing minerals, and surface species in each section. Depending on the surface model, one or more such sections are omitted, as described below. A line

-end-

marks the end of each section.

As with thermo datasets, you can include comment lines freely within the dataset.

## **4.2 Temperature expansions**

Beginning with dataset format "may20", you can define how log  $Ks$  for the reactions considered in two-layer, triple-layer, CD-MUSIC, and Langmuir datasets vary as functions of temperature using the polynomial expansion previously described for log Ks in the thermo dataset

$$
f(T_K) = a + b (T_K - T_r) + c (T_K^2 - T_r^2) + d \left( \frac{1}{T_K} - \frac{1}{T_r} \right) + e \left( \frac{1}{T_K^2} - \frac{1}{T_r^2} \right) + f \ln \left( \frac{T_K}{T_r} \right)
$$

where  $T_K$  is absolute temperature, in Kelvin, and  $T_r$  is the reference temperature, 298.15 K.

For example, a block defining a polynomial expansion might appear

```
log K a= -1.964075 b= 0.24778 c= -0.00011177 d= -13261.67 e= 0 f= -102.477
TminK= 273.15 TmaxK= 323.15
```
The coefficients must be set in order, although the sequence may be truncated after the second coefficient. Omitting coefficients  $e$  and  $f$  in the block above, for example, would cause them to be set to zero. Unlike in thermo datasets, the coefficient assignments must span a single line. In practice, data is seldom available to constrain more than the first coefficient. There is no provision for describing temperature variation of coefficients in the ion-exchange,  $K_d$ , and Freundlich models.

# **4.3 Header data**

#### **4.3.1 Initial lines**

A group of initial lines appears at the top of the dataset:

```
Dataset of surface reactions for gwb programs
Dataset format: sep22
Surface type: HFO
Model type: two-layer
Surface potential: variable (specify a value in mV to set a constant potential model)
Surface capacitance: variable (specify a value in F/m2 to set a constant capacitance model)
Thermo dataset: thermo.tdat
```
The first three lines identify the dataset, its format, and its label, to be used for input and output. A unique label is required for each surface in a calculation. The label may be composed of multiple words (e.g. "hydrous ferric oxide"), if enclosed within quotes.

The fourth line specifies the surface model to invoke. The model type may be "two-layer", "three-layer", "cd-music", "Langmuir", "ion-exchange", "Kd", or "Freundlich".

For the first four model types listed, you may optionally append a convention for polydentate complexes: "stoichiometric", "davis-leckie", "hiemstra-vanriemsdijk" (the default), or "appelo-postma" (see **Polydentate sorption** in the **GWB Essentials Guide**) Model type: cd-music hiemstra-vanriemsdijk

For ion-exchange datasets, similarly, specify the activity convention for the sorbed sites: "Gaines-Thomas" (the default), "Vanselow", or "Gapon". You must balance reactions accordingly (see **Ion exchange** in the **GWB Essentials Guide**)

Model type: ion-exchange Gapon

In the two-layer model, the Surface potential and Surface capacitance lines are set to "variable" to make the programs use the full diffuse-layer model. You can alternatively set the former to a numerical value (in mV) to implement the constant potential model (see **Constant potential model** in the **GWB Essentials Guide**)

Surface potential: 0 Surface capacitance: variable

Surface capacitance can similarly be set (in  $F/m^2$ ) to implement the constant capacitance model (see **Constant capacitance model** in the **GWB Essentials Guide**)

Surface potential: variable Surface capacitance: 0.9

In the triple-layer and CD-MUSIC models, set two capacitances  $C_1$  and  $C_2$ 

```
Surface potential: n/a
Surface capacitance: 1.1 .2
```
For all other surface models, use "n/a"

Surface potential: n/a Surface capacitance: n/a

The last header line identifies in **TEdit** the thermo dataset from which to draw species to include in the surface dataset. When a surface dataset is loaded in a calculation, either the specified thermo dataset or one that is compatible (i.e., one that includes all the necessary species, uses the same spellings, and so on) should also be loaded.

## **4.4 Species and reactions**

Next, a dataset holds entries defining a set of surface species, the reactions they undergo, log Ks or other coefficients describing their stabilities, and perhaps information about the minerals containing the sorbing surfaces. Rules for species names are the same as described in the previous chapter.

#### **GWB Reference Manual**

#### **4.4.1 Basis species**

The entry for a basis species, where appropriate, includes its charge, mole weight (g/mol), and elemental composition. Descriptions for the various surface models follow.

In the surface complexation models (two-layer, triple-layer, and CD-MUSIC models), you specify one or more basis species representing the sorbing sites. The species represents the site in its uncomplexed state and may be uncharged, as is common in two-layer and triple-layer models, or charged, as is common in the CD-MUSIC model.

```
>(s)FeOH
   charge= 0 mole wt.= 72.8543 g
   3 elements in species
     1.000 Fe  1.000 H  1.000 O
>(w)FeOH
   charge= 0 mole wt.= 72.8543 g
   3 elements in species
     1.000 Fe  1.000 H  1.000 O
```
In the Langmuir isotherm, specify a single sorbing site per dataset. Most commonly, the site is uncharged, carries no mass, and is not composed of any elements.

>L: charge=  $0$  mole wt.=  $0.0000$  g 0 elements in species

In the ion-exchange model, set a single basis species, which is the surface complex for one of the exchanging ions. It is customary to choose a monovalent ion for the basis species. The site should be uncharged, and the "sorbed species" must be a basis entry in the thermo dataset in use.

```
>X:Na
   charge= 0 mole wt.= 22.9898 g
   sorbed species= Na+
   1 elements in species
      1.000 Na
```
 $K_d$  and Freundlich model datasets do not contain a Basis species because there is no mass balance on sorbing sites.

#### **4.4.2 Sorbing minerals**

In the surface complexation datasets, identify one or more sorbing minerals. For each, specify its specific surface area ( $m^2$ /g) and the density of each sorbing site. Site density can be specified in moles sites per mole mineral, as in FeOH.sdat

```
Fe(OH)3(ppd)
    surface area= 600.0000 m2/g
```
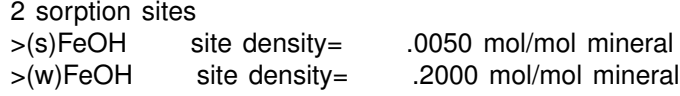

or sites per square nanometer, as in Goethite\_Se.sdat

```
Goethite
   surface area= 52.0000 m2/g
   1 sorption sites
   >FeOH site density= 7.0000 sites/nm2
```
Datasets for the other surface models do not include a Sorbing minerals section. Note, the sorption capacity and exchange capacity of Langmuir and ion-exchange sites, respectively, are set in the apps.

#### **4.4.3 Surface species**

The entry for a surface species might include a description of charge, or change in charge, on one or more planes, as well as the mole weight (g/mol) for the species. It additionally includes the reaction by which the species dissociates to basis, redox, or aqueous species in the specified thermo dataset, as well as the sorbing site, if applicable. Finally, the entry includes the stability for the specified reaction. Descriptions for the various surface models follow.

In the two-layer surface complexation model, set a single value for charge of the surface complex and set the log  $K$  temperature expansion described above:

```
>(w)FeO-
   charge= -1 mole wt.= 71.8464 g
   2 species in reaction
     1.000 > (w)FeOH -1.000 H+
   log K a= 8.9300 b= 0.0
>(w)FeOH2+
   charge= 1 mole wt.= 73.8622 g
   2 species in reaction
     1.000 > (w)FeOH 1.000 H<sub>+</sub>
   log K a= -7.2900 b= 0.0
>(s)FeOPb+
   charge= 1 mole wt.= 279.0464 g
   3 species in reaction
     1.000 >(s)FeOH -1.000 H+ 1.000 Pb++
   log K a= -4.6500 b= 0.0
```
The triple-layer model is similar to the two-layer model, except the charge of a complex is attributed either to the to the 0-plane,  $\beta$ -plane, or both. For example

#### **GWB Reference Manual**

```
>FeOH2+
   charge0= 1 chargeb= 0 mole wt.= 73.8622 g
   2 species in reaction
     1.000 >FeOH 1.000 H+
   log K a= -5.8000 b= 0.0
>FeO-:Na+
   charge0= -1 chargeb= 1 mole wt.= 94.8362 g
   3 species in reaction
     1.000 > FeOH 1.000 Na+ -1.000 H+log K a= 8.8000 b= 0.0
```
The CD-MUSIC model is similar to the triple-layer model in that charge is attributed to multiple planes. In this case, specify the changes in charge  $\Delta z_0$ ,  $\Delta z_1$ , and  $\Delta z_2$  for each of the planes 0,  $\beta$ , and d, respectively:

```
>FeOH2+0.5
   charge= .5 mole wt.= 73.8622 g
   deltaz0= -1 deltaz1= 0 deltaz2= 0
   2 species in reaction
     1.000 >FeOH-0.5 1.000 H+
   log K a= -9.2000 b= 0.0
>FeOHNa+0.5
   charge= .5 mole wt.= 95.8441 g
   deltaz0= 0 deltaz1= 0 deltaz2= -1
   2 species in reaction
     1.000 >FeOH-0.5 1.000 Na+
   log K a= 1.0000 b= 0.0
```
Recall that since GWB datasets describe dissociation, a reaction's log  $K$  as well as its  $\Delta z$  values are negated relative to the corresponding association reaction. Note, in modern usage,  $\Delta z_2$  is commonly taken to be 0.

In the Langmuir model, the surface species are complexes of the basis species with ions in solution. Enter equilibrium constants for dissociation reactions in the same manner as the two-layer, triple-layer, and CD-MUSIC surface complexes.

```
>L:Ca++
   charge= 2 mole wt.= 40.0800 g
   2 species in reaction
     1.000 >L: 1.000 Ca++
   log K a= -2.1000 b= 0.0
```
In the ion-exchange model, the surface species are formed by ion exchange with the basis species. Enter selectivity coefficients as linear, not logarithmic values (they are converted to log values internally in the program).

The selectivity coefficients here refer to mass action expressions for the exchange reaction written in terms of the ion activities, rather than molalities. To be precise, therefore, data from the literature presented in the molal convention should be corrected according to the ions' activity coefficients.

Be sure your selectivity coefficients correspond to the reaction specified. Selectivity coefficients reported in the literature may be normalized to a unit charge equivalent of exchange sites.

The Gaines-Thomas convention holds that the activity of the sorbed ion is its equivalent fraction of the sorbing sites. You balance reactions on the exchanging ions:

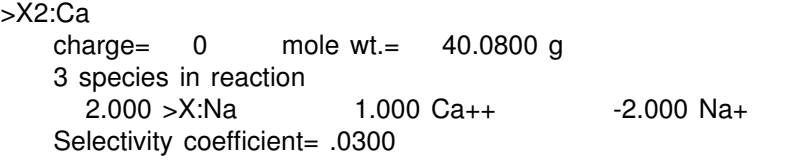

The Vanselow convention is the same, except that the sorbed ion activity is the molar fraction of the sorbing sites.

In the Gapon convention, you balance reactions on the sites rather than ions:

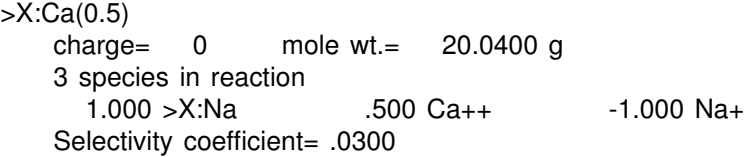

The sorbed ion activities can be expressed as either equivalent or molar fractions, since the corresponding reaction coefficients are the same on both sides of the reaction.

In  $K_d$  model datasets, surface species are formed by sorption of ions. Enter  $K_d$ 's as linear, not logarithmic, values:

```
>Ni++
   charge= 2 mole wt.= 58.7100 g
   1 species in reaction
      1.000 Ni++
   Kd= .050
```
The  $K_d$  values are presented here in units of mol/g solid. A  $K_d$  value represents the ratio of an ion's sorbed concentration in mol/g solid to its free activity (not molality) in solution. In taking data from the literature, be careful to note the units used and make the appropriate conversion, accounting as necessary for the ion's activity coefficient and perhaps the extent of complexation in solution.

#### **GWB Reference Manual**

In Freundlich model datasets, surface species are formed by sorption of ions. Enter  $K_f$ 's as linear, not logarithmic values:

```
>Pb++charge= 2 mole wt.= 207.2000 g
   1 species in reaction
      1.000 Pb++
   Kf = .0025 nf= .800
```
The  $K_f$  values are presented here in units of mol/g solid. A  $K_f$  value represents the ratio of an ion's sorbed concentration in mol/g solid to its free activity (not molality) in solution, the latter raised to the Freundlich exponent,  $n_f$ . In taking data from the literature, be careful to note the units used and make the appropriate conversion, accounting as necessary for the ion's activity coefficient and perhaps the extent of complexation in solution.

# **4.5 Legacy dataset formats**

Six legacy formats for the surface databases may be used with current releases of the software. The legacy formats are labeled "may20", "apr18", "jan14", "dec99", "jun95", and "jan94".

GWB release 17 recognizes "sep22" and earlier formats, whereas Release 12 works only with "jan14" and earlier formats. The differences between the legacy and current formats are summarized below.

## **4.5.1 Thermo data line**

Dataset formats "dec99" and earlier do not include a line specifying the thermo dataset from which to draw species for the surface reactions, for use in the **TEdit** app.

#### **4.5.2 Three-layer models**

Dataset formats "jan14" and earlier do not support the triple-layer or CD-MUSIC surface models.

#### **4.5.3 Polydentate sorption**

Dataset formats "jan14" and earlier do not support specification of different conventions for polydentate complexes.

#### **4.5.4 End line**

Dataset formats "dec99" and earlier do not include an extra -end- line before the basis species section.

## **4.5.5 Charged uncomplexed sites**

Dataset formats "jan14" and earlier do not support surface sites with non-zero charge.

### **4.5.6 Site density units**

Dataset formats "jan14" and earlier do not support specification of site density in sites/nm<sup>2</sup> units.

## **4.5.7 Species names**

Beginning with the "sep22" format, any species name can consist of multiple words (e.g. "SiO2 (aq)" or "CO2,aq"), so long as the name is enclosed within quotes when it appears on the right side of a reaction. Additionally, names can be up to 63 characters. In earlier formats, names are limited to 31 characters.

## **4.5.8 Arbitrary reaction definition**

Dataset formats "apr18" and earlier support reactions for two-layer, triple-layer, and CD-MUSIC complexes written in terms of the sorbing sites (surface basis species) as well as basis, redox, and aqueous species in the thermo dataset. Reactions cannot be written in terms of other surface species, such as protonated or deprotonated forms of the sorbing site.

### **4.5.9 Temperature expansions**

Dataset formats "apr18" and earlier support specifying a log  $K$  value and temperature 4.5.9 Temperature expansions<br>Dataset formats "apr18" and earlier support specifying a log K value and temperature<br>derivative at 25°C for the two-layer, triple-layer, CD-MUSIC, and Langmuir models. They do not support the log  $K$  temperature polynomial nor the temperature range of validity allowed in the "may20" format.

# **Report Command**

The "report" command returns the results calculated by a GWB program. The command is available in programs **Rxn**, **SpecE8**, **React**, **X1t**, and **X2t**. After you have run the program (i.e., after you have selected **Run**  $\rightarrow$  **Go**, or otherwise triggered the calculation), you can use the "report" command to retrieve the program results.

You can use the "report" command from the **Command** pane as a way to explore the calculation results interactively. More commonly, the command is used when writing control scripts (see **[Control Scripts](#page-70-0)**), or when invoking the programs with the plug-in feature (see **[Plug-in Feature](#page-76-0)**) or by remote control (see **[Remote Control](#page-134-0)**), as a method of transmitting calculation results to the script or controlling program.

You might, for example, type

report pH

on **React**'s **Command** pane. The program would respond with the most recently calculated value of pH. The programs recognize a number of "report" command keywords, like "pH" in the example above; the keywords are listed in the table at the end of this chapter. Typing the command

report options

returns a list of available keywords.

Depending on the keyword, the "report" command may return a single value, several values, or a vector of values. You control the command's response using arguments specific to a keyword; arguments are shown in boldface in the table at the end of the chapter. The "concentration" keyword is a good example of using arguments:

```
concentration <argument(s)> <name(s) | index> ...
     argument: related arguments:
     original <fluid | system | sorbed | stagnant>
     current <fluid | system | sorbed>
     aqueous
     surf_species
     elements <fluid | system | sorbed | stagnant>
     minerals
```
Selecting from the list of types, you can enter a command such as

report concentration aqueous

which will cause the program to return a vector of the concentrations of aqueous species in the system. The command

report aqueous

displays the names of those species.

As a second example, typing

report concentration original fluid

gives a vector of the concentrations of the original basis components in the fluid, the names of which are returned by the command

report basis original

Notably, the first example above returns concentrations of free species, whereas the second example returns the total or bulk concentrations of the components that make up the solution.

Continuing the first example, you can request the concentration of an individual species by name

report concentration aqueous Na+

or by vector position

report concentration aqueous 12

The GWB applications index vectors by offset, so the first entry is identified as "0", the second is "1", and so on.

You can stack arguments on a command line, so typing

report concentration aqueous H+ Na+ Cl-

prompts the program to return three values, one for each of the species listed. Typing

report concentration aqueous 0 1 2

also returns three values, for the first three entries in the vector of aqueous species. In a client application, you may wish to work in terms of vector indices. The number of aqueous species, for example, is returned by the command

report naqueous

By writing a loop in which a counter *i* varies from zero to the number of aqueous species, less one, you can use the command

report aqueous i report concentration aqueous i

to retrieve the names and concentrations of the aqueous species, one at a time.

When using the "report" command, remember to enclose multi-word arguments, such as species names, in quotes, just as you would in any GWB command. For example, the command

report mass\_reacted "Albite low"

gives the expected result.

The "report" command normally returns values in terms of a default unit set for each keyword, as shown in the table at the end of this chapter. To find the default unit for a given "report" keyword, type a command of the form

report get\_default\_units concentration

In this case, the application will respond that results for concentration are reported by default in molal units.

You may nonetheless request results in any of the units listed in the **[Units Recognized](#page-110-0)** chapter in this guide. To do so, affix the unit name to the end of a "report" command. For example,

report concentration aqueous mmol/kg

returns the concentration of each aqueous species, in units of mmol/kg. If the unit conversion fails, the program will respond with "ANULL", the flag for an undefined value.

#### **GWB Reference Manual**

You can use the "set units" keyword to set the application to return results invariably in terms of a specific unit. To override the default units in this way, enter a command such as

report set units "mmol/kg"

Having issued this command, unit conversion for commands such as "report temperature" will fail until you have unset the option. To return to default behavior, enter

report set\_units ?

The command

report get\_units

shows the current setting for the overriding unit, if one has been set.

To change the number of significant digits in the numerical results returned by the "report" command, type, for example

report set\_digits 8

By default, the applications return four significant digits. In **X1t**, you can specify the node of interest by typing

report set\_node 5

for example. The command above tells the program to return values associated with the node with index 5. Similarly, in **X2t**, you might type

report set\_node 8 8

giving first an x-direction, then y-direction index. Node indices vary from 0 to the total number of nodes, less one. Indexing starts in the bottom left corner of the domain and increases from left to right in the bottom row, then the next highest row, and so on.

Finally, note that a subset of keywords gives access to information even if the run is not complete. The "database" keyword provides information about the thermo dataset in use, while "configuration" and "constraints" give information about how the user has configured the basis.

(This page left blank.)

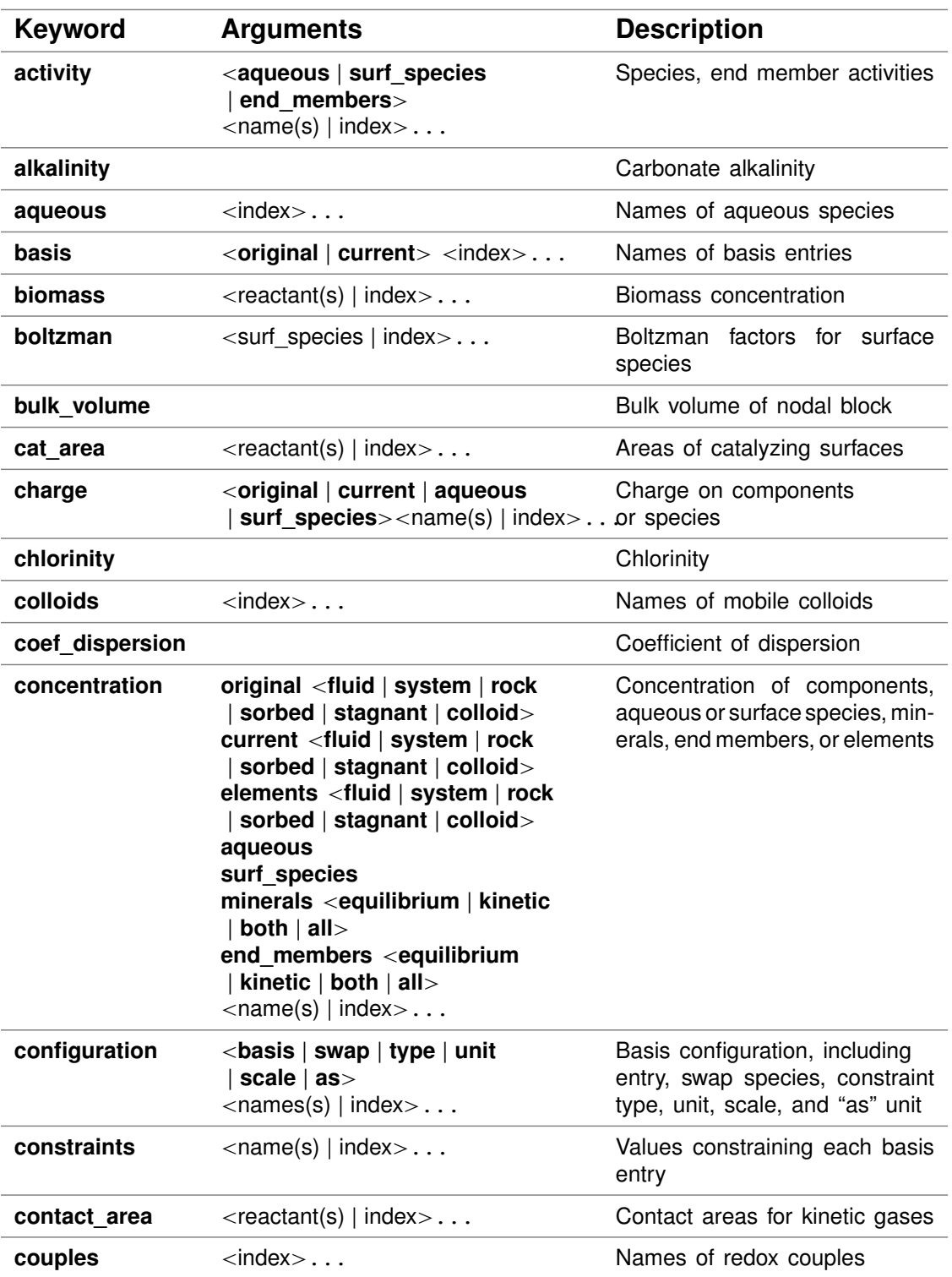

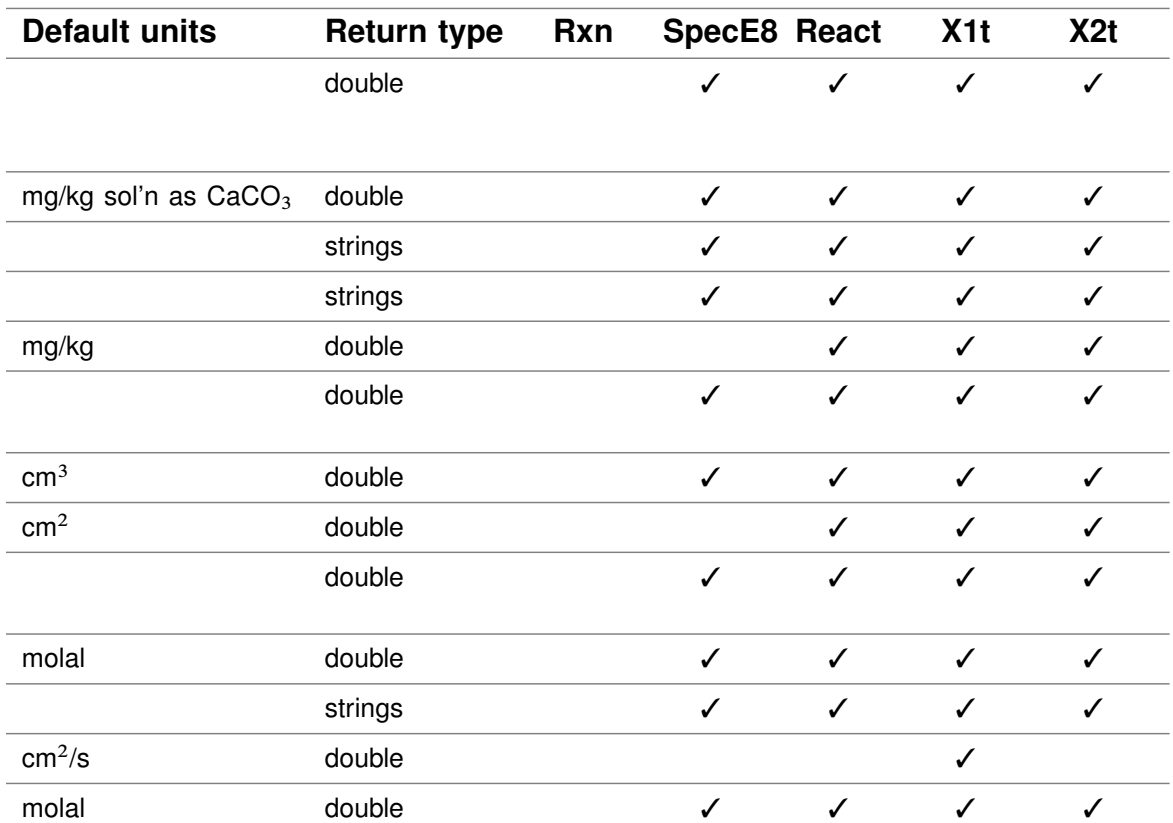

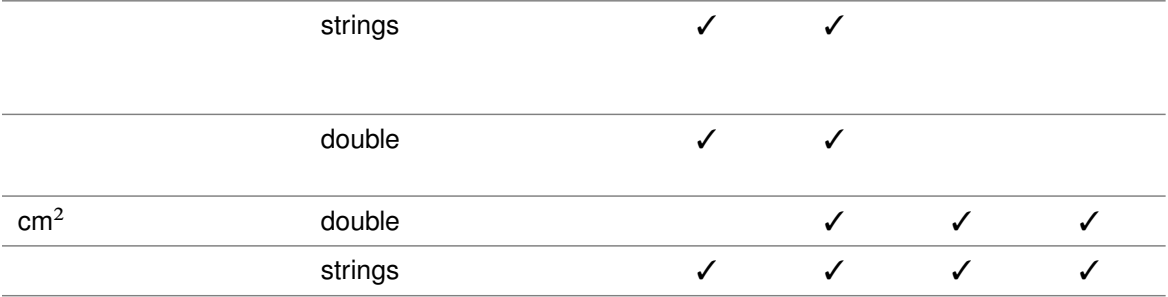

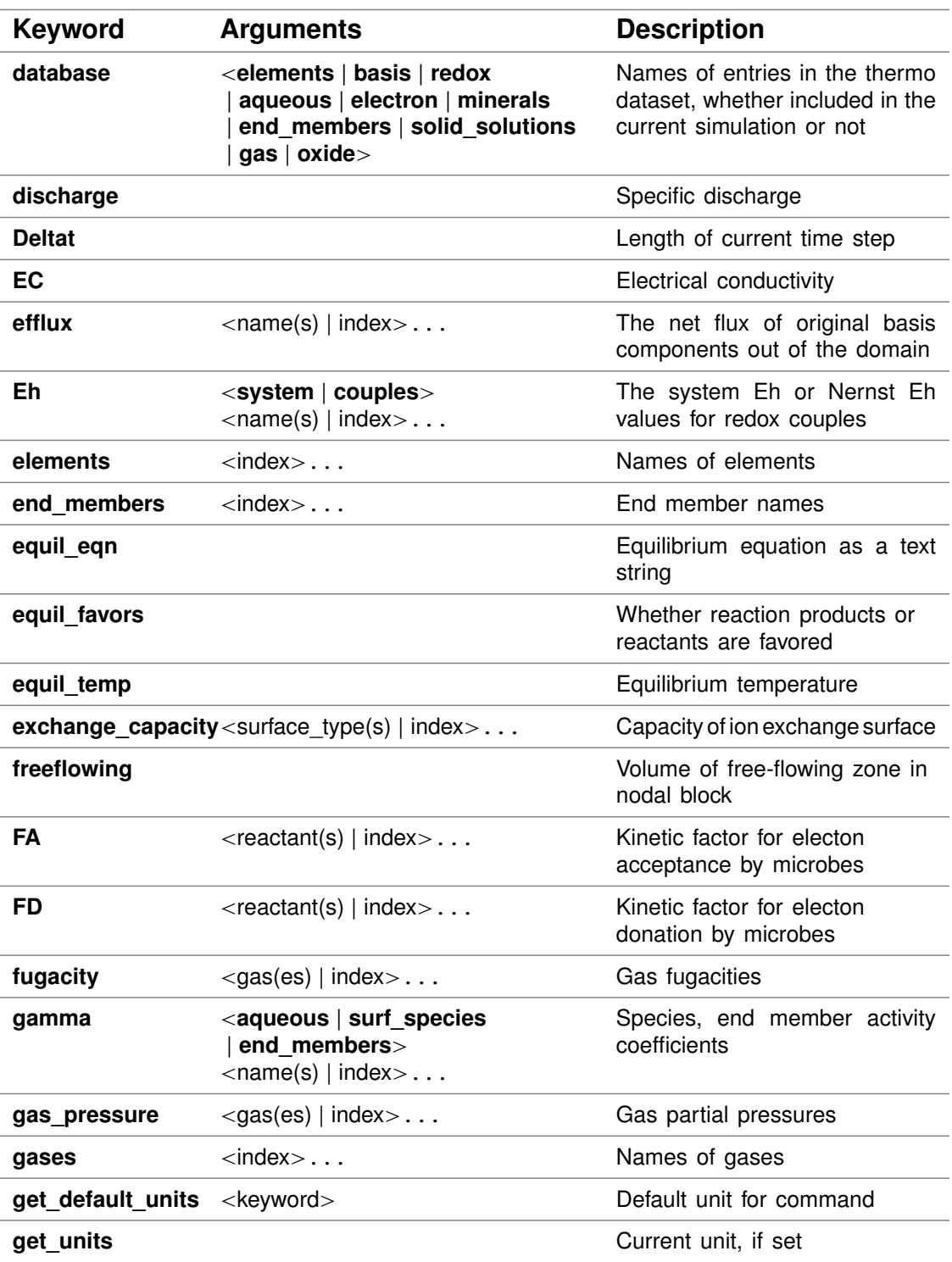

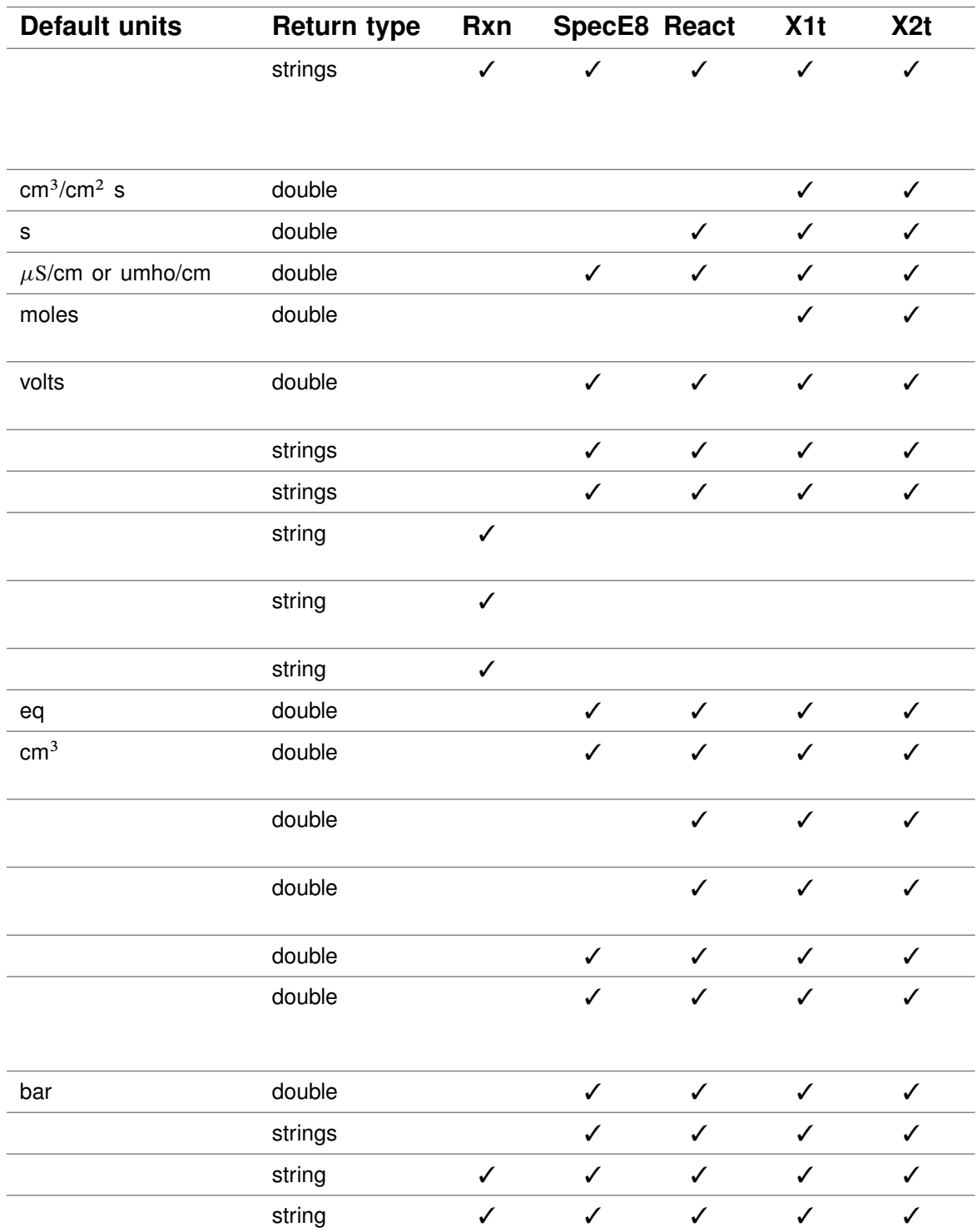

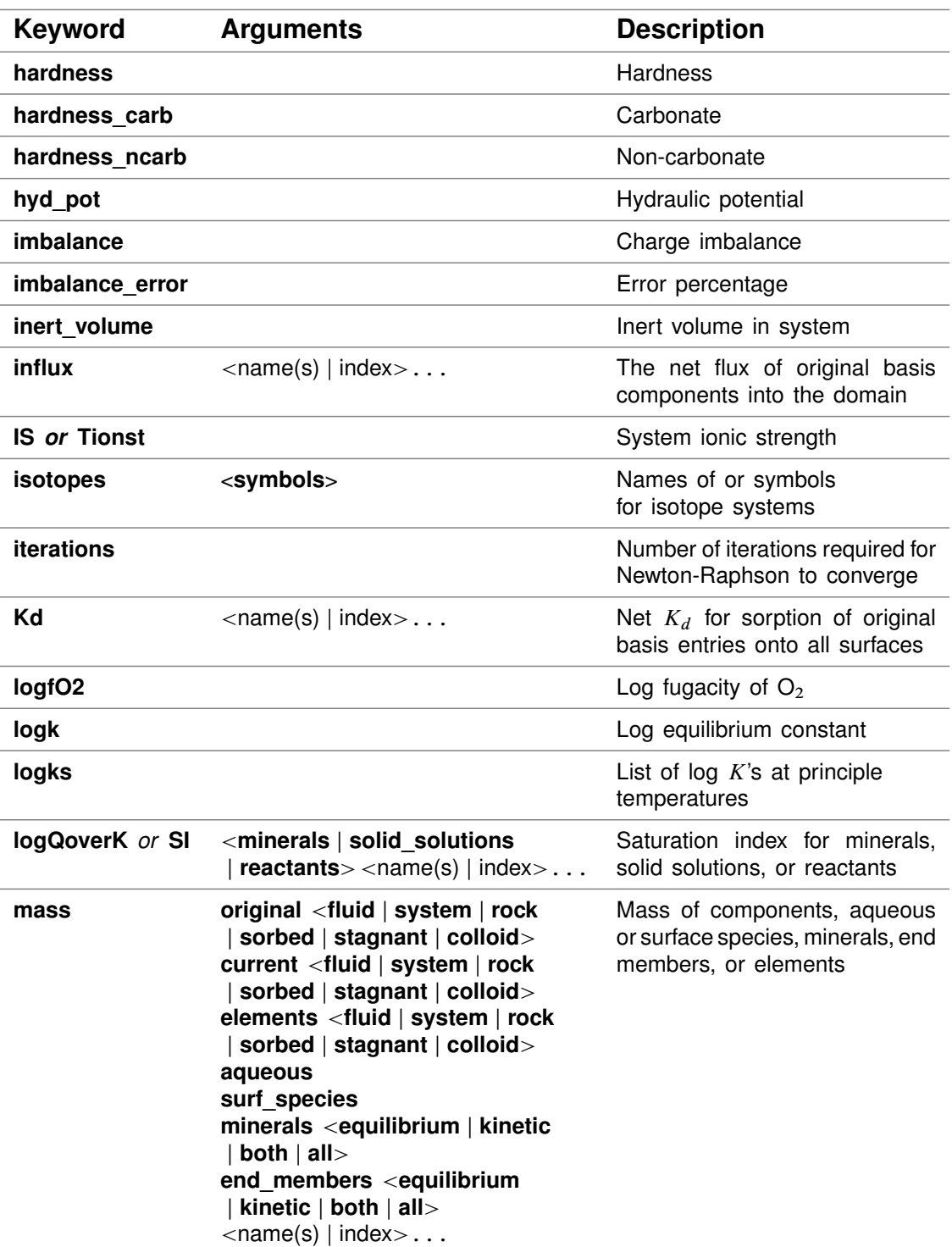

 $\overline{1}$ 

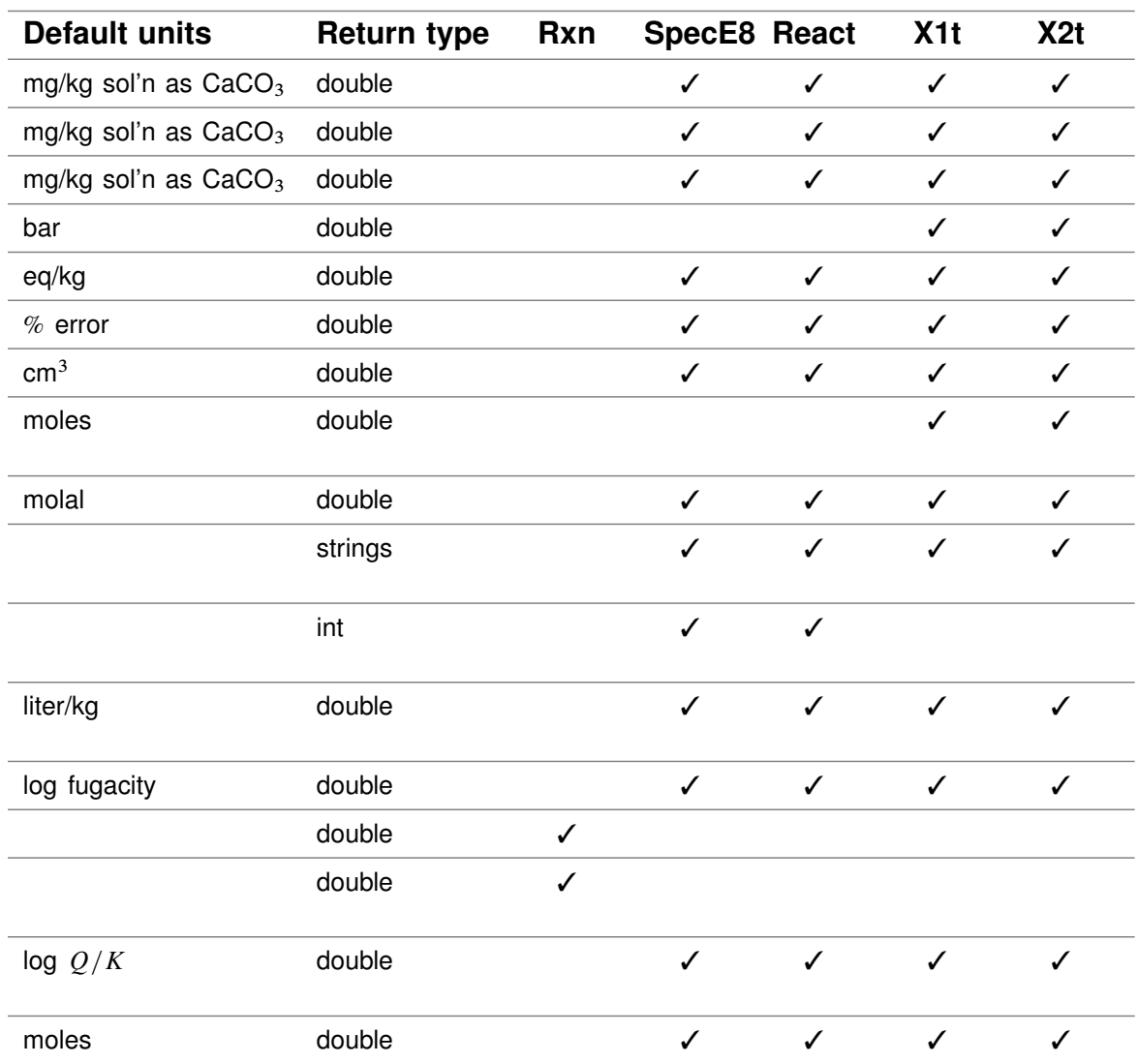

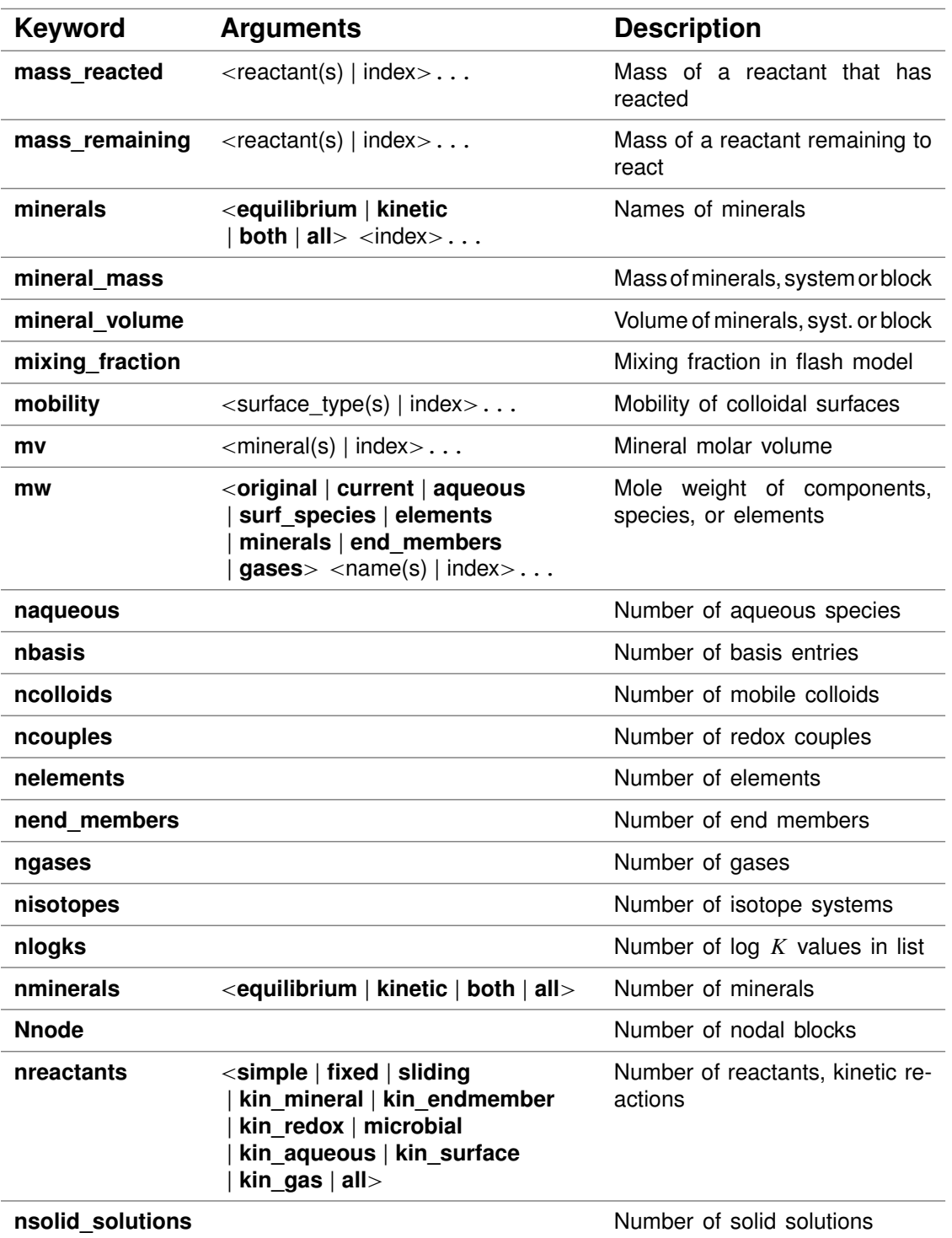

 $\overline{1}$ 

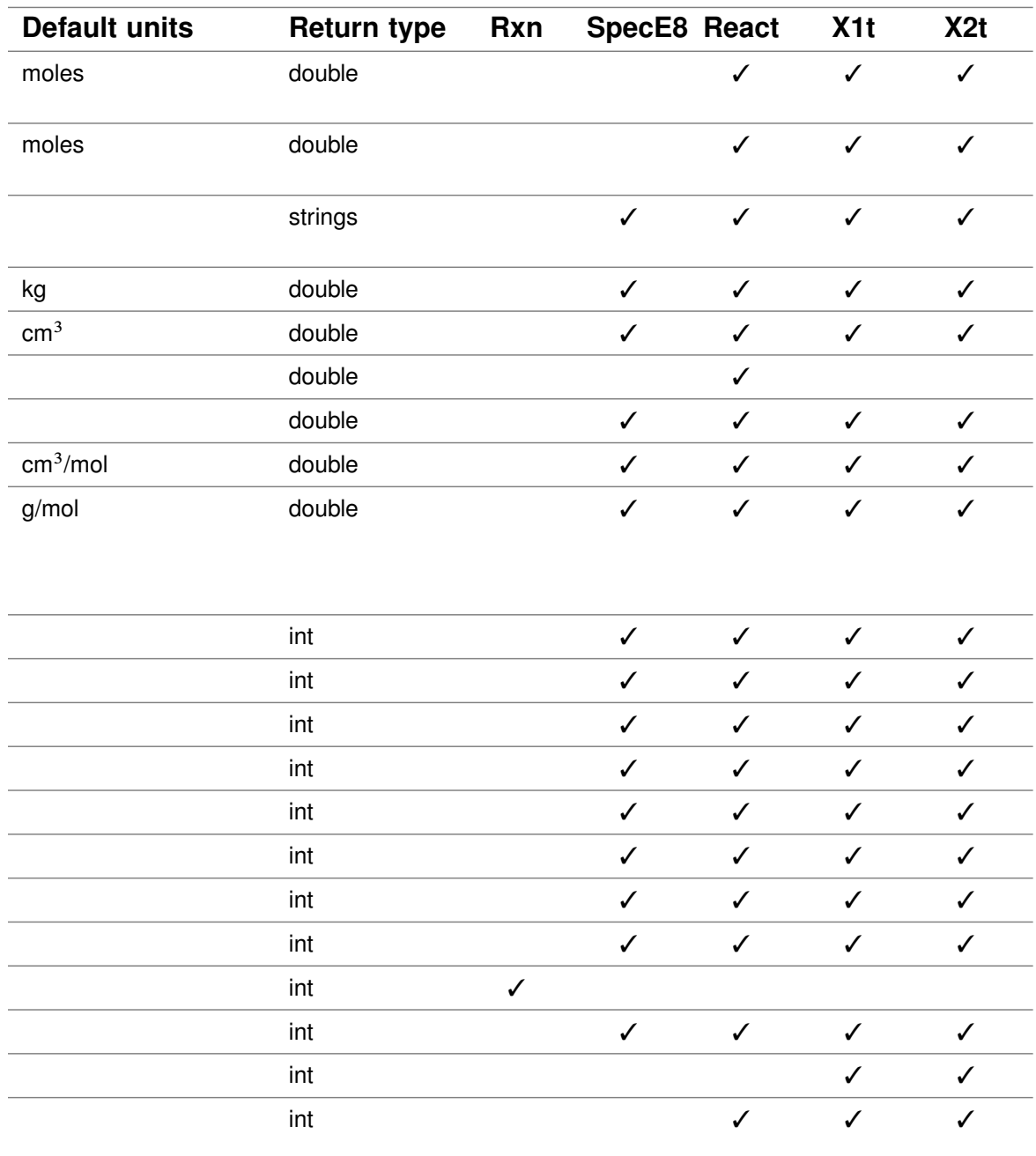

int  $\checkmark$   $\checkmark$   $\checkmark$ 

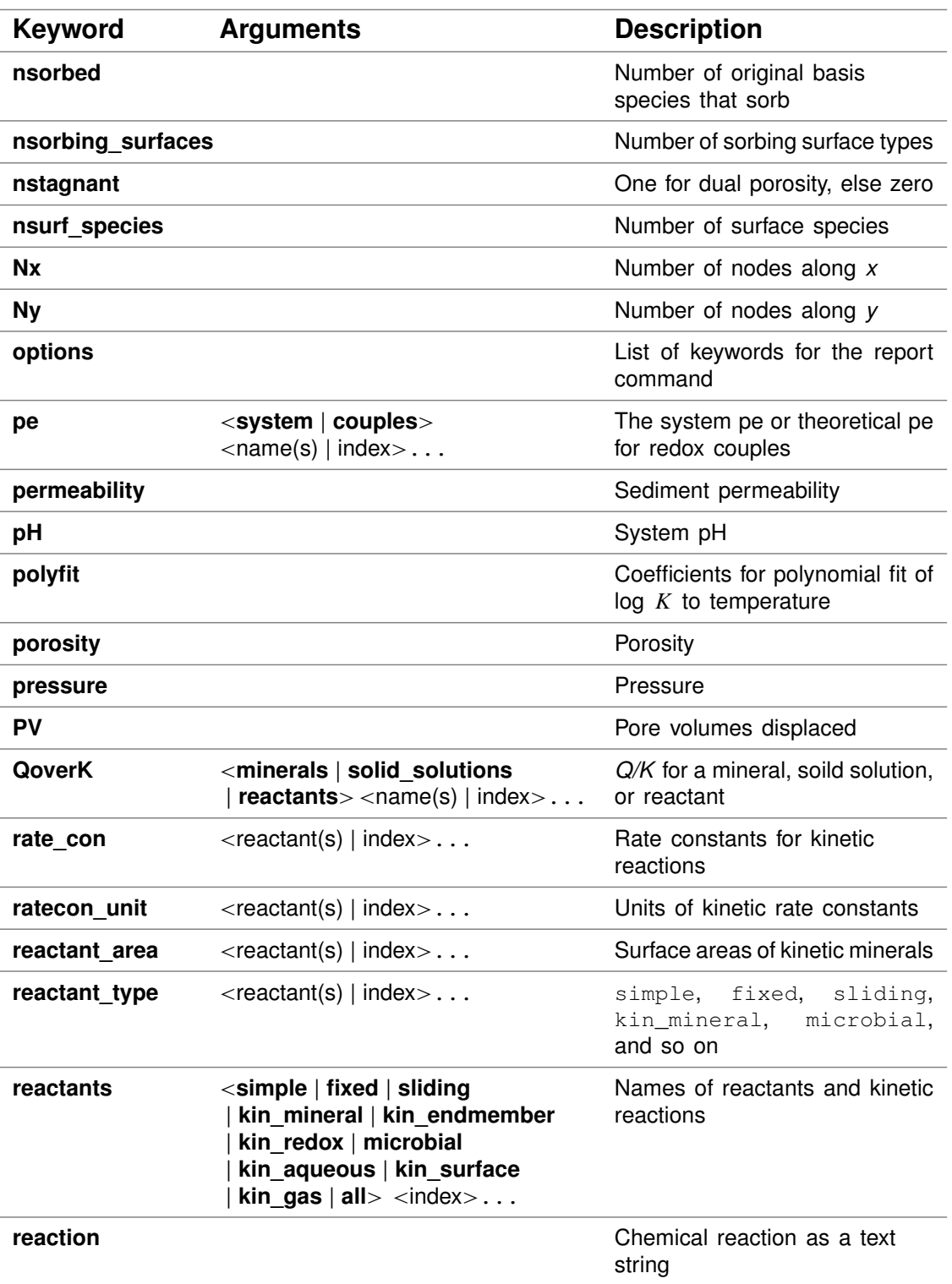

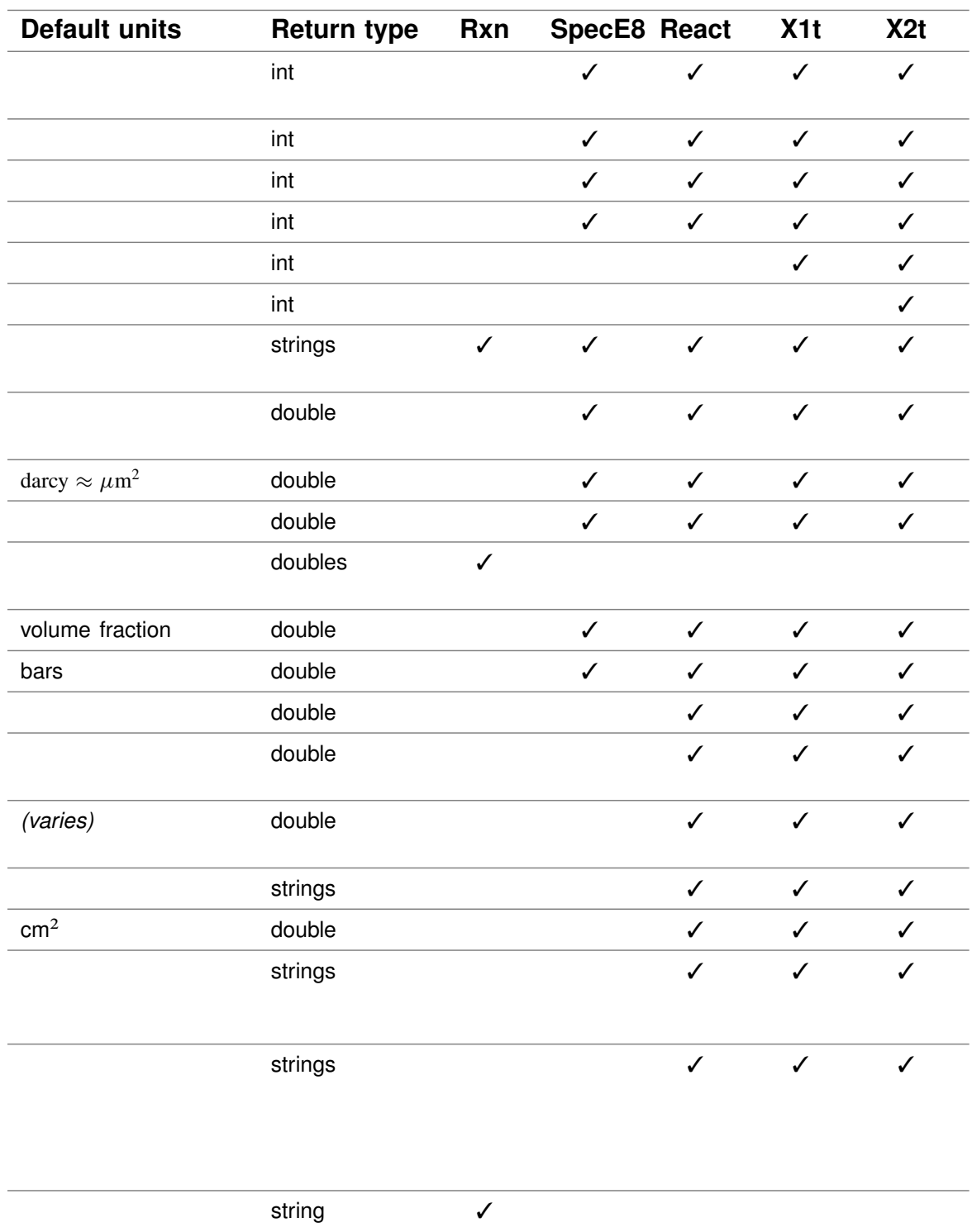

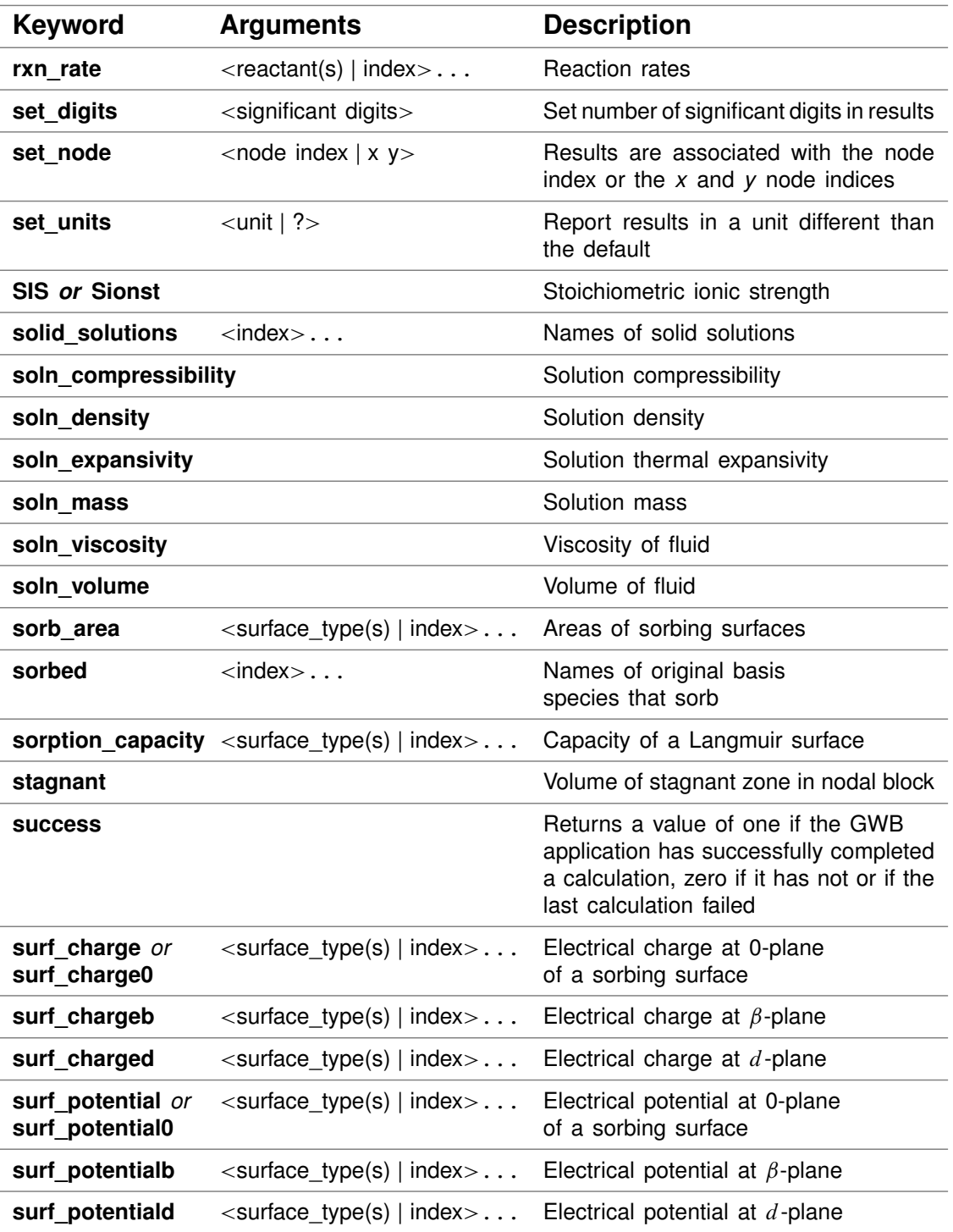

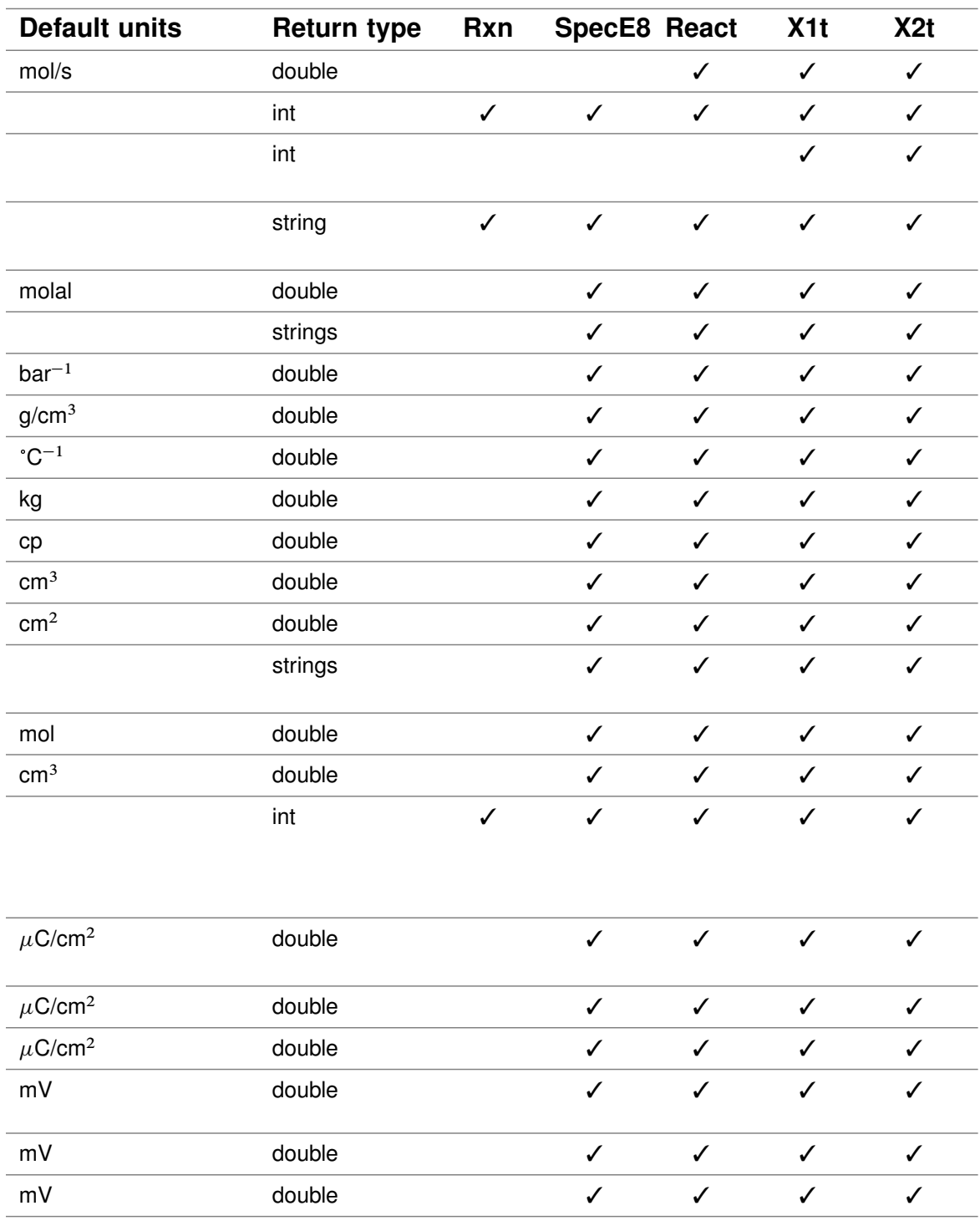

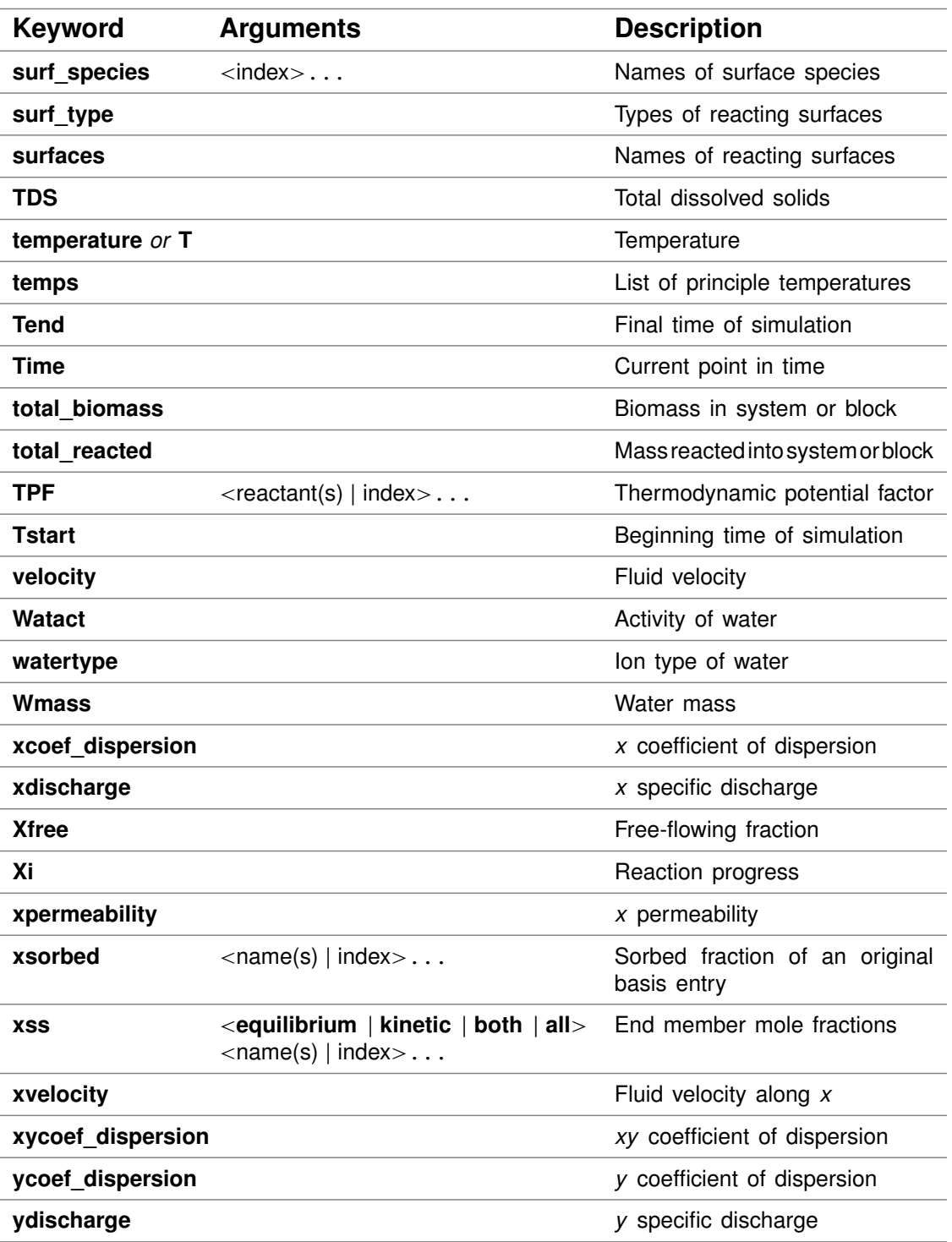

 $\overline{1}$ 

 $\mathbf{I}$ 

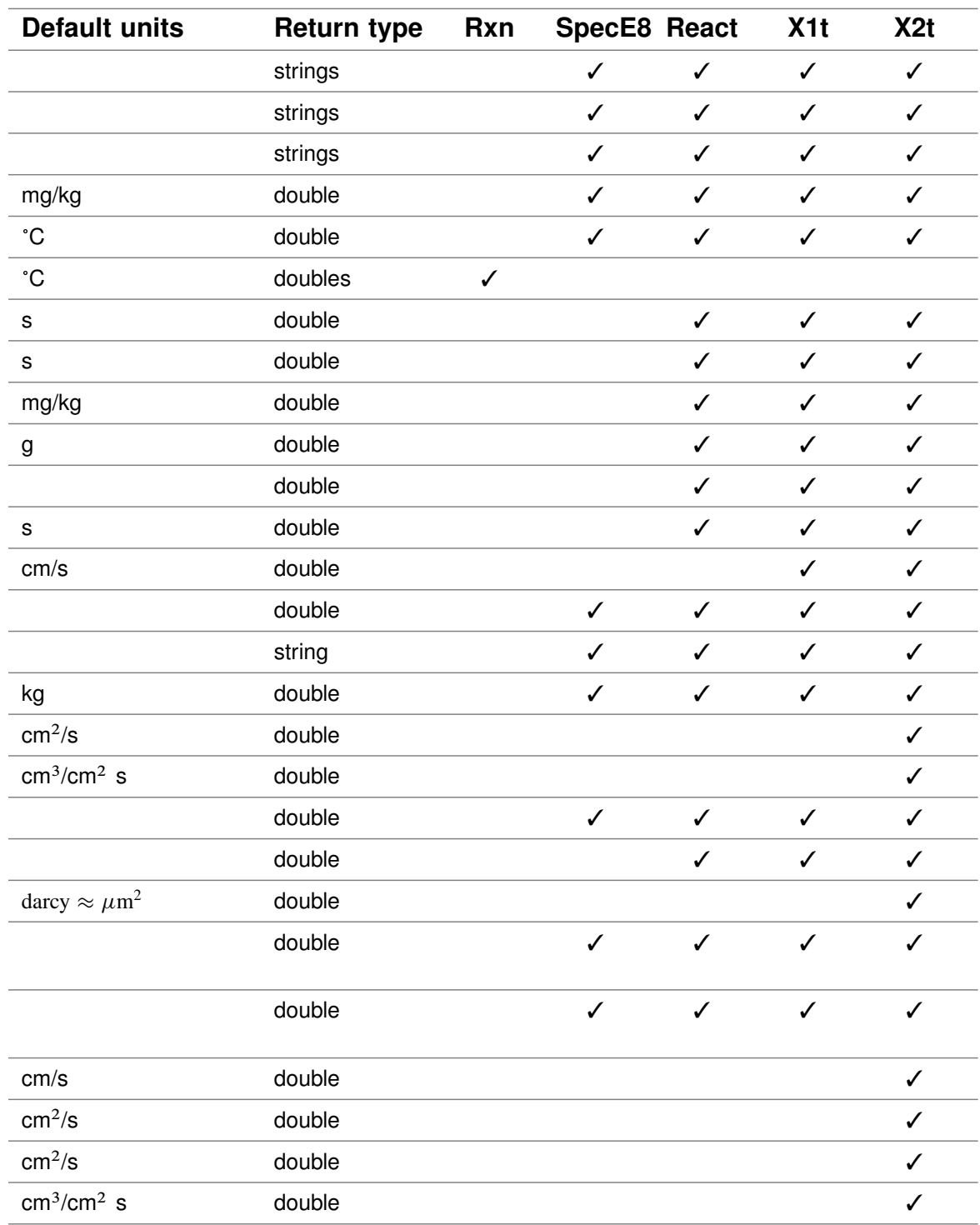

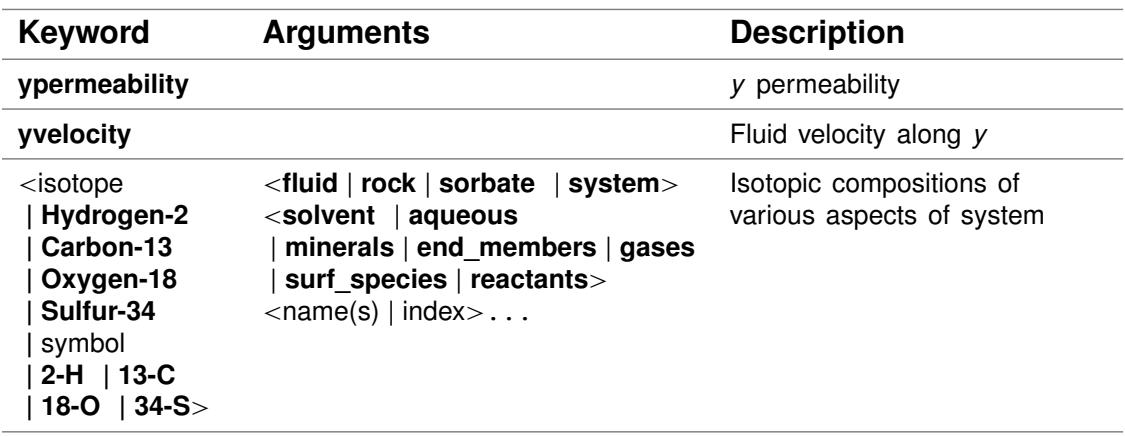

 $\overline{1}$ 

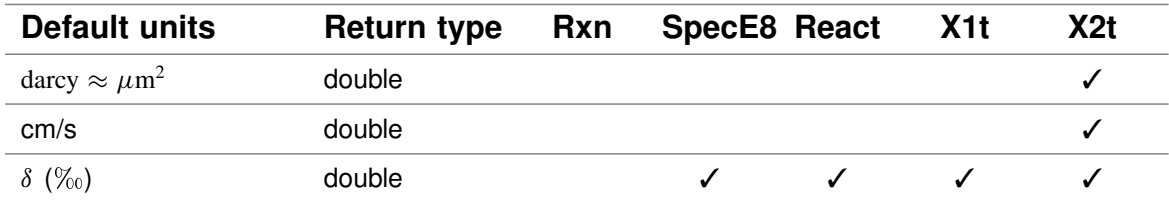

# **Control Scripts**

<span id="page-70-0"></span>When you read an ordinary script in one of the GWB applications (**Rxn**, **Act2**, **Tact**, **SpecE8**, **React**, **Phase2**, **X1t**, or **X2t**), the application steps through the script line-by-line, executing the commands encountered, until it reaches the script's end. A control script differs from an ordinary script in that it can contain control statements, such as assignments, loops, and if-then-else constructs.

This chapter describes how to set up a control script, which is typically run from a file, and gives an example of such a script. The **[Multiple Analyses](#page-130-0)** chapter in this guide shows a further example of how control scripts can be applied, in this case to add the results of GWB calculations to a spreadsheet containing the results of a number of chemical analyses.

A control script can occupy an entire script file, or just a portion of one. The control script is preceded by the statement

script

The control script terminates at the end of the file, or with the statement

script end

The lines within the control script may be either application commands (e.g., commands recognized by **React**) or control statements.

When writing file names within control scripts, following Tcl syntax, you use double rather than single backslashes (i.e., "\\" instead of "\") as separators. In addition, you enclose filenames containing spaces or special characters with braces ("{ $\dots$ }"). For example, the application commands

read GWB\react.rea data "c:\Program Files\GWB\gtdata\thermo.tdat"

would appear as

read GWB\\react.rea data {"c:\\Program Files\\GWB\\gtdata\\thermo.tdat"} within a control script.

## **6.1 Control statements**

The applications recognize control statements in the form of Tcl commands. Tcl (pronounced "tickle") is an open-source scripting language, designed to be easy to learn and use. You can find information about the Tcl syntax on various web sites such as www.tcl.tk and mini.net/tcl, as well as a number of widely available textbooks (you can search on "Tcl" at www.amazon.com).

In Tcl, you define a variable with the "set" command, and use a "\$" in front of the variable name to reference its value. For example, the commands

set pH 4.5 set label "The pH is" puts "\$label \$pH"

assign a value of 4.5 to a variable named "pH" and a literal string to variable "label", and then write them to the screen using the "puts" command.

Other useful commands include

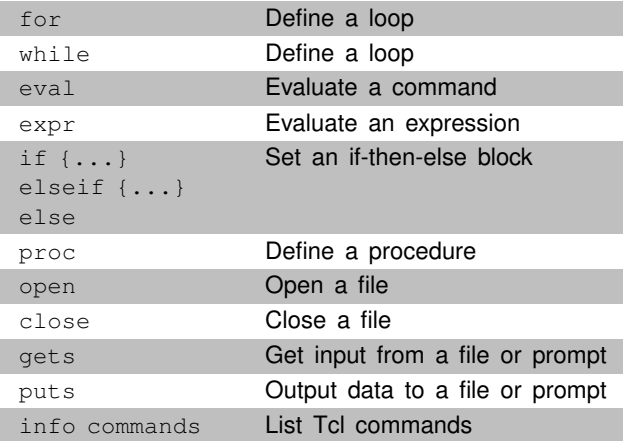

If you write procedures (using the "proc" command), you should be careful not to name them using GWB keywords, or the names of species in the thermo dataset. For example, if you were to name a procedure "Fe++", you would no longer be able to constrain the concentration of ferrous iron.

Before beginning to write a command script, you will want to consult a more complete Tcl reference to learn a few details of the language syntax.

# **6.2 Interacting with the application program**

You can use the Tcl "eval" command to construct a GWB command and execute it within the GWB application. In a **React** control script, for example, the Tcl command
eval  $\{P\}$  =" \$value}

causes pH in the **React** run to be set to the contents of variable "value".

You can interrogate the GWB application program about its calculation results using the "report" command. For example, once you have calculated a geochemical model using **React**, the command

report pH

returns the predicted pH. You can set the value of a variable "new\_pH" in a command script to this value with the Tcl command

set new\_pH [eval report pH]

## **6.3 Example control script**

The following control script uses program **React** to search for the rate constant that describes the results of a hydrothermal experiment. In the experiment, 1 kg of water The following control script uses program **React** to search for the rate constant that<br>describes the results of a hydrothermal experiment. In the experiment, 1 kg of water<br>with an initial silica concentration of 1 mg/kg re

After 5 days, the silica concentration is observed to be .55  *molal. The script* searches for a rate constant in the range  $10^{-16}$  to  $10^{-14}$  mol/cm<sup>2</sup> sec that explains this result. In the script, **React** commands are shown in bold face, for clarity, whereas Tcl commands are shown in normal typeface.

```
time begin = 0 days, end = 5 days
T = 100
SiO2(aq) = 1 mg/kg
react 5000 g Quartz
kinetic Quartz surface = 1000
script start
proc find_ratecon {low high species conc} {
  set gotit 0
  for \{set i \ 0\} \ \{ $i < 50\} \ \{incr i 1\} \ \{set test [expr {($low + $high) / 2}]eval {kinetic Quartz rate_con = $test}
     go
     set back [eval report concentration $species]
     if {[expr {abs ($back - $conc)}]} < 1e-6set gotit 1
       break
     }
     if \{\$back \} < \$cond {
       set low $test
```

```
} else {set high $test}
   }
  if {$gotit} {
     puts "The optimum rate constant is $test mol/cm2 s"
     puts "The control script converged in $i iterations"
  } else {
     puts "The control script did not converge"
   }
}
# Find the rate constant for Quartz dissolution that gives a
# SiO2(aq) concentration of .00055 molal after 5 days.
find_ratecon 1e-16 1e-14 "SiO2(aq)" .00055
script end
```
Double-click on file "Script.rea" to start **React** and execute the script. The file is included in the GWB installation directory (e.g. "\Program Files\GWB") under the subdirectory "Script".

## **6.4 Tcl license agreement**

GWB control scripts are evaluated according to the Tcl scripting language, using open source software distributed under the following license agreeement:

This software is copyrighted by the Regents of the University of California, Sun Microsystems, Inc., Scriptics Corporation, and other parties. The following terms apply to all files associated with the software unless explicitly disclaimed in individual files. The authors hereby grant permission to use, copy, modify, distribute, and license this software and its documentation for any purpose, provided that existing copyright notices are retainedinallcopiesandthatthisnoticeisincludedverbatiminanydistributions.Nowritten agreement, license, or royalty fee is required for any of the authorized uses. Modifications to this software may be copyrighted by their authors and need not follow the licensing terms described here, provided that the new terms are clearly indicated on the first page of each file where they apply. IN NO EVENT SHALL THE AUTHORS OR DISTRIBUTORS BE LIABLE TO ANY PARTY FOR DIRECT, INDIRECT, SPECIAL, INCIDENTAL, OR CONSEQUENTIAL DAMAGES ARISING OUT OF THE USE OF THIS SOFTWARE, ITS DOCUMENTATION,ORANYDERIVATIVESTHEREOF,EVENIFTHEAUTHORSHAVE BEEN ADVISED OF THE POSSIBILITY OF SUCH DAMAGE. THE AUTHORS AND DISTRIBUTORS SPECIFICALLY DISCLAIM ANY WARRANTIES, INCLUDING, BUT NOT LIMITED TO, THE IMPLIED WARRANTIES OF MERCHANTABILITY, FITNESS FOR A PARTICULAR PURPOSE, AND NON-INFRINGEMENT. THIS SOFTWARE IS PROVIDED ON AN "AS IS" BASIS, AND THE AUTHORS AND DISTRIBUTORS HAVE NO OBLIGATION TO PROVIDE MAINTENANCE, SUPPORT, UPDATES, ENHANCEMENTS, OR MODIFICATIONS. GOVERNMENT USE: If you are acquiring this software on behalf of the U.S. government, the Government shall have only "Restricted Rights" in the software and related documentation as defined in the Federal Acquisition Regulations (FARs) in Clause 52.227.19 (c) (2). If you are acquiring the

software on behalf of the Department of Defense, the software shall be classified as "Commercial Computer Software" and the Government shall have only "Restricted Rights" as defined in Clause 252.227-7013 (c) (1) of DFARs. Notwithstanding the foregoing, the authors grant the U.S. Government and others acting in its behalf permission to use and distribute the software in accordance with the terms specified in this license.

# **Plug-in Feature**

The GWB plug-in feature is implemented as a Dynamic-Link Library (DLL). For ease of use, GWB provides wrapper classes for C++, Fortran, and Python that handle loading the DLL, binding to the needed functions, and conversion to C data types. You might create your own wrapper for the plug-in feature in other languages.

You can plug-in the capabilities of **Rxn**, **SpecE8**, **React**, **Phase2**, **X1t**, and **X2t** to a program that you write using the GWB plug-in feature.

In writing a program of your own, for example, you might need to determine the saturation state of calcite in a fluid of arbitrary composition. Instead of developing code to calculate the distribution of mass and mineral saturation states in a fluid, you could use **SpecE8** from within your program to do the work for you.

Similarly, you could use the plug-in feature to balance reactions with **Rxn**, or figure the results of irreversible reaction paths with **React**.

In each case, you would configure the GWB plug-in with text commands, trigger the calculation with a "go" command, and then retrieve the calculation results to use for your own purposes.

You transfer the results from the GWB plug-in with the "results" function, an interface for the "report" command (documented in the **[Report Command](#page-48-0)** chapter in this **GWB Reference Manual**).

You may also simply read datasets, such as "SpecE8\_output.txt", produced by the GWB applications, into your program.

The following sections describe and give examples of how to take advantage of the plug-in feature when developing your software with specific languages and compilers.

## **7.1 C++**

GWB provides a GWBplugin wrapper class contained in the header file "GWBplugin.h", and the GWBplugin.dll export library "GWBplugin.lib" to link to. GWBplugin.h is installed in the "src" subdirectory of the GWB installation directory while the GWBplugin.lib is installed to the main GWB installation directory. In order to locate the GWB DLLs the GWBplugin class uses, you must add the GWB installation directory to the PATH environment variable.

This is the C++ wrapper class provided in GWBplugin.h:

```
// GWBplugin.h
#define ANULL -999999.0 // marker for an undefined value
class GWBplugin {
public:
  GWBplugin();
   ~GWBplugin();
   int initialize(const char* app_name, const char* file_name = NULL,
             const char* cmds = NULL;
   int exec_cmd(char* uline);
  int results(void* data, const char* value, const char* units = NULL,
             int ix = 0, int iy = 0;
};
```
## **7.1.1 Initializing the GWB application**

Within your code, first create a GWBplugin object.

#include "GWBplugin.h"

GWBplugin myPlugin;

Next, use the "initialize" function to start the GWB application of interest by passing the application name, an optional output file name, and any command-line type arguments. The "initialize" function must be called before calling any of the other functions.

```
int initialize (
  const char* app_name,
  const char* file_name = NULL,
  const char* cmds = NULL
);
```
Parameters:

#### **app\_name**

String containing the GWB application name - "rxn", "spece8", "react", "x1t", or "x2t". **file\_name** (optional)

String containing the name of the file you want the GWB output written to. This can be NULL or an empty string if you do not want the output to be written to a file. **cmds** (optional)

String containing command-line options you could normally pass to the application when running it from the command-line. This can be NULL or an empty string.

Command-line options:

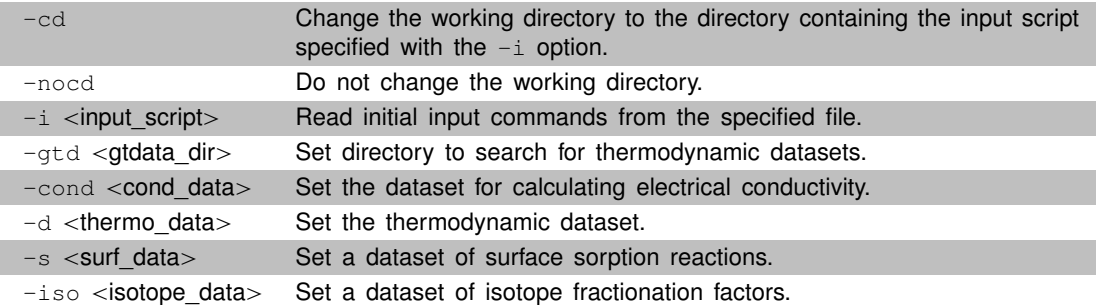

#### **Return value**

Non-zero on success and zero on failure.

#### **Examples**

Some examples of how to start the GWB plug-in in various ways:

```
// plug-in SpecE8 with no output written and no command-line options
int success = myPlugin.initialize("spece8");
```

```
// plug-in React with output written to output.txt and no command-line options
int success = myPlugin.initialize("react", "output.txt");
```

```
// plug-in X1t with no output written, no working directory change,
// and input read from pb_contam.x1t
int success = myPlugin.initialize("x1t", NULL, "-nocd
           -i \"c:/program files/gwb/script/pb_contam.x1t\"");
```
## **7.1.2 Configuring and executing calculations**

Use the "exec\_cmd" function to transmit commands to the GWB plug-in. Each application has a chapter in the **GWB Command Reference** that is a comprehensive guide to the commands available. Use these commands to configure the application and then send a "go" command to trigger the calculations.

```
int exec_cmd (
  char* uline // command string to be sent to the GWB application
);
```
#### **GWB Reference Manual**

#### **Return value**

Non-zero on success and zero on failure.

#### **Examples**

myPlugin.exec\_cmd("3 mmol H+"); myPlugin.exec cmd("2 mmol  $Ca++$ "); myPlugin.exec\_cmd("5 mmolar Cl-"); myPlugin.exec\_cmd("go"); // trigger the calculation

## **7.1.3 Retrieving the results**

Transfer calculation results from the GWB application to your program with the "results" function. The keywords, arguments, default units, and return types are the same as those listed in the table in the **[Report Command](#page-48-0)** chapter of this reference manual.

To use the "results" function, you provide the address of a data block to fill, along with the report command and keywords, optional desired units, and the node location of choice (X1t and X2t only).

```
int results(
   void* data,
   const char* value,
   const char* units = NULL,
   int \mathbf{i} \mathbf{x} = 0.
   int j\mathbf{y} = 0);
```
Parameters:

### **data**

Address of data block to fill. This can be NULL to determine data block size.

**value**

String containing the report command keyword and arguments.

### **units** (optional)

String containing the units you want the results returned in. This can be NULL or an empty string if you want the results returned in the default units.

## **ix** (optional)

X node position. This is only used when running X1t and X2t, otherwise it is ignored. **jy** (optional)

Y node position. This is only used when running X2t, otherwise it is ignored.

#### **Return value**

The number of values written (or to be written) to the data block.

#### **Remarks**

To determine the size of data block you will need, first call this function with the data parameter as NULL and with the rest of the parameters filled. If you know that the report command you are using only returns a single value, you can simply pass a pointer to the correct data type. See the **[Report Command](#page-48-0)** chapter for details on data types and available keywords.

#### **Examples**

```
// get aqueous species names
int ndata = myPlugin.results(NULL, "species");
char** Species = new char*[ndata];
myPlugin.results(Species, "species");
// get aqueous species concentrations in mg/kg
double* Conc = new double[ndata];
myPlugin.results(Conc, "concentration aqueous", "mg/kg");
// get pH at node 3,5
double pH = ANULL;
myPlugin.results(&pH, "pH", NULL, 3, 5);
```
If the command fails for any reason, for example if the requested data doesn't exist or the specified unit conversion failed, the data will be filled with ANULL (-999999.0).

### **7.1.4 C++ code examples using the plug-in feature**

Normally you would use the GWB plug-in within your program with no output being written to a file. The following is an example of this:

```
#include "GWBplugin.h"
int main(int argc, char* argv[ ])
{
  // create the plug-in object
  GWBplugin* myGWBrun = new GWBplugin();
  // start the GWB program
  if (myGWBrun->initialize("spece8", NULL, "-nocd")) { // started successfully
     printf("Beginning run.\n");
     // configure SpecE8 and trigger calculation
     const char* cmds[3] = {^m}PH = 8", "molality Cl- = .05", "go"};
     for(int i = 0; i < 3; i++)
        myGWBrun->exec_cmd(cmds[i]);
     printf("Finished run.\n\n");
     // retrieve results
     double pH;
     myGWBrun->results(&pH, "pH");
     double Cl;
     myGWBrun->results(&Cl, "concentration Cl-"); // in default units
     printf("concentration of CI- in molal is %10.4g\n", Cl);
     myGWBrun->results(&Cl, "concentration Cl-", "mg/kg"); // in different units
```
#### **GWB Reference Manual**

```
printf("concentration of CI- in mg/kg %10.4g\n", CI);
  // get size of data
  int nspec = myGWBrun->results(NULL, "species");
  // create data blocks
  const char** Name = new const char*[nspec];
  double* Spec = new double[nspec];
  // send data pointer with keyword and arguments
   myGWBrun->results(Name, "species");
   myGWBrun->results(Spec, "concentration aqueous", "mg/kg");
   printf("\n There are %d aqueous species\n\n", nspec);
  for(int i = 0; i < nspec; i++)
     printf("%-4s = %10.4g mg/kg\n", Name[i], Spec[i]);
  delete[ ] Name;
  delete[ ] Spec;
}
else {
  // handle failure to start within your program
}
delete myGWBrun;
return 0;
```
To familiarize yourself with the plug-in feature, you might want the GWB program's normal output and results to be written to the console and to text files. The following code shows examples of this:

```
#include "GWBplugin.h"
#include <stdio.h>
int main(int argc, char* argv[ ])
{
  fprintf(stdout, "Starting program SpecE8\n");
  GWBplugin* myGWBrun = new GWBplugin();
   if (myGWBrun->initialize(
     "spece8",
     "test_output.txt",
    "-nocd -i \"C:/Program Files/Gwb/Script/Freshwater.sp8\"
     -s \"C:/Program Files/Gwb/Gtdata/FeOH.sdat\""))
  { // started successfully
    fprintf(stdout, "writing output to test_output.txt\n");
```
}

```
myGWBrun->exec_cmd("show surfaces"); // write to output file
fprintf(stdout, "Executing test\n");
FILE *fp;
if ((fp=fopen("test_results.txt", "w")) == NULL) {
  fprintf(stderr, "can't open test_results.txt\n");
}
else {
  fprintf(stdout, "writing results to test results.txt\n\cdot n");
  char* cmds[3] = {"pH = 8", "molality Cl- = .05", "go"};
  for(int i = 0; i < 3; i++)
     myGWBrun->exec_cmd(cmds[i]);
  double pH;
  myGWBrun->results(&pH, "pH");
  fprintf(fp, "pH = %4.1f\n", pH);
  double Cl;
  myGWBrun->results(&Cl, "concentration Cl-");
  fprintf(fp, "Cl = %12.5e molal\n", Cl);
  myGWBrun->results(&Cl, "concentration Cl-", "mg/kg");
  if(CI \leq ANDUL)fprintf(fp, "Cl = %12.5e mg/kg\n\n", Cl);
  else
     fprintf(fp, "unit conversion failed - CI = ANULL \n\land n");
  int nspec = myGWBrun->results(NULL, "species");
  const char** Name = new const char*[nspec];
  double* Spec = new double[nspec];
  if (myGWBrun->results(Name, "species")) {
     if (myGWBrun->results(Spec, "concentration aqueous")) {
       for (int i = 0; i < nspec; i++)
          fprintf(fp, "%-32s %12.5e molal\n\overline{\n}", Name[i], Spec[i]);
     }
     if (myGWBrun->results(Spec, "concentration aqueous", "mg/kg")) {
          for (int i = 0; i < nspec; i++)
             fprintf(fp, "%-32s %12.5e mg/kg\n", Name[i], Spec[i]);
     }
  }
  if (fp)
     fclose(fp);
```

```
delete[ ] Name;
        delete[ ] Spec;
     }
  }
  else
     fprintf(stderr, "SpecE8 failed to start\n");
  delete myGWBrun;
  fprintf(stdout, "press return to exit> ");
  getchar();
  return 0;
}
```
## **7.1.5 C++ compiling and linking**

The GWB plug-in has been tested on C++ compilers from Microsoft, Intel, and GCC. The version of the compiler you are using must be the same as the version of GWB installed (32-bit vs. 64-bit).

To compile the GWBplugin Example1 on the command line with the Microsoft or Intel compiler, follow these steps:

```
// open the Microsoft Visual Studio or Intel Command Prompt
// create a working folder and change to that folder
mkdir "%homepath%\GWBplugin"
cd "%homepath%\GWBplugin"
// copy the "src" folder from GWB installation (default install path shown)
copy /Y "C:\Program Files\GWB\src"
// copy the GWBplugin.lib file from GWB installation (default install path shown)
copy /Y "C:\Program Files\GWB\gwbplugin.lib"
// add the GWB installation folder to your path
set path=C:\Program Files\GWB;%path%
// compile the example file and tell the compiler to use the GWBplugin library
cl GWBplugin_Cpp_Example1.cpp GWBplugin.lib // Microsoft
\frac{1}{2} or
icl GWBplugin_Cpp_Example1.cpp GWBplugin.lib // Intel
// run the example program
GWBplugin_Cpp_Example1.exe
```
To compile the GWBplugin Example1 on the command line with MinGW, MSYS, and g++, follow these steps:

// launch the MinGW shell // create a working folder and change to that folder mkdir -p ~/GWBplugin cd ~/GWBplugin // copy the "src" folder from GWB installation (default install path shown) cp /c/program\ files/gwb/src/\* . // copy the GWBplugin.lib file from GWB installation (default install path shown) cp /c/program\ files/gwb/gwbplugin.lib . // add the GWB installation folder to your path PATH=/c/program\ files/gwb:\$PATH // compile the example file and tell the compiler to use the GWBplugin library g++ GWBplugin\_Cpp\_Example1.cpp GWBplugin.lib -o GWBplugin\_Cpp\_Example1.exe // all on one line // run the example program ./GWBplugin\_Cpp\_Example1.exe

To compile the GWBplugin Example1 in Microsoft Visual Studio, follow these steps:

// open Visual Studio // create a new project (Ctrl+Shift+N) // select the "Visual C++" project type and use the "Empty Project" template // select Project->Add Existing Item... (Shift+Alt+A) // browse to the "src" subfolder of the GWB installation, select the // "GWBplugin\_Cpp\_example1.cpp" file and click "Add" // open Project->Properties->Configuration Properties // next to Configuration: select "All configurations" // next to Platform: select Win32 for 32-bit builds or x64 for 64-bit builds // under Configuration Properties-> // C/C++->General->Additional Include Directories - // add the GWB installation "src" folder // "c:\program files\gwb\src"

#### **GWB Reference Manual**

// Linker->Input->Additional Dependencies - // add the GWBplugin.lib library // "c:\program files\gwb\gwbplugin.lib" // Debugging->Environment - // add the GWB install folder to the path // path=%path%;c:\program files\gwb // build using Build->Build Solution

// run using Debug->Start Without Debugging

Note: If you need to debug your program you must attach a debugger after the "initialize" call to GWBplugin. A good way to do this is to put in a getchar() call that will pause the program until you can attach the debugger.

## **7.2 Fortran**

GWB provides a Fortran interface, "GWBplugin.f90", and the GWBplugin.dll export library "GWBplugin.lib" to link to. GWBplugin.f90 is installed in the "src" subdirectory of the GWB installation directory while the GWBplugin.lib is installed in the main GWB installation directory. The GWB plug-in has been tested on Fortran compilers from Intel and GCC. The version of the compiler you are using must be the same as the version of GWB installed (32-bit vs. 64-bit).

This is the Fortran wrapper interface provided in GWBplugin.f90:

```
// GWBplugin.f90
MODULE GWBpluginModule
  INTEGER, PARAMETER :: ANULL = -999999 ! marker for undefined value
  INTEGER, PARAMETER :: GWB_MAX_RESPONSE = 32
  TYPE GWBplugin
   FUNCTION initialize(plugin, app_name, file_name, cmds) RESULT(retval)
    TYPE(GWBplugin), INTENT(out), TARGET :: plugin
    CHARACTER(LEN = *), INTENT(in) :: app_name
    CHARACTER(LEN = *), INTENT(in), OPTIONAL :: file name, cmds
    INTEGER(C_INT) :: retval
   FUNCTION exec_cmd(plugin, uline) RESULT(retval)
    TYPE(GWBplugin), INTENT(in), TARGET :: plugin
    CHARACTER(LEN = *), INTENT(in) :: uline
    INTEGER(C_INT) :: retval
   FUNCTION results(plugin, f_data, f_value, f_units, ix, jy) RESULT(retval)
    TYPE(GWBplugin), INTENT(in), TARGET :: plugin
    ! f data :
     CHARACTER(LEN = GWB_MAX_RESPONSE), INTENT(out),
                           OPTIONAL :: f_data(:)
            !or
     REAL(8), INTENT(out), OPTIONAL :: f_data(:)
            !or
     INTEGER, INTENT(out), OPTIONAL :: f_data(:)
    CHARACTER(LEN = *), INTENT(in) :: f_value
    CHARACTER(LEN = *), INTENT(in), OPTIONAL :: f_units
    INTEGER, INTENT(in), OPTIONAL :: ix, jy
    INTEGER(C_INT) :: retval
```
SUBROUTINE destroy(plugin) TYPE(GWBplugin), INTENT(in), TARGET :: plugin

## **7.2.1 Initializing the GWB application**

Within your code, first create a GWBplugin object.

INCLUDE "GWBplugin.f90"

USE GWBpluginModule TYPE(GWBplugin) :: myPlugin

Next, use the "initialize" function to start the GWB application of interest by passing the application name, an optional output file name, and any command-line type arguments.

FUNCTION **initialize**(plugin, app\_name, file\_name, cmds) RESULT(retval) TYPE(GWBplugin), INTENT(out), TARGET :: **plugin** CHARACTER(LEN = \*), INTENT(in) :: **app\_name** CHARACTER(LEN = \*), INTENT(in), OPTIONAL :: **file\_name**, **cmds** INTEGER(C\_INT) :: **retval**

Parameters:

#### **plugin**

An instance of type GWBplugin.

#### **app\_name**

String containing the GWB application name - "rxn", "spece8", "react", "x1t", or "x2t". **file\_name** (optional)

String containing the name of the file you want the GWB output written to. This can be an empty string if you do not want the output to be written to a file. **cmds** (optional)

String containing command-line options you could normally pass to the application when running it from the command-line. This can be an empty string.

Command-line options:

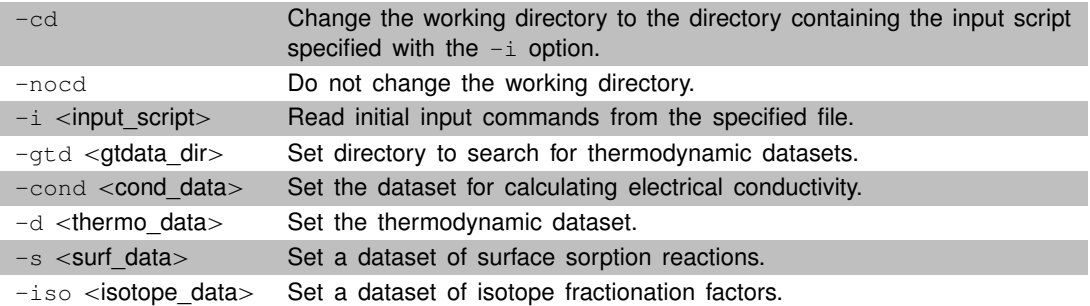

#### **Return value**

Non-zero on success and zero on failure.

#### **Examples**

Some examples of how to start the GWB plug-in in various ways:

INTEGER :: success

! plug-in SpecE8 with no output written and no command-line options success = initialize(myPlugin, "spece8")

! plug-in React with output written to output.txt and no command-line options success = initialize(myPlugin, "react", "output.txt")

! plug-in X1t with no output written, no working directory change, ! and input read from pb\_contam.x1t success = initialize(myPlugin, "x1t", "",& '-nocd -i  $\Upsilon$ ./program files/gwb/script/pb\_contam.x1t $\Upsilon$ ")

Function "destroy" is used at the end of the program to free up the underlying memory associated with the GWBplugin object.

CALL destroy(myPlugin)

### **7.2.2 Configuring and executing calculations**

Use the "exec\_cmd" function to transmit commands to the GWB plug-in. Each application has a chapter in the **GWB Command Reference** that is a comprehensive guide to the commands available. Use these commands to configure the application and then send a "go" command to trigger the calculations.

FUNCTION **exec cmd**(plugin, uline) RESULT(retval) TYPE(GWBplugin), INTENT(in), TARGET :: **plugin** CHARACTER(LEN = \*), INTENT(in) :: **uline** ! command string to be sent ! to the GWB application

INTEGER(C\_INT) :: **retval**

#### **Return value**

Non-zero on success and zero on failure.

**Examples**

 $err = exec$  cmd(myPlugin, "3 mmol H+")  $err = exec$  cmd(myPlugin, "2 mmol Ca++") err = exec\_cmd(myPlugin, "5 mmolar Cl-") err = exec\_cmd(myPlugin, "go") ! trigger the calculation

## **7.2.3 Retrieving the results**

Transfer calculation results from the GWB application to your program with the "results" function. The keywords, arguments, default units, and return types are the same as those listed in the table in the **[Report Command](#page-48-0)** chapter of this reference manual.

To use the "results" function, you provide the address of a data block to fill, along with the report command and keywords, optional desired units, and the node location of choice (X1t and X2t only).

```
FUNCTION results(plugin, f_data, f_value, f_units, ix, jy) RESULT(retval)
  TYPE(GWBplugin), INTENT(in), TARGET :: plugin
  ! f data :
   CHARACTER(LEN = GWB_MAX_RESPONSE), INTENT(out),
                           OPTIONAL :: f_data(:)
         !or
    REAL(8), INTENT(out), OPTIONAL :: f_data(:)
         !or
    INTEGER, INTENT(out), OPTIONAL :: f_data(:)
  CHARACTER(LEN = *), INTENT(in) :: f_value
  CHARACTER(LEN = *), INTENT(in), OPTIONAL :: f_units
  INTEGER, INTENT(in), OPTIONAL :: ix, jy
  INTEGER(C_INT) :: retval
```
### Parameters:

**plugin**

An instance of type GWBplugin.

#### **f\_data**

Address of data block to fill, omit it to find the size of data block needed.

#### **f\_value**

String containing the report command keyword and arguments.

**f\_units** (optional)

String containing the units you want the results returned in. This can be an empty string if you want the results returned in the default units.

## **ix** (optional)

X node position. This is only used when running X1t and X2t, otherwise it is ignored. **jy** (optional)

Y node position. This is only used when running X2t, otherwise it is ignored.

## **Return value**

The number of values written (or to be written) to the data block.

## **Remarks**

To determine the size of data block you will need, first call this function with the data parameter omitted and with the rest of the parameters filled. If you know that the report command you are using only returns a single value, you can simply pass an array of size 1 of the correct data type. See the **[Report Command](#page-48-0)** chapter for details on data types and available keywords.

## **Examples**

```
! get aqueous species names
INTEGER :: nspec
nspec = results(myPlugin, "species");
CHARACTER(LEN=GWB_MAX_RESPONSE), ALLOCATABLE :: Species(:)
ALLOCATE(Species(nspec))
results(myPlugin, Species, "species")
! get aqueous species concentrations in mg/kg
REAL(8), ALLOCATABLE :: Conc(:)
ALLOCATE(Conc(nspec))
results(myPlugin, Conc, "concentration aqueous", "mg/kg")
! get pH at node 3,5
REAL(8) :: pH(1)results(myPlugin, pH, "pH", "", 3, 5)
```
A named constant with the maximum size of strings output by the "results" command is declared in the module:

```
INTEGER, PARAMETER :: GWB_MAX_RESPONSE = 32
```
If the command fails for any reason, for example if the requested data doesn't exist or the specified unit conversion failed, the data block will be filled with ANULL (-999999).

## **7.2.4 Fortran code examples using the plug-in feature**

The following are Fortran code examples that do the same things as the C++ code examples above. This is a code example using the GWB plug-in within your program with no output being written to a file:

INCLUDE "GWBplugin.f90"

```
PROGRAM FortranPlugin_Example1
  USE GWBpluginModule
  IMPLICIT NONE
  INTEGER :: nspec, err, i
  TYPE(GWBplugin) :: myGWBrun
  CHARACTER (LEN=GWB_MAX_RESPONSE), ALLOCATABLE :: Name(:)
  REAL(8), ALLOCATABLE :: Spec(:)
  REAL(8) :: pH(1), CI(1)CHARACTER(LEN=255), dimension(3), PARAMETER :: &
    cmds = [character(len=255) :: 8]"pH = 8", "molality Cl- = .05", "go"]
```
! create and start the GWB program

#### **GWB Reference Manual**

```
IF (initialize(myGwbrun, "spece8", "", "-nocd") /= 0) THEN
  ! started successfully
  WRITE(*,*) "Beginning run."
  ! configure SpecE8 and trigger calculation
  DO i = 1, 3err = exec_cmd(myGwbrun, cmds(i))
  END DO
  WRITE(*,*) "Finished run."
  WRITE(*,*)
  ! retrieve results
  err = results(myGwbrun, pH, "pH")
  err = results(myGwbrun, Cl, "concentration Cl-")
  WRITE(*,'("concentration of Cl- in molal is ", G10.3)') Cl
  err = results(myGwbrun, Cl, "concentration Cl-", "mg/kg")
  WRITE(*,'("concentration of Cl- in mg/kg is ", G10.3)') Cl
  WRITE(*,*)
  ! get size of data
  nspec = results(myGwbrun, "species");
  WRITE(*,'(There are", I2, " aqueous species")') nspec
  WRITE(*,*)
  ! create data blocks
  ALLOCATE(Name(nspec))
  ALLOCATE(Spec(nspec))
  ! send data pointer with keyword and arguments
  err = results(myGwbrun, Name, "species")
  err = results(myGwbrun, Spec, "concentration aqueous", "mg/kg")
  DO i = 1, nspec
     WRITE(*,'(A4, " = ", G10.3, " mg/kg")') Name(i), Spec(i)
  END DO
  WRITE(*,*)
  ! use the data in your program
  DEALLOCATE(Name)
  DEALLOCATE(Spec)
ELSE
  ! handle failure to start within your program
END IF
```
CALL destroy(myGwbrun)

END PROGRAM FortranPlugin\_Example1

Code example with the GWB application's normal output and results written to the console or to text files:

```
INCLUDE "GWBplugin.f90"
PROGRAM FortranPlugin_Example2
  USE GWBpluginModule
  IMPLICIT NONE
  INTEGER :: nspec, err, i
  TYPE (GWBplugin) :: myGWBrun
  CHARACTER (LEN=GWB_MAX_RESPONSE), ALLOCATABLE :: Name(:)
  REAL(8), ALLOCATABLE :: Spec(:)
  REAL(8) :: pH(1), CI(1)CHARACTER(LEN=255), dimension(3), PARAMETER :: &
    cmds = [character(len=255) :: 8]"pH = 8", "molality Cl- = .05", "go"]
  CHARACTER :: a
  WRITE(*,*) "Starting program SpecE8"
  IF (initialize(myGwbrun, "spece8" , "test_output.txt",&
      '-nocd -i "C:/Program Files/Gwb/Script/Freshwater.sp8"&
      &-s "C:/Program Files/Gwb/Gtdata/FeOH.sdat"') /= 0) THEN
    err = exec_cmd(myGwbrun, "show surfaces")
    WRITE(*,*) "Executing Test"
    OPEN(10, file = 'test_results.txt')
    WRITE(*,*) "Writing results to test results.txt"
    DO i = 1, 3err = exec_cmd(myGwbrun, cmds(i))
    END DO
    err = results(myGwbrun, pH, "pH")
    WRITE(10, '("pH = ", F4.1)') pH
    err = results(myGwbrun, Cl, "concentration Cl-")
    WRITE(10, '("Cl = ", ES12.5, " molal")') Cl
    err = results(myGwbrun, Cl, "concentration Cl-", "mg/kg")
```

```
IF (err /= ANULL) THEN
       WRITE(10, '("Cl = ", ES12.5, " mg/kg")') Cl
    ELSE
       WRITE(10,*) "unit conversion failed - CL = ANULL"
    END IF
    WRITE(10,*)nspec = results(myGwbrun, "species");
    ALLOCATE(Name(nspec))
    ALLOCATE(Spec(nspec))
    IF (results(myGwbrun, Name, "species") /= 0) THEN
       IF (results(myGwbrun, Spec, "concentration aqueous") /= 0) THEN
         DO i = 1, nspec
            WRITE(10, '(A32, ES12.5, " molal")') Name(i), Spec(i)
         END DO
       END IF
       WRITE(10,*)
       WRITE(10,*)IF (results(myGwbrun, Spec, "concentration aqueous", "mg/kg") /= 0) THEN
         DO i = 1, nspec
            WRITE(10, '(A32, ES12.5, " mg/kg")') Name(i), Spec(i)
         END DO
       END IF
    END IF
    CLOSE(10)
     DEALLOCATE(Name)
    DEALLOCATE(Spec)
  END IF
  CALL destroy(myGwbrun)
  WRITE(*,*) "enter any letter to exit> "
  READ(*,*) a
END PROGRAM FortranPlugin_Example2
```
## **7.2.5 Fortran compiling**

The GWB plug-in has been tested on Fortran compilers from Intel and GCC. The version of the compiler you are using must be the same as the version of GWB installed (32-bit vs. 64-bit).

To compile the GWBplugin Example1 on the command line with Intel's Fortran compiler, follow these steps:

! open the Intel Command Prompt ! create a working folder and change to that folder mkdir "%homepath%\GWBplugin" cd "%homepath%\GWBplugin" ! copy the "src" folder from GWB installation (default install path shown) copy /Y "C:\Program Files\GWB\src" ! copy the "GWBplugin.lib" file from GWB installation (default install path shown) copy /Y "C:\Program Files\GWB\gwbplugin.lib" ! add the GWB installation folder to your path set path=C:\Program Files\GWB;%path% ! compile the example file and tell the compiler to use the GWBplugin library ifort GWBplugin\_Fortran\_Example1.f90 GWBplugin.lib

! run the example GWBplugin\_Fortran\_Example1.exe

To compile the GWBplugin Example1 on the command line with MinGW, MSYS, and gfortran, follow these steps:

! launch the MinGW Shell

! create a working folder and change to that folder mkdir -p ~/GWBplugin cd ~/GWBplugin

! copy the "src" folder from GWB installation (default install path shown) cp /c/program\ files/gwb/src/\* .

! copy the "GWBplugin.lib" file from GWB installation (default install path shown) cp /c/program\ files/gwb/gwbplugin.lib .

! add the GWB installation folder to your path PATH=/c/program\ files/gwb:\$PATH

! compile the example file and tell the compiler to use the GWBplugin library gfortran GWBplugin\_Fortran\_Example1.f90 GWBplugin.lib -o GWBplugin Fortran Example1.exe ! all on one line

! run the example ./GWBplugin\_Fortran\_Example1.exe

To compile the GWBplugin Example1 in Microsoft Visual Studio with Intel's Fortran compiler, follow these steps:

! open Visual Studio ! create a new project (Ctrl+Shift+N) ! select the "Intel(R) Visual Fortran" project type, ! select "Console Application", and use the "Empty Project" template ! select Project->Add Existing Item... (Shift+Alt+A) ! browse to the "src" subfolder of the GWB installation, ! select the "GWBplugin\_Fortran\_example1.f90" file and click "Add" ! open Project->Properties->Configuration Properties ! next to Configuration: select "All configurations" ! next to Platform: select Win32 for 32-bit builds or x64 for 64-bit builds ! under Configuration Properties-> ! Fortran->General->Additional Include Directories - ! add the GWB installation "src" folder ! "c:\program files\gwb\src" ! Linker->Input->Additional Dependencies - ! add the GWBplugin.lib library ! "c:\program files\gwb\gwbplugin.lib" ! Debugging->Environment - ! add the GWB install folder to the path ! path=%path%;c:\program files\gwb ! build using Build->Build Solution ! run using Debug->Start Without Debugging

Note: If you need to debug your program you must attach a debugger after the "initialize" call to GWBplugin, otherwise your program will encounter a run-time error.

## **7.3 Python**

GWB provides a GWBplugin wrapper class contained in the Python script file "GWBplugin.py" which handles dealing with the C data type conversion and calling the DLL.

Since Python is a dynamically typed language, there are some minor differences with its "results" functions compared to statically typed languages.

To include GWBplugin.py in your Python script you just need to import the class.

# import GWBplugin class from GWBplugin import \*

If you didn't select "Set user PATH and PYTHONPATH environment variables" when installing GWB you will first need to append the "src" folder of the GWB installation to sys.path in Python, and then import the class.

```
import os,sys
```

```
## append full path to GWBplugin.py ...
sys.path.append("c:/program files/gwb/src")
```

```
## or relative path ...
sys.path.append(os.path.abspath('.'))
```

```
# import GWBplugin class
from GWBplugin import *
```
This is the Python wrapper class provided in GWBplugin.py in the "src" directory of the GWB installation folder:

```
# GWBplugin.py
ANULL = -999999
class GWBplugin:
  Name = "GWBplugin"
  def \_\_init\_\_ (self):def initialize (self, app_name, file_name = None, cmds = None):
  def exec_cmd (self, uline):
  def results (self, value, units = None, ix = 0, iy = 0):
  def destroy (self):
```
## **7.3.1 Initializing the GWB application**

Within your code, first create a GWBplugin object.

myPlugin = GWBplugin()

Next, use the "initialize" function to start the GWB application of interest by passing the application name, an optional output file name, and any command-line type arguments. The "initialize" function must be called before calling any of the other functions.

def **initialize** ( self, **app\_name**, **file\_name** = None, **cmds** = None):

Parameters:

**app\_name**

String containing the GWB application name - "rxn", "spece8", "react", "x1t", or "x2t". **file\_name** (optional)

String containing the name of the file you want the GWB output written to. This can be None or an empty string if you do not want the output to be written to a file. **cmds** (optional)

String containing command-line options you could normally pass to the application when running it from the command-line. This can be None or an empty string for defaults.

Command-line options:

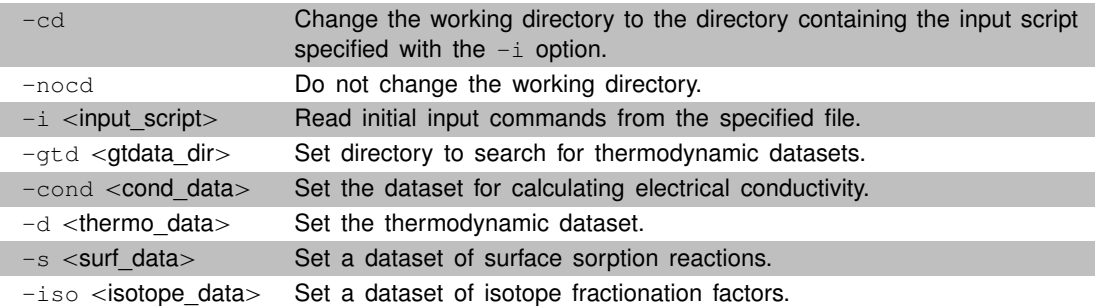

#### **Return value**

Non-zero on success and zero on failure.

## **Examples**

# plug-in SpecE8 with no output written and no command-line options success = myPlugin.initialize("spece8")

# plug-in React with output written to output.txt and no command-line options success = myPlugin.initialize("react", "output.txt")

```
# plug-in X1t with no output written, no working directory change,
# and input read from pb_contam.x1t
success = myPlugin.initialize("x1t", "", "-nocd
            -i \setminus "c:/program files/gwb/script/pb_contam.x1t\setminus "")
```
Function "destroy" can be used at the end of the program to free up the underlying memory associated with the GWBplugin object.

myPlugin.destroy()

## **7.3.2 Configuring and executing calculations**

Use the "exec cmd" function to transmit commands to the GWB plug-in. Each application has a chapter in the **GWB Command Reference** that is a comprehensive guide to the commands available. Use these commands to configure the application and then send a "go" command to trigger the calculations.

```
def exec_cmd (
  self,
  uline # command string to be sent to the GWB application
):
```
### **Return value**

Non-zero on success and zero on failure.

## **Examples**

myPlugin.exec\_cmd("3 mmol H+") myPlugin.exec\_cmd("2 mmol Ca++") myPlugin.exec\_cmd("5 mmolar Cl-") myPlugin.exec cmd("go")  $\qquad$  # trigger the calculation

## **7.3.3 Retrieving the results**

Transfer calculation results from the GWB application to your program with the "results" functions. The keywords, arguments, default units, and return types are the same as those listed in the table in the **[Report Command](#page-48-0)** chapter of this reference manual. Use the "results" functions by providing the report command and keywords, optional desired units, and the node location of choice (X1t and X2t only).

```
# results function
def results (self, value, units = None, \mathbf{i} \mathbf{x} = 0, \mathbf{j} \mathbf{y} = 0):
```
Parameters:

**value**

String containing the report command keyword and arguments. **units** (optional)

String containing the units you want the results returned in. This can be None or an empty string if you want the results returned in the default units.

**ix** (optional)

X node position. This is only used when running X1t and X2t, otherwise it is ignored. **jy** (optional)

Y node position. This is only used when running X2t, otherwise it is ignored. **Return value**

Array containing the requested results.

#### **Remarks**

The data is returned as an array, even when requesting a single value.

If the command fails for any reason, for example if the requested data doesn't exist or the specified unit conversion failed, the data will be filled with ANULL (-999999). **Examples**

```
# get aqueous species names
Species = myPlugin.results("species")
# get aqueous species concentrations in mg/kg
Conc = myPlugin.results("concentration aqueous", "mg/kg")
# get pH at node 3,5
pH = myPlugin. results("pH", "", 3,5)[0]
```
### **7.3.4 Python code examples using the plug-in feature**

Normally you would use the GWB plug-in within your program with no output being written to a file. The following is an example of this:

```
# import GWBplugin class
from GWBplugin import *
# create the plug-in object
myGWBrun = GWBplugin()
# start the GWB program
if myGWBrun.initialize("spece8", "", "-nocd"):
  print "Beginning run."
  cmds = ['pH = 8", "molality CI- = .05", "go"]for cmd in cmds:
     myGWBrun.exec_cmd(cmd)
  print "Finished run.\n"
  #retrieve results
  pH = myGWBrun.results("pH")[0]
```

```
Cl = myGWBrun.results("concentration Cl-")[0]
print "concentration of Cl- in molal is %10.4g" % Cl
Cl = myGWBrun. results("concentration Cl-", "mg/kg")[0]print "concentration of Cl- in mg/kg is %10.4g" % Cl
species = myGWBrun.results("species")
conc = myGWBrun.results("concentration aqueous", "mg/kg")
print "\nThere are" , len(species) , "aqueous species.\n"
for i in range(len(species)):
  print "%-4s = %10.4g mg/kg" % (species[i], conc[i])
myGWBrun.destroy()
```
To familiarize yourself with the plug-in feature, you might want the GWB program's normal output and results to be written to the console and to text files. The following code shows examples of this:

```
# import GWBplugin class
from GWBplugin import *
print "Starting program SpecE8"
myGWBrun = GWBplugin()
if myGWBrun.initialize("spece8",
           "test_output.txt",
           "-nocd \setminus-i \"c:/program files/gwb/script/freshwater.sp8\" \
           -s \"c:/program files/gwb/gtdata/feoh.sdat\""):
  print "writing output to test_output.txt"
  myGWBrun.exec_cmd("show surfaces")
  print "Executing test"
  fp = open("test_results.txt", "w")
  if fp.closed:
     stderr.write("can't open test_results.txt")
  else:
     print "writing results to test results.txt"
     cmds = ['pH = 8", "molality CI- = .05", "go"]for cmd in cmds:
       myGWBrun.exec_cmd(cmd)
     pH = myGWBrun.results("pH")[0]
     fp.write("pH = %4.1f\n\cdotn" % pH)
     Cl = myGWBrun.results("concentration Cl-")[0]
```

```
fp.write("Cl = %12.5e molal\n" % Cl)
     Cl = myGWBrun.results("concentration Cl-", "mg/kg")[0]
     if CI != ANULL:
       fp.write("Cl = %12.5e mg/kg\n\n" % Cl)
     else:
       fp.write("unit conversion failed - CI = ANULL\n\times n")
     Name = myGWBrun.results("species")
     Spec = myGWBrun.results("concentration aqueous")
     for i in range(len(Name)):
       fp.write("%-32s %12.5e molal\n" % (Name[i], Spec[i]))
     Spec = myGWBrun.results("concentration aqueous", "mg/kg")
     fp.write("\n\n")
     for i in range(len(Name)):
       fp.write("%-32s %12.5e mg/kg\n" % (Name[i], Spec[i]))
     fp.close()
myGWBrun.destroy()
input("press return to exit> ")
```
## **7.3.5 Python command line**

The GWB plug-in has been tested with Python for Windows version 3.10.2. The version of Python you are using must be the same as the version of GWB installed (32-bit vs. 64-bit).

To run the GWBplugin Example1 on the command line with Python, follow these steps:

# open the command prompt cmd.exe

# run the example with Python python "/Program Files/GWB/src/GWBplugin\_Python\_Example1.py"

## **7.4 Other languages**

Any language that can load DLLs, call C functions from them, and handle some basic C data types should be able to use the GWB plug-in feature. You must have your GWB installation folder added to the PATH environment variable so that all of the required DLLs can be found. The C data types that need to be handled are void\*, char\*, int\*, double\*, and int. If the language you want to use is similar to one that a wrapper is provided for, a good place to start is to look at how that wrapper is implemented.

To create a wrapper class, interface, or whatever makes sense for your target language, follow these steps:

- **Load the GWBplugin DLL**. Generally this will be done during run-time with a call to LoadLibrary or whatever the equivalent is in the language. Some languages, mostly compiled and linked ones, can instead link to the export library GWBplugin.lib.
- **Tell your program about the functions you will call from the DLL**. This is usually done by giving prototypes in some way or by directly including GWBplugin.h. The DLL functions and their prototypes are listed in the next section.
- **Encapsulate**. Create functions in your wrapper that call the corresponding DLL function and handle data type conversions. The wrapper, if possible, should also have a void\* member variable that can be passed by address to the DLL functions. This void\* member variable keeps track of a particular GWBplugin instance.

## **7.4.1 GWBplugin.dll function prototypes**

Following is the list of the definitions and functions exported from GWBplugin.dll that your wrapper will need to use. Note that function parameters labeled as (optional) are in fact required when you call the C function. It is suggested, however, that you make these arguments optional for your own wrapper if possible and use the provided suggested defaults.

```
// GWBplugin.h
#define ANULL -999999.0 // marker for an undefined value
extern "C" declspec(dllexport)
  int c initialize(void* plugin, const char* app_name,
                 const char* file_name, const char* cmds);
extern "C" _ _ declspec(dllexport)
  int c_exec_cmd(void* plugin, char* uline);
extern "C" declspec(dllexport)
  int c_results(void* plugin, void* data, const char* value,
                 const char* units, int ix, int jy);
```
extern "C" \_ \_ declspec(dllexport) int c\_results\_c(void\* plugin, void\* data, const char\* value, const char\* units, int ix, int jy, int\* slen); extern "C" \_ \_ declspec(dllexport) int c\_destroy(void\* plugin);

## **7.4.2 Initializing the GWB application**

Within your code, first create a void\* equivalent variable or something that can hold a pointer data type... i.e. that is 32-bits long (for a 32-bit application) or 64-bits long (for a 64-bit application). This will be a member variable of your class if possible.

Next, use the "c initialize" function to start the GWB application of interest by passing the address of the void\* variable, the application name, an optional output file name, and any command-line type arguments. The "c\_initialize" function must be called before calling any of the other functions.

```
int c_initialize (
  void* plugin,
  const char* app_name,
  const char* file_name,
  const char* cmds
);
```
Parameters:

#### **plugin**

A dereferenceable pointer that points to a pointer which can be assigned a value. It keeps track of a particular plugged-in GWB application.

#### **app\_name**

String containing the GWB application name - "rxn", "spece8", "react", "x1t", or "x2t". file name (optional) (default: NULL or empty string)

String containing the name of the file you want the GWB output written to. This can be NULL or an empty string if you do not want the output to be written to a file. **cmds** (optional) (default: NULL or empty string)

String containing command-line options you could normally pass to the application when running it from the command-line. This can be NULL or an empty string.

Command-line options:

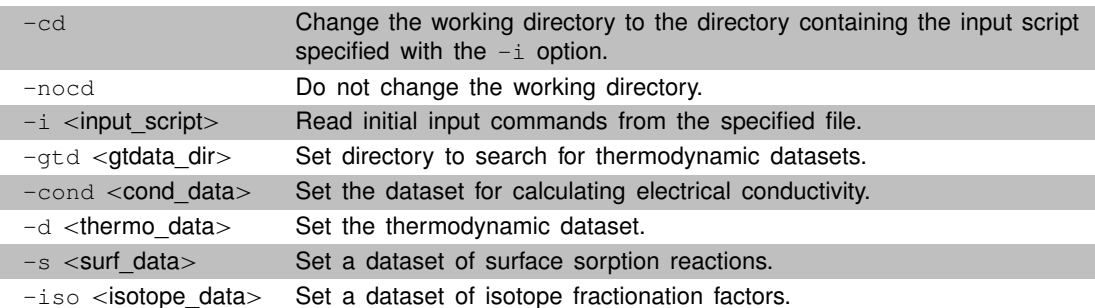

#### **Return value**

Non-zero on success and zero on failure.

#### **Examples**

Some examples of how to start the GWB plug-in in various ways:

void\* myPlugin = NULL;

```
// plug-in SpecE8 with no output written and no command-line options
int success = c initialize(&myPlugin, "species";
```

```
// plug-in React with output written to output.txt and no command-line options
int success = c initialize(&myPlugin, "react", "output.txt");
```
// plug-in X1t with no output written, no working directory change, // and input read from pb\_contam.x1t int success = c\_initialize(&myPlugin, "x1t", NULL, "-nocd -i \"c:/program files/gwb/script/pb\_contam.x1t\"");

Function "c destroy" can be used at the end of the program to free up the underlying memory associated with the plugged-in GWB application.

c\_destroy(&myPlugin);

## **7.4.3 Configuring and executing calculations**

Use the "c\_exec\_cmd" function to transmit commands to the GWB plug-in. Each application has a chapter in the **GWB Command Reference** that is a comprehensive guide to the commands available. Use these commands to configure the application and then send a "go" command to trigger the calculations.

```
int c_exec_cmd(
  void* plugin,
  char* uline
);
```
Parameters:

## **plugin**

A dereferenceable pointer that has already been used with c\_initialize. It keeps track of a particular plugged-in GWB application.

**uline**

String containing the command to be sent to the GWB application.

### **Return value**

Non-zero on success and zero on failure.

## **Examples**

```
c_exec_cmd(&myPlugin, "3 mmol H_+");
c_exec_cmd(&myPlugin, "2 mmol Ca+");
c_exec_cmd(&myPlugin, "5 mmolar Cl-");
c_exec_cmd(&myPlugin, "go");
```
## **7.4.4 Retrieving the results**

Transfer calculation results from the GWB application to your program with the "c\_results" function. The keywords, arguments, default units, and return types are the same as those listed in the table in the **[Report Command](#page-48-0)** chapter of this reference manual. Use the "c results" function by providing the plugin parameter, the address of a data block to fill, the report command and keywords, optional desired units, and the node location of choice (X1t and X2t only).

```
int c_results(
  void* plugin,
  void* data,
  const char* value,
  const char* units,
  int ix,
  int jy
);
```
#### Parameters:

#### **plugin**

A dereferenceable pointer that has already been used with c\_initialize. It keeps track of a particular plugged-in GWB application.

### **data**

Address of data block to fill. This can be NULL to determine data block size. **value**

String containing the report command keyword and arguments.

**units** (optional) (default: NULL or empty string)

String containing the units you want the results returned in. This can be NULL or an empty string if you want the results returned in the default units.

**ix** (optional) (default: 0)

X node position. This is only used when running X1t and X2t, otherwise it is ignored.

#### **GWB Reference Manual**

#### **jy** (optional) (default: 0)

Y node position. This is only used when running X2t, otherwise it is ignored. **Return value**

The number of values written (or to be written) to the data block.

### **Remarks**

To determine the size of data block you will need, first call this function with the data parameter as NULL and with the rest of the parameters filled. If you know that the report command you are using only returns a single value, you can simply pass a pointer to the correct data type. See the **[Report Command](#page-48-0)** chapter for details on data types and available keywords.

If the command fails for any reason, for example if the requested data doesn't exist or the specified unit conversion failed, the data will be filled with ANULL (-999999.0). For this reason, you should "#define ANULL -999999.0" (or language equivalent) in your wrapper.

For languages that are dynamically typed (e.g. Python and Perl), you will either need to create multiple wrapper "results" functions (one for each possible data type: int, double, char\*) or pass the expected type as an extra parameter. It is often best to omit the data parameter in the wrapper function. You then can call "c\_results" with a NULL value for data to get the size, allocate C compatible memory, call "c\_results" with the data parameter, convert data, and then return an array of the results. See GWBplugin.pm or GWBplugin.py for examples of this.

#### **Examples**

```
// get aqueous species names
int ndata = c results(&myPlugin, NULL, "species");
char** Species = (char<sup>*</sup>) malloc(sizeof(char*) * ndata);
c_results(&myPlugin, Species, "species");
// get aqueous species concentrations in mg/kg
```
double\* Conc =  $(double*)$  malloc(sizeof(double) \* ndata); c\_results(&myPlugin, Conc, "concentration aqueous", "mg/kg");

// get pH at node 3,5 double  $pH = ANULL$ ; c\_results(&myPlugin, &pH, "pH", NULL, 3, 5);

If you are retrieving string values and you need to know the string lengths for conversion purposes, you will need to use the "c\_results\_c" function. It is equivalent to the "c\_results" function, but it also takes an extra parameter which will store the length of the strings.

int **c\_results\_c**( void\* **plugin**, void\* **data**, const char\* **value**, const char\* **units**,
```
int ix,
  int jy,
  int* slen // address of data block to fill with retrieved string lengths
);
```
### **Examples**

```
// get aqueous species names
int ndata = c_results(&myPlugin, NULL, "species");
char** Species = (char<sup>*</sup>) malloc(sizeof(char*) * ndata);
int^* Lengths = (int<sup>*</sup>) malloc(sizeof(int) * ndata);
c_results_c(&myPlugin, Species, "species", NULL, 0, 0, Lengths);
```
# **Units Recognized**

<span id="page-110-0"></span>The following is a complete table of the unit names recognized by the GWB. The qualifier "free" specifies that the constraint applies to the free rather than to the bulk entry. Use the "log" qualifier to set the variable on a logarithmic scale. Examples:

Cl- 4.1 mg/kg Cl- 4.1 free mg/kg Cl- 0.612784 log free mg/kg

### **Dimension Units**

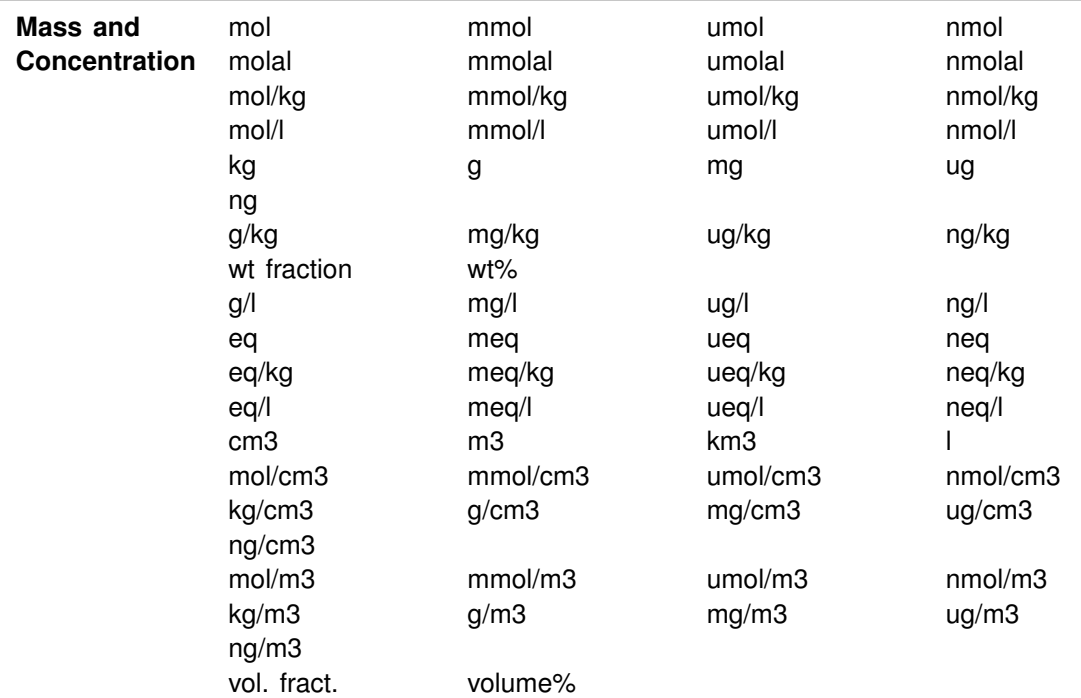

<span id="page-111-0"></span> $\overline{\phantom{a}}$ 

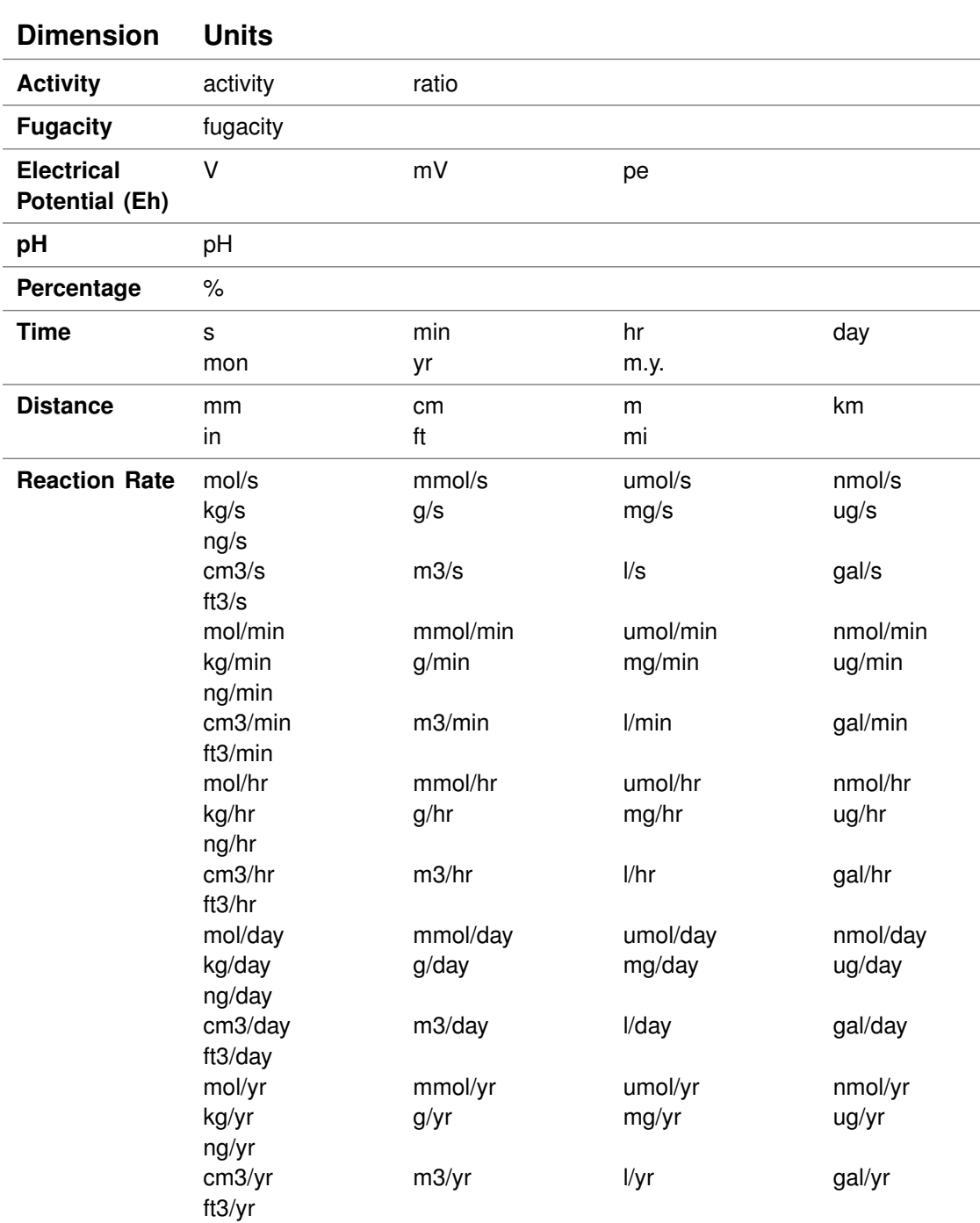

 $\overline{\phantom{a}}$ 

**104**

 $\overline{1}$ 

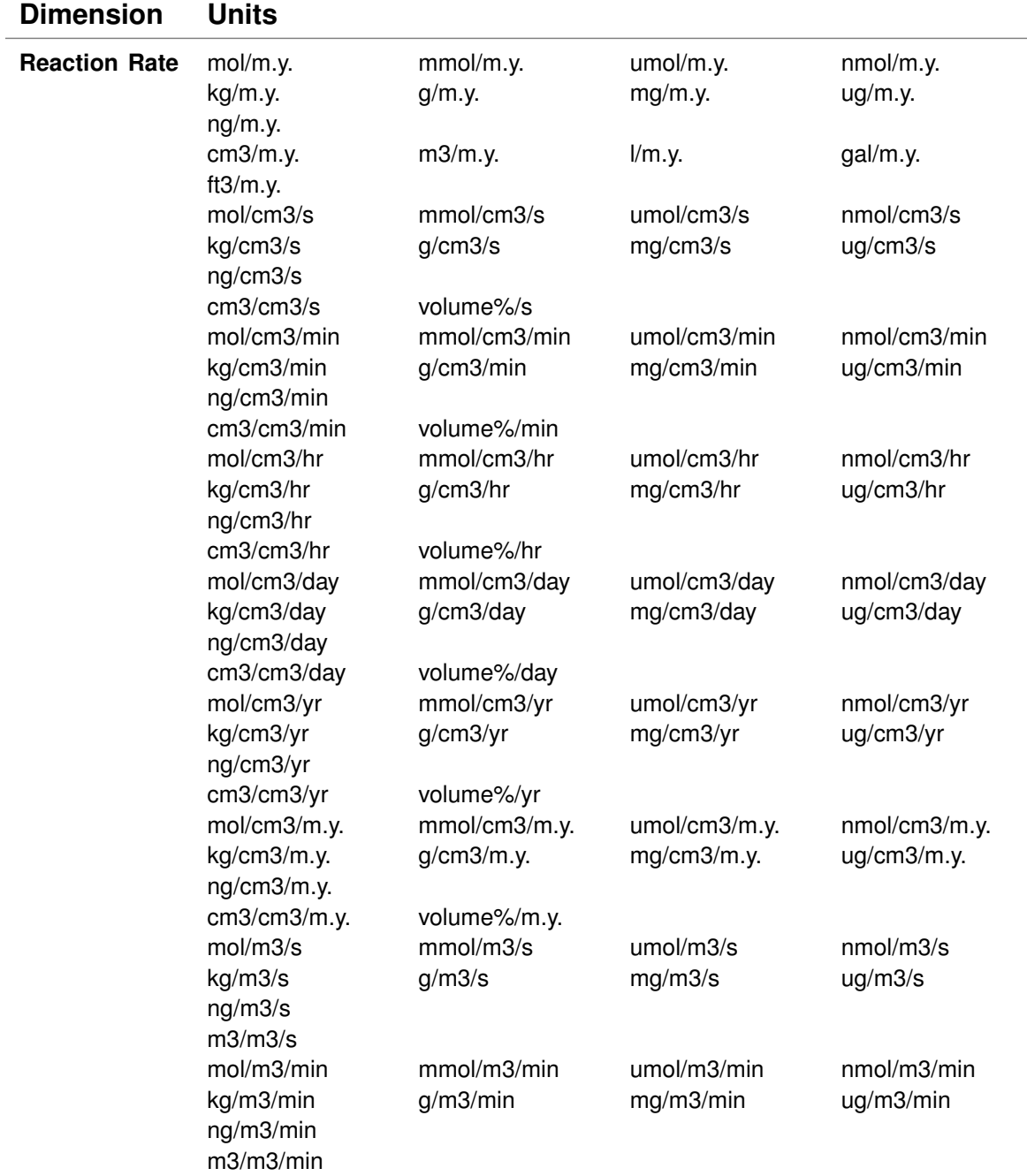

 $\mathcal{L}$ 

<span id="page-113-0"></span> $\mathcal{L}$ 

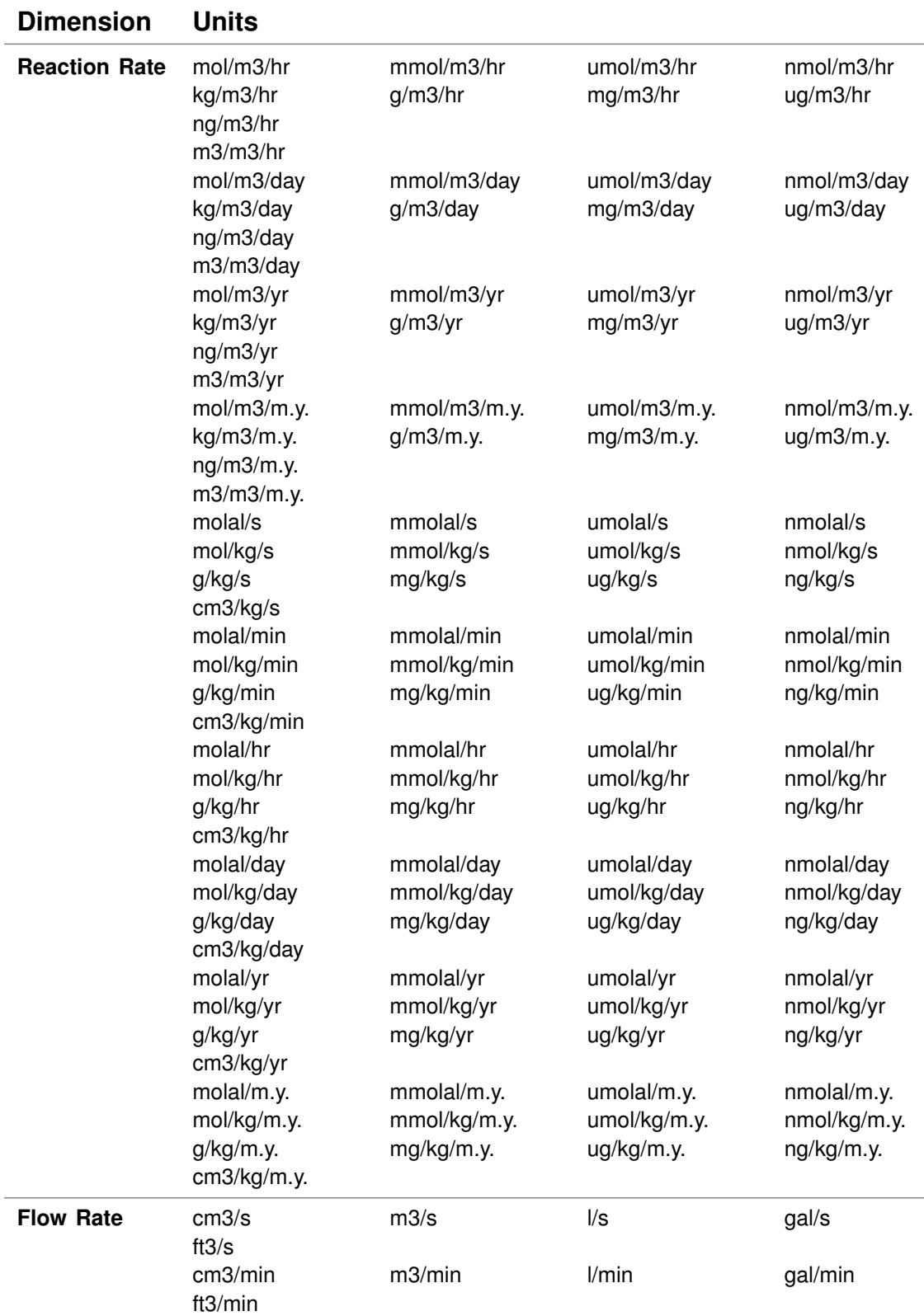

 $\overline{1}$ 

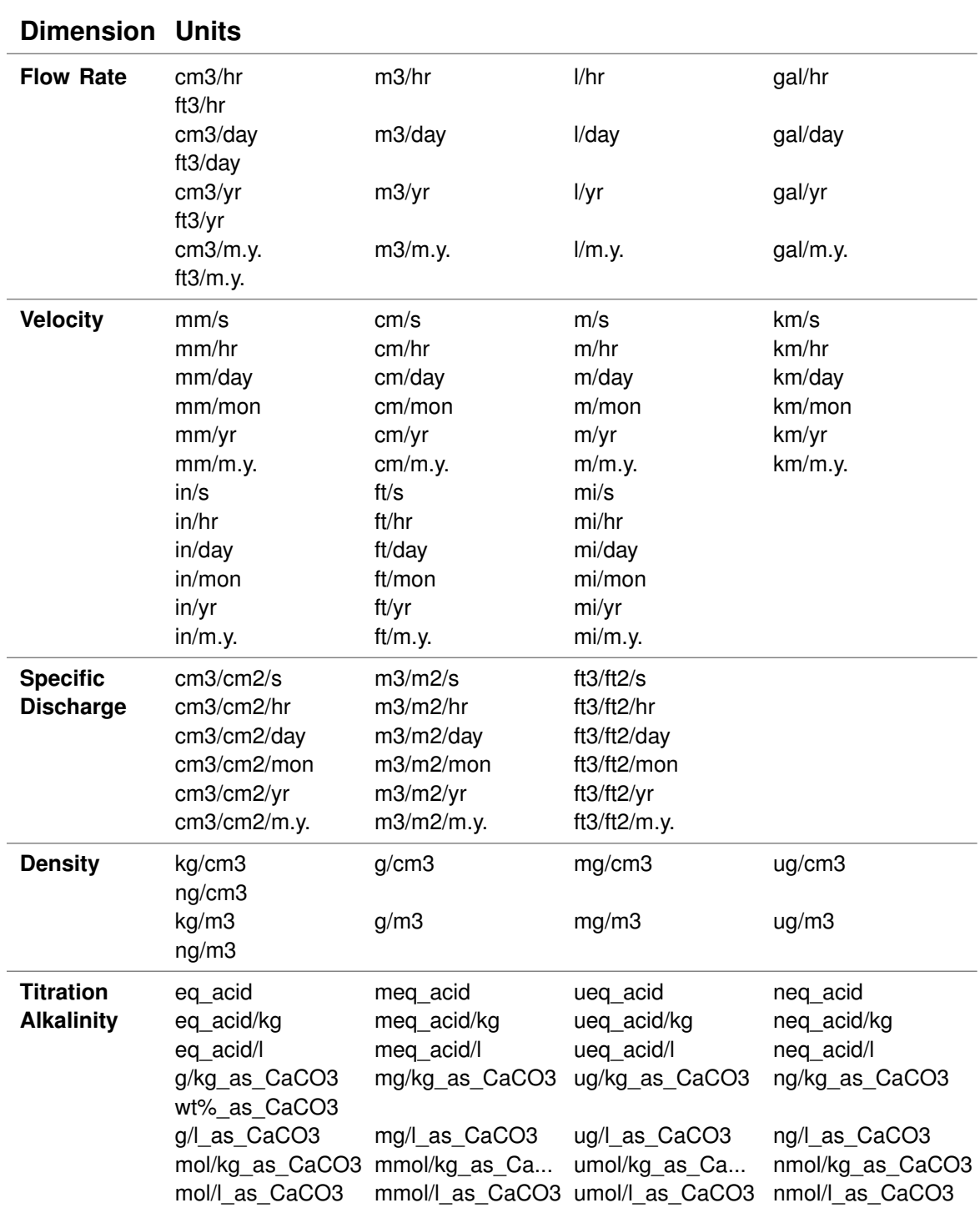

<span id="page-114-0"></span> $\overline{\phantom{a}}$ 

<span id="page-115-0"></span> $\overline{\phantom{a}}$ 

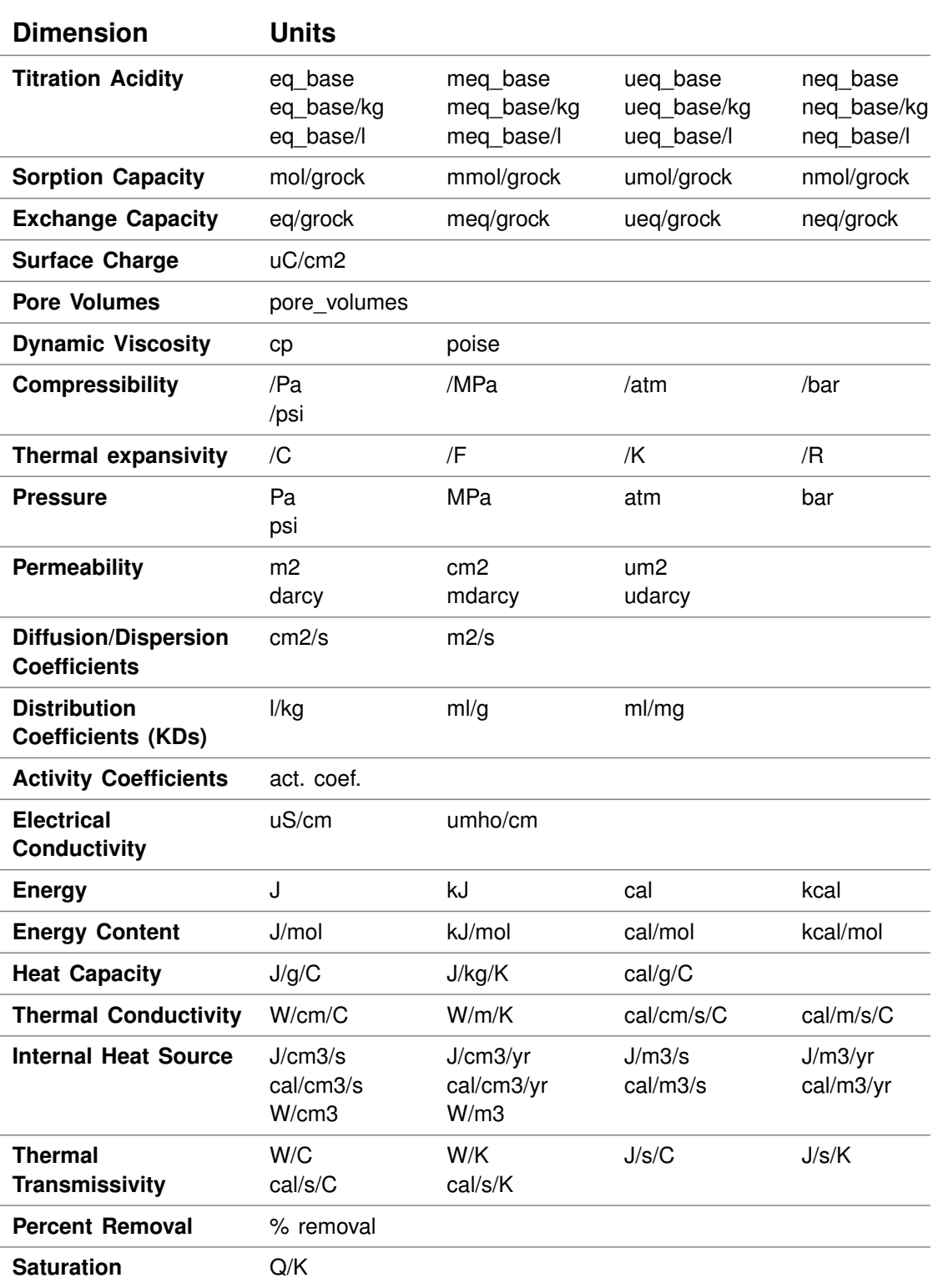

 $\mathbf{I}$ 

### **Units Recognized**

 $\overline{\phantom{a}}$ 

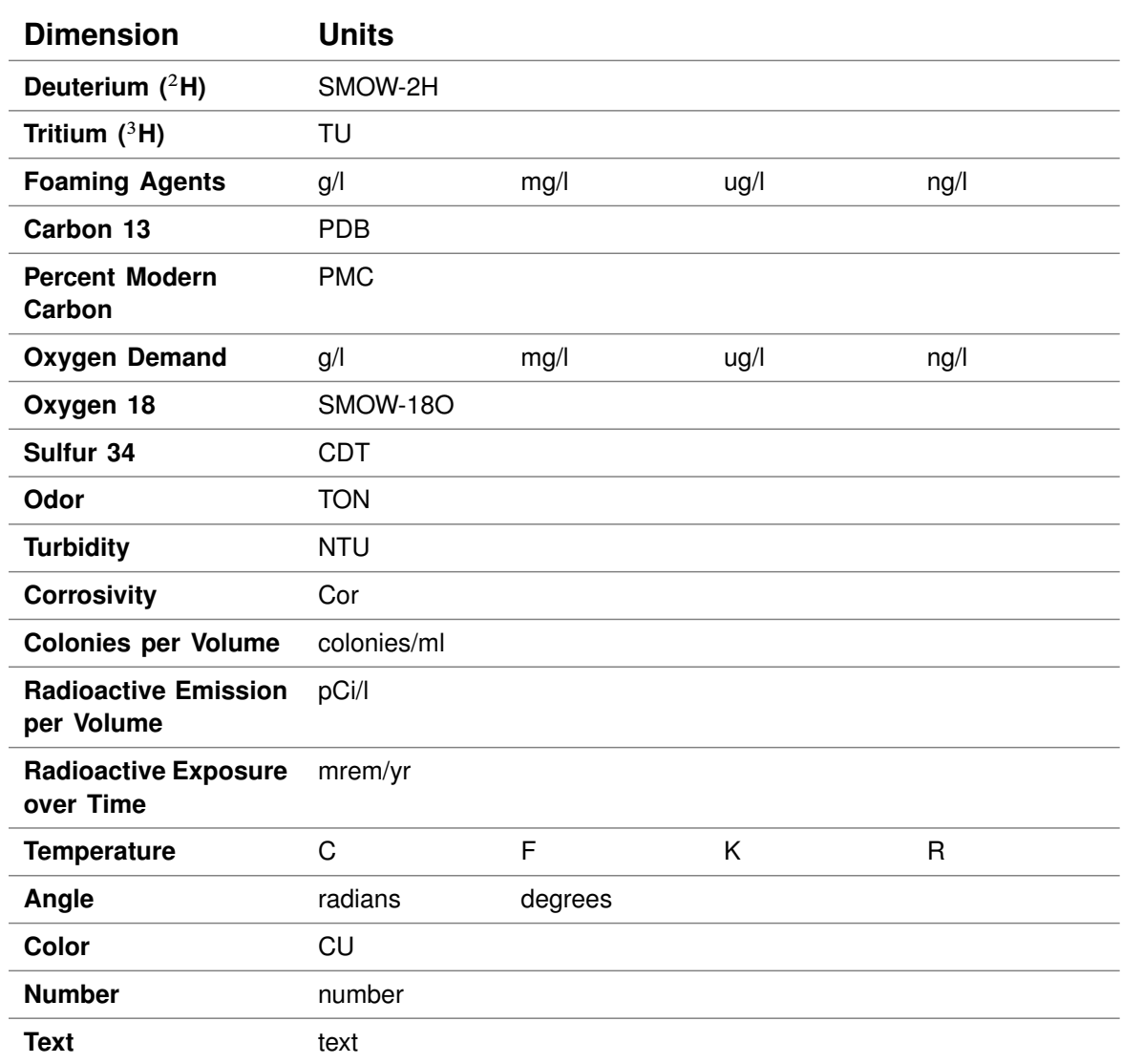

<span id="page-116-0"></span> $\overline{\phantom{a}}$ 

# **Graphics Output**

<span id="page-118-0"></span>Programs **Act2**, **Tact**, **Gtplot**, **P2plot**, and **Xtplot** can render plots on a variety of devices, including your computer screen and black-and-white and color printers. The programs can also save your plots in a variety of graphics formats; you can later import these images to documents, web pages, or presentations that you prepare with other software. Finally, you can copy your plots to the MS Windows clipboard and paste them directly into other applications, in a format meaningful to the application.

## **9.1 Clipboard**

To copy the current plot to the clipboard, select **Edit**  $\rightarrow$  Copy from the menubar on the graphics window, or touch **Ctrl+C**. You can then paste the plot directly into a variety of word processing and presentation graphics programs.

If you paste the plot into MS PowerPoint, it will appear as an EMF (an MS Enhanced Metafile) graphic object. Pasting into Adobe Illustrator places a native AI graphic.

If you paste a plot from **Gtplot**, **P2plot**, or **Xtplot** into MS Excel or a text editor such as Notepad or MS Word, the numerical values of the data points that make up the lines on the plot will appear in spreadsheet format.

You can control the format in which the plot is copied to the clipboard by selecting **Edit**  $\rightarrow$  Copy As. You can choose to copy the plot as an AI object, an EMF object, a bitmap, or the data points in the plot, as tab delimited or space delimited text. Use the tab delimited option to paste the data into a spreadsheet program like MS Excel. For examining the data in a text file created with an editor like Notepad or MS Word, the space delimited option writes a nicely aligned table.

<span id="page-119-0"></span>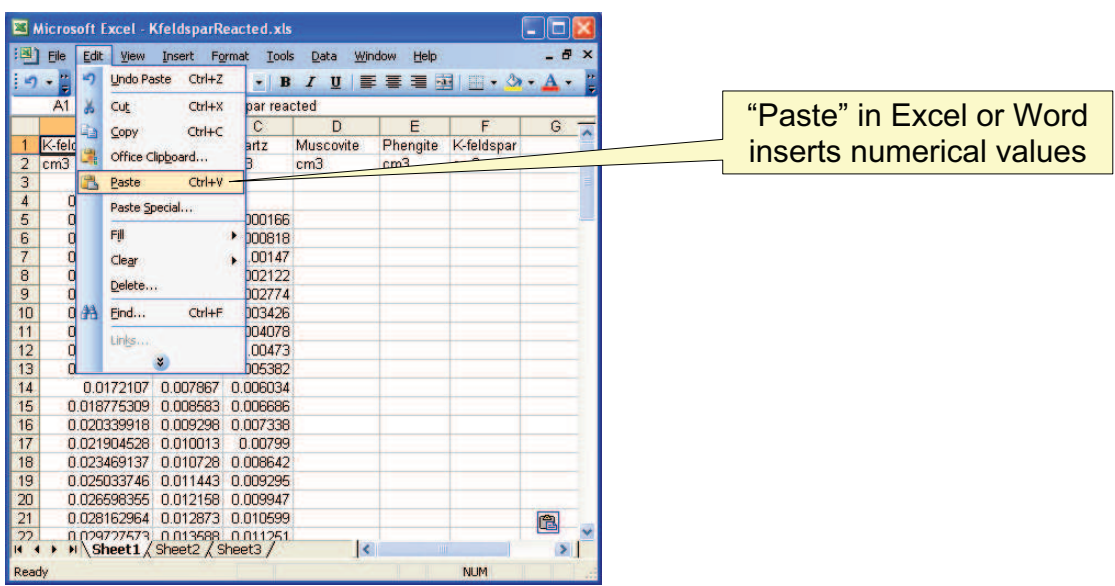

In MS Word or MS Excel, use **Paste Special. . .** to paste the plot as a picture instead.

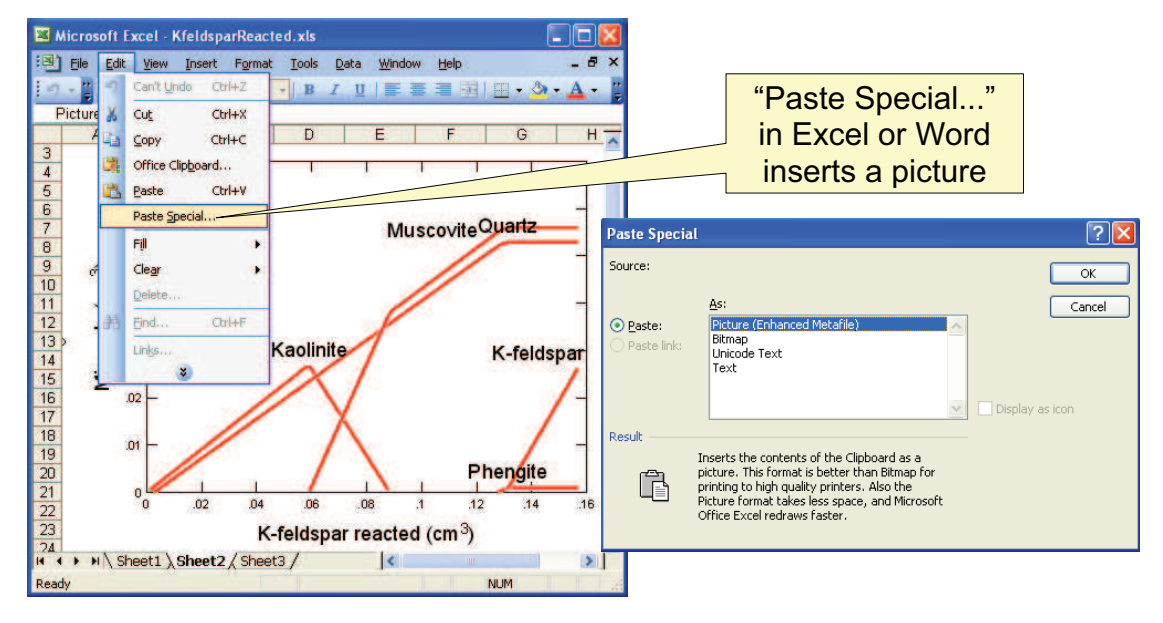

## **9.2 Saving images**

In many cases you will want to adjust label positions or change the annotation or coloring on your plot. Such changes can be made quickly using an illustration program such as PowerPoint. You can, furthermore, save images and import them into your reports or documents prepared with a word processor such as MS Word.

To save an image, select **File** ! **Save Image. . .** from the menubar, then choose one of the file formats supported:

- $\blacksquare$  PNG (.png)
- $\blacksquare$  JPEG (.jpg)
- $\blacksquare$  TIFF (.tif)
- $\blacksquare$  Bitmap (.bmp)
- **Enhanced Metafile (.emf)**
- Adobe Illustrator (.ai)
- PDF File (.pdf)
- Scalable Vector Graphics (.svg)
- Compressed SVG (.svgz)
- Encapsulated PostScript (.eps)
- Color PostScript (.ps)
- **Black-and-White PostScript (.ps)**

**Gtplot**, **P2plot**, and **Xtplot** also support:

- Spreadsheet File (Tab delimited) (.txt)
- Text File (Space delimited) (.txt)

The programs save the plot images to files with names such as "Image\_1.eps", "Image\_2.eps", and so on; the suffix represents the file format (Encapsulated PostScript, in this case), as shown above.

Note that since each of these graphics formats has its own limitations, the plot once imported to another program may appear somewhat different than on your computer screen. Using your illustration program or word processor, however, you can quickly alter the diagram's appearance to suit your needs.

When saving a PNG, JPEG, TIFF, or bitmap file, you may specify the quality of the saved image by choosing its resolution: High, Medium, Low, or Custom. Use **Custom. . .** to set the pixel width and height of the image, and to choose whether to preserve the aspect ratio of the plot.

Use the **Spreadsheet File (Tab delimited)** or **Text File (Space delimited)** option to save into a table the numerical coordinates of the data points on the plot. The spreadsheet table may be read directly into many popular spreadsheet programs.

Certain graphics types support font embedding. PDF files should always display and print properly, regardless of fonts installed on the system. PostScript files should also, if you have used the option to embed fonts. If you may want to edit the PostScript file, however, you should deselect the option to embed fonts, because programs such

<span id="page-121-0"></span>as Adobe Illustrator may restrict your ability to edit a document using embedded fonts (due to potential copyright/licensing issues). To edit these files, be sure that all of the required fonts are installed on your computer (see **Font for data markers** below).

When importing AI graphics to Adobe Illustrator, the program may prompt you to update the legacy text before you can edit the file. In this case, choose "Update". You need to release the clipping mask before you attempt to edit individual elements of the plot. Use the "Ungroup" and "Group" functions when repositioning or modifying elements.

### **9.3 Font for data markers**

We supply a special TrueType font "GWB Symbol Ext" to provide for data markers on scatter plots produced with **Act2**, **Tact**, **Gtplot**, **P2plot**, and **Xtplot**. The font is installed automatically on your computer when you install the GWB software.

The "GWB Symbol Ext" font is not subject to copyright, so you can share it freely. If, for example, you send graphics output to a colleague, you can send her the font to install on her machine. In this way, the data markers on the plots will appear correctly. You can download from the GWB website the extended font used beginning with GWB12, or the legacy "GWB Symbol" font from older versions of the software.

# **Scatter Data**

<span id="page-122-0"></span>**Act2**, **Tact**, **Gtplot**, **P2plot**, and **Xtplot** can overlay data points (scatter data) on the diagrams that they produce. The preferred way to add scatter data is to import it from a **GSS** spreadsheet (".gss" file, see the **Using GSS** chapter of the **GWB Essentials Guide**). The old method of importing a specially formatted table from a text file still works, however.

To use this method to overlay a scatter plot of data points onto a diagram, first prepare a table of the data in a plain text (".txt") file created with an editor like Notepad.

The first line in the table is a header that names each column; e.g., Na+, pH, and so on. Enclose multiword names in quotes (e.g., "Mass solution", "Dissolved solids", etc.).

Subsequent lines contain the numeric data. A lack of data may be indicated by a string such as "n/d". To add error bars to the data points, enter a triplet of values separated by vertical bars (|). The values represent the minimum extreme of the error bar, the data point, and the maximum extreme. Exclude blank spaces from the triplet, or enclose it in quotes. The entry 0.5|2.0|3.5, for example, signifies a data point at 2.0 with an error bar extending from 0.5 to 3.5. The entry 0.5||3.5 prescribes the same error bar, omitting the symbol representing the data point.

The columns may be separated by any number of spaces or tabs. Comments may be placed anywhere in the table following a "#" sign. Comments extend from the # sign to the end of the line. You may also include, as separators in the table, blank lines or lines of dashes  $(-)$  underscores  $($ ), or equal signs  $(=)$ .

You may represent individual data points with a special symbol from among the choices in **[Figure 9.1](#page-123-0)**, a color from among the choices in **[Figure 9.2](#page-124-0)**, and a point size. To do so, append any or all of the following to the data line in question: the symbol name, its color, and its point size, using a string such as "12pt". Beginning with GWB12, the names of the unfilled markers (box, circle, delta, del, caution, mobius, and pentagram) can be appended with a cardinal direction (-n, -s, -e, -w) to produce additional shapes (e.g. box-n specifies a box in which the "north", or upper half, is filled). The box and caution symbols can additionally be appended with intercardinal directions (-nw, -se, -sw, -ne).

To load the dataset, select **File**  $\rightarrow$  **Open**  $\rightarrow$  **Scatter Data...** Choosing the file selection dialog's **Edit** button allows you to modify the contents of the scatter data file.

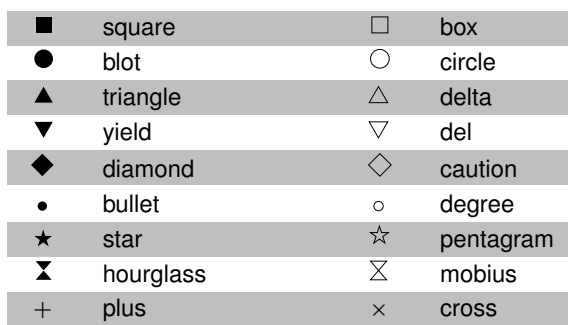

<span id="page-123-0"></span>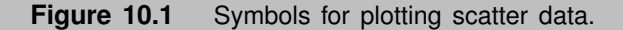

To see the changes on the diagram, use the **Open** button to reload the data file after saving the changes. You may clear the scatter data by choosing the **OFF** button.

### **10.1 Act2 and Tact**

To overlay a scatter plot of data points onto an **Act2** or **Tact** diagram, first prepare a table of the data in terms of log activities and fugacities. The first line identifies each of the table's columns in terms of a species or gas name, the ratio of two species or gases, or with the special labels "pH", "Eh", "pe" and "T(C)". The species or gas names should be those that appear on the diagram axes, or the original basis members of the thermodynamic dataset. When the axis variable is an activity ratio, the label should be formatted as numerator species^power/denominator species^power. A power of 1 does not need to be written explicitly. The activity ratio  $a_{Ca++}/a^2_{H+}$ , for example, should be written  $Ca_{++}/H_{+}^2$ .

Subsequent lines contain the numeric data in logarithmic form, except for the linear variables pH, Eh, pe, and temperature data. An example of a table dataset to be used with **Act2** is

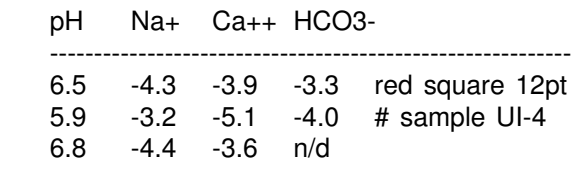

Once the table is prepared, click on **File**  $\rightarrow$  **Open**  $\rightarrow$  **Scatter Data...** to select the dataset. The program will read the data and project them onto the diagram. The **Act2** and **Tact** command

scatter *dataset\_name*

serves the same purpose.

| Aquamarine       | Green yellow     | Medium forest green | Red          |
|------------------|------------------|---------------------|--------------|
| Black            | Grey             | Medium turquoise    | Regal blue   |
| <b>Blue</b>      | Grey (10%)       | Medium slate blue   | Salmon       |
| Blue violet      | Grey (20%)       | Medium spring green | Sandy brown  |
| <b>Brown</b>     | Grey (30%)       | Medium orchid       | Sea green    |
| Cadet blue       | Grey (40%)       | Medium violet red   | Sienna       |
| Coral            | Grey (50%)       | Medium goldenrod    | Sky blue     |
| Cornflower blue  | Grey (60%)       | Medium aquamarine   | Slate blue   |
| Cyan             | Grey (70%)       | Medium blue         | Spring green |
| Dark slate blue  | Grey (80%)       | Medium sea green    | Steel blue   |
| Dark turquoise   | Grey (90%)       | Midnight blue       | Tan          |
| Dark orchid      | Grey (95%)       | Navy                | Thistle      |
| Dark green       | Honeydew         | Navy blue           | Turquoise    |
| Dark slate grey  | Indian red       | Old lace            | Violet       |
| Dark olive green | Khaki            | Orange              | Violet red   |
| Dim grey         | Light steel blue | Orange red          | Wheat        |
| Firebrick        | Light grey       | Orchid              | White        |
| Forest green     | Light blue       | Pale green          | Yellow       |
| Gold             | Lime green       | Pattens blue        | Yellow green |
| Goldenrod        | Magenta          | Pink                |              |
| Green            | Maroon           | Plum                |              |

<span id="page-124-0"></span>Figure 10.2 Color names for plotting scatter data.

## **10.2 Gtplot**

**Gtplot** can overlay scatter data points on all of the plot types, except the pie and bar charts. To add scatter data to the "special" plots (ternary plot, Piper diagram, etc.), you specify the fluid composition, expressed in terms of thermodynamic components, as described below.

The first line in the table is a header that names each column; e.g., Temperature, pH, Carbon, Na+, and so on. Enclose multiword names in quotes (e.g., "Ionic strength", "Dissolved solids", etc.). You label the columns as follows:

- Components: Enter the component name  $(Ca++, SiO2(aq), etc.).$
- **Minerals: Enter the mineral name as it appears in the Gtplot menus (Quartz,** Kaolinite, etc.).
- Species concentration: Enter the species name in parenthesis following the word "molality" (e.g., molality(Na+), molality(NaSO4-), etc.).

- $\blacksquare$  Species activity: Enter the species name in parenthesis following the word "activity" (e.g., activity(Na+), activity(NaHCO3), etc.).
- Species activity coefficients: Enter the species name in parenthesis following the word "gamma" (gamma(Na+), gamma(NaCl), etc.).
- Elemental composition: Enter the element name (Oxygen, Carbon, etc.).
- **Fugacities:** Enter the name of the gas  $(CO2(g))$ , Steam, etc.).
- $\blacksquare$  Mineral saturation: Enter the mineral name in parenthesis following the word "logQoverK" (e.g., logQoverK(Albite), "logQoverK(Albite high)", etc.).
- Isotopic composition: Enter the fluid or mineral name in parenthesis following the isotope label (2-H, 18-O, etc.). Examples: "2–H(Bulk-system)", 18-O(CO2(aq)).
- Sorbed fractions: Enter the component name in parenthesis following the word "Xsorbed" (e.g., Xsorbed(Pb++)).
- Chemical parameters, Physical parameters, and Reactant properties: Enter the variable name as it appears in the **Gtplot** menus (Eh, "Dissolved solids", etc.).

The scatter dataset should contain numerical values for any of the following:

- The composition of the fluid, minerals, sorbate, and bulk system, expressed in terms of thermodynamic components. The components are the original basis entries in the thermo dataset, plus any decoupled redox species.
- One of the other variables (pH, Dissolved solids, Carbonate alkalinity, etc.) passed to **Gtplot** from **SpecE8** or **React**. These variables are those that appear in diagrams, or are used to calculate unit conversions.
- The masses of minerals in the modeled system.
- The concentrations, activities and activity coefficients of the dissolved species (Fe++, Na+, etc.).
- The elemental composition of the fluid, minerals, and bulk system.
- $\blacksquare$  The fugacities of gases in the fluid.
- The saturation indices (log  $Q/K$ ) for various minerals.
- $\blacksquare$  The stable isotopic compositions of the fluid, minerals in bulk, individual minerals, and the entire system.
- The fractions of the various components sorbed onto mineral surfaces.

You enter the numerical values in terms of the following units:

- Enter component masses in mg/kg. In this case, concentrations are expressed in terms of the component species, such as  $HCO<sub>3</sub>$  or  $SO<sub>4</sub>$ . A bicarbonate concentration, then, is entered directly in units of mg  $HCO<sub>3</sub>/kg$ .
- **Masses of minerals over the reaction path are entered in grams.**
- The unit for species concentration is molality. The activities and the activity coefficients of dissolved species are unitless.
- **Elemental compositions are entered in mg/kg. These values are expressed in** terms of the elements, a convention not always followed when reporting anionic compositions. In creating a dataset, you need to convert analyses given in mg  $HCO<sub>3</sub>/kg$  to mg C/kg, for example,  $SO<sub>4</sub>$  to sulfur, and so on.
- Gas fugacities are unitless.
- Mineral saturation is entered as the saturation index, log  $Q/K$ .
- Isotopic composition is entered in permil on the scale (e.g., SMOW) assumed in the **SpecE8** or **React** calculation.
- Sorbed fractions are entered as fractions.
- Values for the chemical and physical parameters and reactant properties are entered in their native units, which are the units shown when you first select a °variable in the **XY Plot** dialog. The native unit for temperature, for example, is °C, ionic strength and Eh are given in molal and volts, and  $f_{O2}$  is entered as log fugacity. The native units for Mass solution and Mass H2O are kg; those for Carbonate alkalinity are mg/kg as  $CaCO<sub>3</sub>$ .
- $\blacksquare$  A lack of data may be indicated by a string such as "n/d".

An example of a table dataset to be used with **SpecE8** is

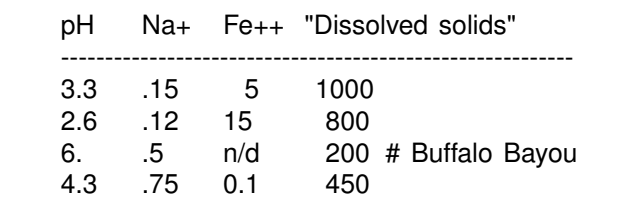

To render these data, run **SpecE8** on a problem containing  $Na^+$  and  $Fe^{++}$  to produce a "SpecE8\_plot.gtp" file, start **Gtplot**, and load the scatter dataset with **File** ! **Open**  $\rightarrow$  **Scatter Data....** From the Plot menu, choose the XY Plot, for example, and set  $Na<sup>+</sup>$  and Fe<sup>++</sup> on the axes.

Now, if you choose an appropriate unit for the axis ( $\mu$ g/kg, mg/kg, g/kg, or wt%), the data points for the Na<sup>+</sup> and Fe<sup>++</sup> columns appear on the plot. You may choose another unit, such as molal concentration or grams, but you must first include in the scatter dataset columns for Mass H2O and Mass solution so that **Gtplot** can convert

the data from mg/kg to the plotting unit; if you do not do so, **Gtplot** assumes a value of 1 kg for both variables.

In "special" plots (Piper diagrams, etc.) showing the variable "HCO<sub>3</sub> + CO<sub>3</sub>", you should enter a value in the scatter dataset for Carbonate alkalinity, in mg/kg as  $CaCO<sub>3</sub>$ , so that **Gtplot** can render the variable correctly. If you do not enter a value for alkalinity, the program will render the variable in terms of the reported  $HCO<sub>3</sub>$  concentration, if available, in which case the diagram produced will not account for the speciation of carbonate.

In order to see TDS represented as circles on Piper, ternary, and Durov diagrams, you should enter a value for "Dissolved solids" for each sample.

To assign symbols to each column of variables on an  $xy$  plot, add a line to the table with symbol names, using the choices in **[Figure 9.1](#page-123-0)** (or a place holder such as "--"). Set symbol color using the choices in **[Figure 9.2](#page-124-0)**. Similarly, set point size using fields like 15pt, 30pt, and so on. For example, adding the lines

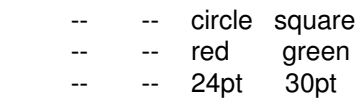

to the example above causes  $Fe^{++}$  concentration to be represented by 24pt red circles, and Dissolved solids by 30pt green squares.

To assign symbols to each sample (i.e., each line in the dataset), append any or all of the following to the data line in question: the symbol name, its color, and its point size. The symbol specifications on the sample line will be used to represent each sample in all of the special plots. On an  $xy$  plot, you may choose whether to assign the symbol, its color, and its size according to the variable (by analyte) or the sample (by sample). For example, the table

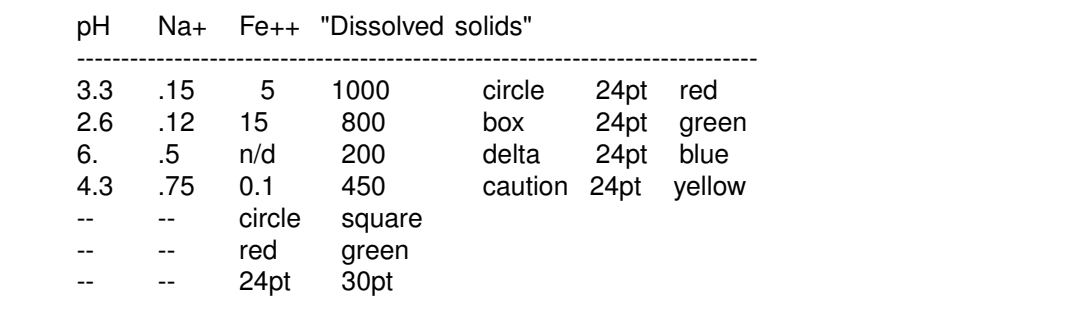

would allow great flexibility in how to depict the data on an  $xy$  plot. An example of a table dataset to be used with **React** is

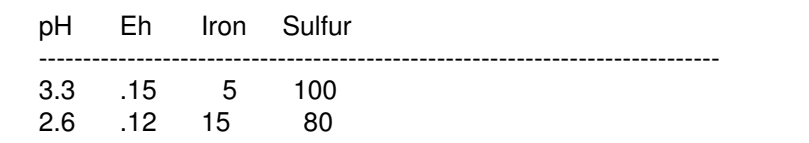

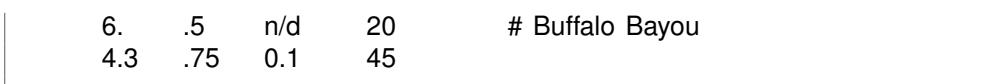

To render these data, run **React** on a problem containing iron and sulfur to produce a "React plot.gtp" file, start **Gtplot**, and load the scatter dataset with the **File**  $\rightarrow$  **Open**  $\rightarrow$  **Scatter Data...** option. From **Plot**  $\rightarrow$  XY **Plot...** choose to plot the elemental composition of the fluid. (Similarly, if you had entered data in columns labeled Fe++ and SO4–, you would choose to plot components in the fluid.) Select either pH or Eh as the variable for the x axis, and iron, sulfur, or both, for the  $y$  axis.

Now, if you choose an appropriate unit for the y axis ( $\mu$ g/kg, mg/kg, g/kg, or wt%), the data points for the iron and sulfur columns appear plotted against pH or Eh. You may choose another unit, such as molal concentration or grams, but you must first include in the scatter dataset columns for Mass H2O and Mass solution so that **Gtplot** can convert the data from mg/kg to the plotting unit; if you do not do so, **Gtplot** assumes a value of 1 kg for both variables.

In a similar fashion, you could plot Eh against pH by choosing the "Chemical parameters" option from **Plot**  $\rightarrow$  XY **Plot...** If scatter values lie outside the plot axis ranges, touch **Ctrl+Z**.

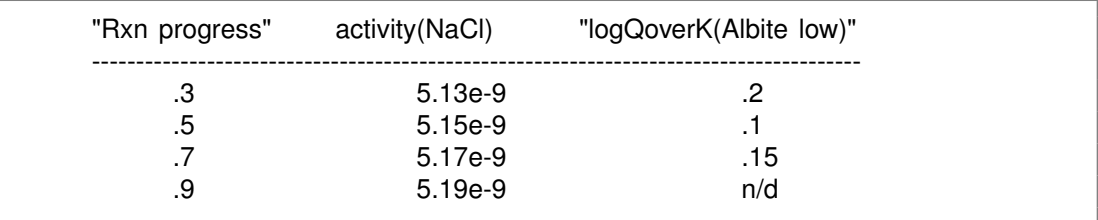

A second example of a scatter dataset to be used with **React** is

To render these data, run **React** on a problem containing sodium and silicon to produce a "React\_plot.gtp" file, start **Gtplot**, and load the scatter dataset with the **File** ! **Open** → **Scatter Data...** option. From **Plot** → XY Plot... choose to plot "Species activity". Select "Reaction Progress" as the variable for the x axis, and "NaCl" for the y axis. Choose to plot "Mineral Saturation" to show the scatter data for the saturation state of the mineral "Albite low".

## **10.3 P2plot**

**P2plot** can overlay scatter data points on the 2D diagrams and cross-section plots it produces. The tables should be formatted like they are for **Gtplot**.

# **10.4 Xtplot**

**Xtplot** can overlay scatter data points on all of the plot types, except the pie and bar charts. As with datasets for **Gtplot** and **P2plot**, the first line in the table is a header that names each column. Use the same labels presented for **Gtplot**, with the addition of the following variables specific to **Xtplot**:

■ Label position and time as Length, Width, or Time.

An example of a table dataset to be used with **Xtplot** is

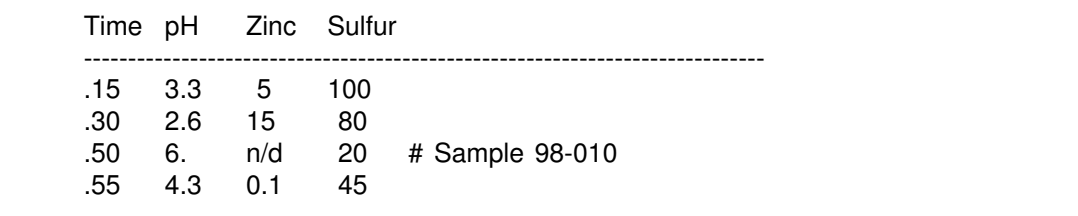

To render these data, run **X1t** or **X2t** on a problem containing zinc and sulfur to produce an "X1t\_plot.xtp" or "X2t\_plot.xtp" file. Start **Xtplot** and load the scatter dataset with **File**  $\rightarrow$  Open  $\rightarrow$  Scatter Data.... From Plot  $\rightarrow$  XY Plot... choose to plot the elemental composition of the fluid versus time. (Similarly, if you had entered data in columns labeled "Fe++" and "SO4–", you would choose to plot components in the fluid.) Select zinc, sulfur, or both, as variables to plot on the  $y$  axis.

Now, if you choose an appropriate unit for the y axis ( $\mu$ g/kg, mg/kg, g/kg, or wt%), the data points for the zinc and sulfur columns appear plotted against time. You may choose another unit, such as molal concentration or grams, but you must first include in the scatter dataset columns for "Mass H2O" and "Mass solution" so that **Xtplot** can convert the data from mg/kg to the plotting unit.

Alternatively, choose to plot "Chemical parameters" and set pH as the  $y$  axis variable. In this case, the scatter values for the column labeled pH appear on the plot. If scatter values lie outside the plot axis ranges, touch **Ctrl+Z**.

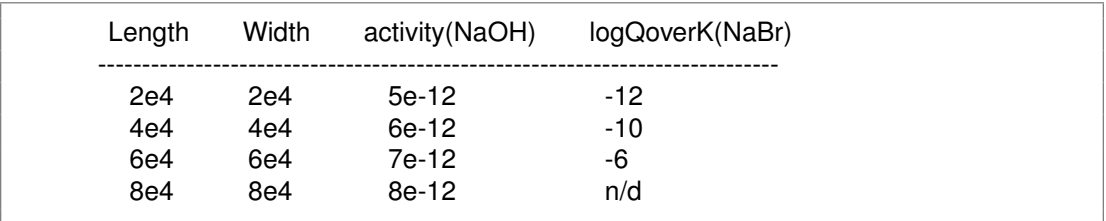

A second example of a scatter dataset to be used with **Xtplot** is

To render these data, run **X1t** or **X2t** on a problem containing sodium to produce a "X1t plot.xtp" or "X2t plot.xtp" file, start **Xtplot**, and load the dataset with **File**  $\rightarrow$ **Open**  $\rightarrow$  **Scatter Data....** From **Plot**  $\rightarrow$  XY Plot... choose to plot "Species activity" and set "NaOH" as the y-axis variable. Select "X position" as the variable for the  $x$ axis. Choose to plot "Mineral Saturation" to show the scatter data for the saturation state of "NaBr". You must include both "Length" (X position) and "Width" (Y position) values to show the scatter data on a mapview plot.

# **Multiple Analyses**

<span id="page-130-0"></span>It is not uncommon to have stored in a spreadsheet the results of a number of chemical analyses that you would like to enter – one at a time – into one of the GWB applications. You might wish to use **SpecE8**, for example, to figure calcite saturation or  $CO<sub>2</sub>$  fugacity for a group of analyses.

You can store multiple analyses in a **GSS** spreadsheet, select one or more samples, then launch **SpecE8** or **React** with **Analysis** ! **Launch. . .** . An instance will be launched configured with the values in the first sample. Alternatively, you can add calculated analytes for all of your analyses to your **GSS** spreadsheet directly. See "Calculating analytes" in the **Using GSS** chapter of the **GWB Essentials Guide**.

If you have relatively few analyses in another type of spreadsheet, you may use the GWB's "drag and drop" feature. Highlight data for each analysis in the spreadsheet, left-click, drag into the GWB app, and calculate the desired result. For details, refer to the **Importing data** section of the **Introduction** to the **GWB Essentials Guide**.

Given a large number of chemical analyses, this procedure becomes tedious. It is best in this case to prepare a short script that performs the operations automatically, adding the results to the spreadsheet. This chapter describes how to do so.

You may also want to take advantage of the "scatter data" feature of the GWB, which allows chemical analyses to be overlain as data points on diagrams produced by **Act2**, **Tact**, **Gtplot**, **P2plot**, and **Xtplot**. For more information, refer to the **Scatter data** sections of the corresponding chapter (**Using Act2**, and so on) in the GWB documentation set.

### **11.1 Calculation procedure**

Suppose you have a number of chemical analyses stored in an **MS Excel** spreadsheet, and you would like to add to the spreadsheet results calculated by one of the GWB applications. To do so, follow this procedure:

**Save the spreadsheet from Excel as a tab-delimited text file. Go to File**  $\rightarrow$  **Save As. . .** and choose "Text (Tab delimited) (\*.txt)" or "Unicode Text (\*.txt)" as the file type. **Excel** will create a new file with a ".txt" file extension.

- <span id="page-131-0"></span>Prepare and run a GWB script file, such as the one in the next section, that runs within the GWB application. The script takes the text file as input and produces a new text file containing the original data as well as the calculation results. The **[Control Scripts](#page-70-0)** chapter in this **GWB Reference Manual** describes how to prepare GWB scripts. An example of such a script, which you may take and modify for your purposes, is given in the next section.
- **Open (File**  $\rightarrow$  **Open...**; choose "All Files (\*.\*) as the file type) the resulting text file in **Excel**. You can now save this file as an **Excel** spreadsheet (a ".xlsx" file).

The next section carries you through an example of this procedure.

### **11.2 Example calculation**

The files installed under directory "Scripts\Spreadsheet" within the GWB installation directory (e.g., "\Program Files\GWB") provide an example of using a script to process multiple analyses from an **Excel** spreadsheet. To run the example, copy files "Spreadsheet.xlsx" and "Script.sp8" from this directory to a convenient location on your computer, such as the "Documents" folder.

The analyses are stored in file "Spreadsheet.xlsx". Open this file in **Excel** by double-clicking on it. Save it as a tab-delimited text file, as described in the previous section. This creates a file "Spreadsheet.txt".

You may examine this file with an editor such as Notepad. It looks like

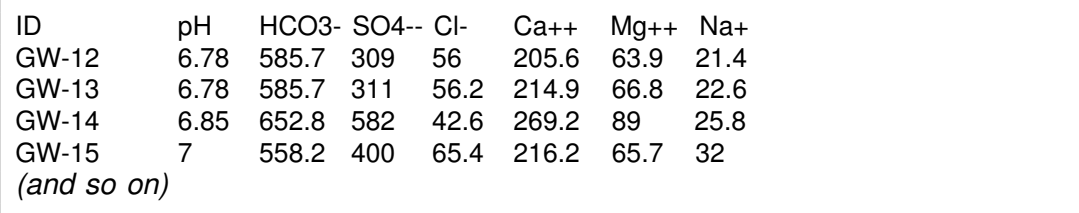

The first line in the file contains column headers including "pH" and various basis species, and subsequent lines contain the numerical data. The headers will be used together with the numerical values to create **SpecE8** commands such as

pH = 6.78 HCO3- = 585.7 mg/kg

File "Script.sp8" contains a **SpecE8** script that reads "Spreadsheet.txt", calculates  $CO<sub>2</sub>$  fugacity and calcite saturation, and writes a file "Output.txt". You can modify this script for your own purposes.

The script is shown below. For clarity, **SpecE8** commands within the script are listed in bold face and comment lines are in italics; the actual file, of course, is simply a text file.

### **script start**

*# Set up the input and output.*

```
set in_id [open "Spreadsheet.txt" r]
set out_id [open "Output.txt" w]
fconfigure $out_id -encoding unicode
# First line contains column headers; check for Unicode.
gets $in_id headers
if {![string is ascii $headers]} {
  close $in_id
  set in_id [open "Spreadsheet.txt " r]
  fconfigure $in_id -encoding unicode
  gets $in_id headers
}
puts $out_id "$headers\tf CO2\tCalcite SI"
# Loop through remaining lines.
gets $in_id aline
while {$aline != ""} {
  set i 0
  reset; balance on Cl-
  report set_digits 4
   # Set basis constraints from input data.
  foreach a [lrange $aline 1 end] {
     incr i 1
     if \{[lindex $headers $i] == "pH"\} \{pH = $a
     } else {
        $a = [lindex $headers $i] mg/kg
     }
  }
  # Run SpecE8 calculation and write data + results.
  go
  foreach a [lrange $aline 0 end] {
     puts -nonewline $out_id "$a\t"
  }
  if {[report success]} {
     puts $out id \setminus"[report fugacity CO2(g)]\t[report SI Calcite]"
  } else {
     puts $out_id "Did not converge"
  }
   # Next line of input.
  gets $in_id aline
}
# Clean up.
```
close \$out\_id close \$in\_id **quit**

Double-click on file "Script.sp8" to start **SpecE8** and execute the script. The program will produce a file "Output.txt" that contains the original data with the values calculated for  $CO<sub>2</sub>$  fugacity and calcite saturation appended as new columns. The file looks like

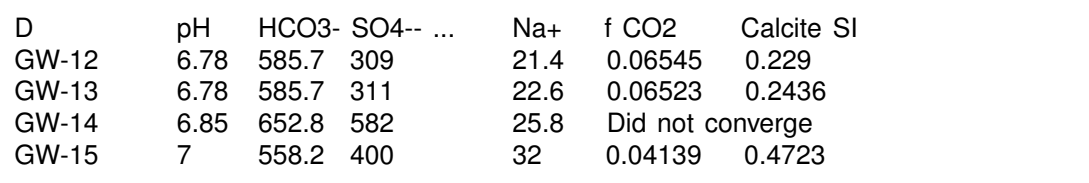

Open "Output.txt" in **Excel** by selecting **File** → Open... and choosing "All Files (\*.\*)" for the file type. Follow the **Excel** "Text Import Wizard", accepting the default at each step: "Delimited" file type, "Tab" delimiter, "General" data format. The calculation results will appear as would any spreadsheet, which you may save as an **Excel** (".xlsx") file.

# **Remote Control**

<span id="page-134-0"></span>You can run various GWB application programs not only by hand from the keyboard, but by "remote control" from a program or script you write. Note that this is now a legacy feature that has been replaced by the **[Plug-in Feature](#page-76-0)**, and is no longer supported. **Rxn**, **Act2**, **Tact**, **SpecE8**, **React**, **X1t**, and **X2t** can be run in this way. The program you write serves as the "master program", which controls the GWB application as a "slave program".

In writing a program of your own, for example, you might need to determine the saturation state of calcite in a fluid of arbitrary composition. Instead of developing code to calculate the distribution of mass and mineral saturation states in a fluid, you could invoke **SpecE8** from within your program and let it do the work for you.

Similarly, you could use the remote control feature to balance reactions with **Rxn**, calculate activity diagrams with **Act2**, or figure the results of irreversible reaction paths with **React**. In each case, you configure the GWB application by sending text commands, trigger the calculation, and then retrieve the calculation results to use for your own purposes.

You can transfer the results from the slave application to the master program with the "report" command, as described in the **[Report Command](#page-48-0)** chapter in this **GWB Reference Manual**. Or, as is especially useful with **Act2** and **Tact**, you can copy calculation results such as activity diagrams to your computer's clipboard, where they can be retrieved as graphical images. To do so, you use the "clipboard" command. Finally, you can simply read datasets, such as "SpecE8\_output.txt" produced by the GWB applications, into the master program.

Your program, the master program, controls a GWB application as a slave program through a interprocess communications device known as a "pipe". (Pipes are not available in MS Windows 98 or ME, so you cannot use the remote control feature under these operating systems.) There are two ways to set up the communications. You can create two "unnamed pipes", one for input to and the other for output from the GWB application. Or, you can establish a "named pipe", which allows bidirectional data transfer.

Using a named pipe has a couple of advantages over unnamed pipes. First, the master program's standard input and output streams are available for use in the normal manner. Second, by establishing two or more pipes with different names, any number of copies of the GWB application programs can be invoked simultaneously.

<span id="page-135-0"></span>Sending data through a pipe is much like writing to a file, and receiving data is like reading from a file. Running a GWB application by remote control, therefore, involves little more than standard programming techniques already familiar to anyone with modest programming experience.

To run a GWB application by remote control, you start it from the master program using the "-pipe" command line option. This option is followed by the name of the pipe, or for an unnamed pipe the keyword "stdio". In MS Windows, pipes are located in a pseudo-directory at the top level of the file system called "pipe".

If the master program, for example, has created an unnamed pipe, it could invoke program **SpecE8** using the command

spece8 -pipe stdio

In this case, the standard output stream of the master serves as standard input to the slave, and the slave's standard output stream is the master's input stream.

Similarly, if the master program has created a named pipe called "\pipe\mypipe", it could invoke program **SpecE8** by using the command

spece8 -pipe \pipe\mypipe

The master program could then communicate with **SpecE8** by writing to and reading from the pipe.

The sections below show examples of how the remote control feature can be implemented in the C++ programming and Tcl scripting languages, using named and unnamed pipes.

### **12.1 C++ program using unnamed pipes**

In writing a program in C++, you will likely find it easiest to use a set of helper functions contained in file "RC\_helper.cpp", a copy of which is installed in the "src" subdirectory of the GWB installation directory (e.g., in "\Program Files\GWB\src"). The helper functions in this file include:

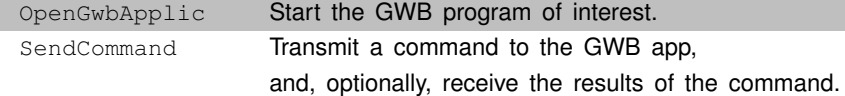

There is a version of each function for unnamed and named pipes. By using these functions, the programmer can avoid worrying about the details of communication between the master and slave programs.

If you #include the header file "RC helper.h" at the top of your master program, the helper functions will be available. Of course, you can modify and extend these functions for your own purposes, if you wish. The program must also be compiled with the "RC helper.cpp" file, also provided in the same location.

In the following example, included in the "src" subdirectory, a console program invokes **React** using unnamed pipes to integrate a kinetic rate law for quartz dissolution

at 100°C. Array "script" is a vector of pointers to the commands needed to configure **React** and trigger the calculation.

The program opens **React**, sends it the commands in array "script", uses the "report" command to request the calculation result, which it extracts from **React's** response using "sscanf". Note that since the program uses unnamed pipes, output to the console is sent via the "stderr" output stream.

```
/* RC_example1.cpp */
#include "/Program Files/GWB/src/RC_helper.h"
#include <stdio.h>
char<sup>*</sup> script[] = \{"reset",
   "time begin = 0 days, end = 5 days",
   "T = 100",
  "SiO2(aq) = 1 umolal",
   "react 5000 g Quartz",
   "kinetic Quartz rate_con = 2.e-15 surface = 1000",
   "go",
   ""
};
int main(int argc, char* argv[])
{
  char line[200];
  char discard[20];
  char** command;
  double SI_Quartz;
  fprintf(stderr, "Starting program React.\n");
  OpenGwbApplic("\\Program Files\\gwb\\react.exe");
  for (command = script; **command; command++)
     SendCommand(*command);
   SendCommand("report SI Quartz", line, sizeof(line));
   sscanf(line, "%lg", &SI_Quartz);
  fprintf(stderr, "Value of SI Quartz is %g.\n", SI_Quartz);
   SendCommand("quit");
  fprintf(stderr, "press return to exit> ");
  gets_s(discard);
   return 0;
}
```
## <span id="page-137-0"></span>**12.2 C++ program using named pipes**

As a second example of a master program written in  $C_{++}$ , we open two copies of **React** as slave programs; the copies run simultaneously. To do so, we establish two pipes, using the "Pipe" class defined in "RC\_helper.h". In this case, the standard I/O channels are available to the program, so we need not direct console messages to "stderr".

```
/* RC_example2.cpp */
#include "/Program Files/GWB/src/RC_helper.h"
#include <stdio.h>
char<sup>*</sup> script1[] = \{"reset",
   "time begin = 0 days, end = 5 days",
  T = 100",
  "SiO2(aq) = 1 umolal",
  "react 5000 g Quartz",
  "kinetic Quartz rate_con = 2.e-15 surface = 1000",
   "go",
   ""
};
char* script2[] = {
  "reset",
   "time begin = 0 days, end = 5 days",
   T = 100",
  "SiO2(aq) = 1 umolal",
   "react 5000 g Quartz",
   "kinetic Quartz rate con = 2.e-15 surface = 750",
   "go",
   ""
};
int main(int argc, char* argv[])
{
  char line[200];
  char discard[20];
   char** command1;
  char** command2;
  double SI_Quartz;
   Pipe pipe1("pipe1");
   Pipe pipe2("pipe2");
   printf("Open two copies of React.\n");
   OpenGwbApplic(pipe1,
```

```
"\\Program Files\\gwb\\react.exe");
OpenGwbApplic(pipe2,
            "\\Program Files\\gwb\\react.exe");
for (command1 = script1, command2 = script2;
    **command1 || **command2;
    **command1 ? command1++ : 0, **command2 ? command2++ : 0) {
  if (**command1)
     SendCommand(pipe1, *command1);
  if (**command2)
     SendCommand(pipe2, *command2);
}
SendCommand(pipe1, "report SI Quartz", line, sizeof(line));
sscanf(line, "%lg", &SI_Quartz);
printf("SI Quartz for 1000 cm2/g is %g.\n", SI Quartz);
SendCommand(pipe2, "report SI Quartz", line, sizeof(line));
sscanf(line, "%lg", &SI_Quartz);
printf("SI Quartz for 7500 cm2/g is %g.\n ", SI_Quartz);
SendCommand(pipe1, "quit");
SendCommand(pipe2, "quit");
printf("press return to exit> ");
gets_s(discard);
return 0;
```
## **12.3 Tcl script using unnamed pipes**

}

You may find it especially useful to invoke GWB applications from within another application or calculation environment, such as a spreadsheet, word processor, or mathematical interpreter. You can do so, as long as the environment has scripting abilities and can open pipes.

As an example, we repeat the first example above in the Tcl scripting language. As in the C++ example, a number of helper functions are available in file "RC\_helper.tcl", installed with the GWB in subdirectory src. The complete Tcl script is given below.

```
source RC_helper.tcl
set cmdlist {
  reset
   {time begin = 0 days, end = 5 days}
   \{T = 100\}{SiO2(aq) = 1 \text{ umolal}}
```

```
{react 5000 g Quartz}
  {kinetic Quartz rate_con = 2.e-15 surface = 750}
  go
}
OpenGwbApplic {/Program Files/gwb/react/react.exe}
foreach cmd $cmdlist {
  SendCommand $cmd
}
SendCommand {report SI Quartz} line
puts "SI Quartz is $line."
SendCommand quit
```
# **12.4 Perl script using unnamed pipes**

As a final example, we show how to run **React** by remote control from a Perl script. The example below uses the object oriented Perl module "RC\_helper.pm", included in the "src" subdirectory of the GWB installation.

```
#!/usr/bin/env perl
use strict;
use warnings;
use lib "\\Program Files\\Gwb\\src";
use RC_helper;
my $script = <<SCRIPT;
reset
time begin = 0 days, end = 5 days
T = 100SiO2(aq) = 1 umolal
react 5000 g Quartz
kinetic Quartz rate_con = 2.e-15 surface = 1000go
SCRIPT
print "Starting program React.\n";
my \frac{1}{2} Freact = RC_helper->new("\\Program Files\\Gwb\\react.exe");
for my $command (split /\n\lambda, $script) {
  $react->send_command($command);
}
my $SI_Quartz = $react->send_command("report SI Quartz");
print "Value of SI Quartz is $SI_Quartz\n";
$react->send_command("quit");
```
# **Index**

acidity, [108](#page-115-0) activity, [46,](#page-53-0) [104](#page-111-0) activity coefficients, data for calculating, [14](#page-21-0) alkalinity, [46,](#page-53-0) [107](#page-114-0) angle, [109](#page-116-0) aqueous, [46](#page-53-0) aqueous species, in thermodynamic dataset, [16,](#page-23-0) [18](#page-25-0) arbitrary reaction definition, in surface datasets, [39](#page-46-0) arbitrary reaction definition, in thermodynamic dataset, [28](#page-35-0) basis, [46](#page-53-0) basis species, in surface dataset, [34](#page-41-0) basis species, in thermodynamic dataset, [16](#page-23-0) biomass, [46](#page-53-0) boltzman, [46](#page-53-0) bulk volume, [46](#page-53-0)  $C_{++}$  plug-in,  $70$ C++ program, [128,](#page-135-0) [130](#page-137-0) C++ programs, [73](#page-80-0) calculation procedure, multiple analyses, [123](#page-130-0) calculator, [5](#page-12-0) carbon, [109](#page-116-0) cat area, [46](#page-53-0) cd-music model, in surface dataset, [38](#page-45-0) charge, [46](#page-53-0) charged uncomplexed sites, in surface datasets, [38](#page-45-0) chlorinity, [46](#page-53-0) clipboard, [111](#page-118-0) coef dispersion, [46](#page-53-0) colloids, [46](#page-53-0) colonies per volume, [109](#page-116-0) color, [109](#page-116-0)

command line interface, [3](#page-10-0) compressibility, [108](#page-115-0) concentration, [46,](#page-53-0) [103](#page-110-0) configuration, [46](#page-53-0) constraints, [46](#page-53-0) contact\_area, [46](#page-53-0) control script, example, [65](#page-72-0) control scripts, [63](#page-70-1) control statements in scripts, [64](#page-71-0) corrosivity, [109](#page-116-0) couples, [46](#page-53-0) custom plug-in, [96](#page-103-0) database, [48](#page-55-0) Deltat, [48](#page-55-0) density, [107](#page-114-0) deuterium  $(^{2}H)$ , [109](#page-116-0) diffusion and dispersion coefficients, [108](#page-115-0) discharge, [48](#page-55-0) distance, [104](#page-111-0) distribution coefficients, [108](#page-115-0) EC, [48](#page-55-0) efflux, [48](#page-55-0) Eh, [48](#page-55-0) electrical conductivity, [108](#page-115-0)

electrical potential, [104](#page-111-0) elements, [48](#page-55-0) elements, in thermodynamic dataset, [16](#page-23-0) End line, in surface dataset, [38](#page-45-0) end\_members, [48](#page-55-0) energy, [108](#page-115-0) energy content, [108](#page-115-0) equil\_eqn, [48](#page-55-0) equil favors, [48](#page-55-0) equil\_temp, [48](#page-55-0) exchange capacity, [108](#page-115-0)

exchange capacity, [48](#page-55-0) FA, [48](#page-55-0) FD, [48](#page-55-0) flow rate, [106,](#page-113-0) [107](#page-114-0) foaming agents, [109](#page-116-0) font for data markers, [114](#page-121-0) formulae for non-mineral species, in thermodynamic dataset, [28](#page-35-0) Fortran plug-in, [79](#page-86-0) Fortran programs, [83](#page-90-0) free electron, in thermdynamic dataset, [19](#page-26-0) free electron, in thermodynamic dataset, [28](#page-35-0) freeflowing, [48](#page-55-0) fugacity, [48,](#page-55-0) [104](#page-111-0) fugacity coefficients, in thermodynamic dataset, [29](#page-36-0) gamma, [48](#page-55-0) gas\_pressure, [48](#page-55-0) gases, [48](#page-55-0) gases, in thermodynamic dataset, [23](#page-30-0) get default units, [48](#page-55-0) get\_units, [48](#page-55-0) graphics output, [111](#page-118-0) hardness, [50](#page-57-0) hardness carb, [50](#page-57-0) hardness\_ncarb, [50](#page-57-0) header data, [12,](#page-19-0) [32](#page-39-0) header variables, in thermodynamic dataset, [14,](#page-21-0) [28](#page-35-0) heat capacity, [108](#page-115-0) heat source, [108](#page-115-0) history substitution, [3](#page-10-0) hyd\_pot, [50](#page-57-0) imbalance, [50](#page-57-0) imbalance\_error, [50](#page-57-0) inert\_volume, [50](#page-57-0) influx, [50](#page-57-0) initial lines, [12,](#page-19-0) [32](#page-39-0) initial lines, in thermodynamic dataset, [27](#page-34-0) IS, [50](#page-57-0) isotopes, [50,](#page-57-0) [60](#page-67-0) iterations, [50](#page-57-0) Kd, [50](#page-57-0)

keyboard shortcuts, [7](#page-14-0)

Legacy features, [2](#page-9-0) legacy formats, surface datasets, [38](#page-45-0) legacy formats, thermodynamic datasets, [27](#page-34-0) legacy temperature expansion, for virial coefficients, [25](#page-32-0) logfO2, [50](#page-57-0) logk, [50](#page-57-0) logks, [50](#page-57-0) logQoverK, [50](#page-57-0) mass, [50](#page-57-0) mass reacted, [52](#page-59-0) mass remaining, [52](#page-59-0) mineral mass, [52](#page-59-0) mineral\_volume, [52](#page-59-0) minerals, [52](#page-59-0) minerals, in thermodynamic dataset, [20](#page-27-0) mixing fraction, [52](#page-59-0) mobility, [52](#page-59-0) multiple analyses, [123](#page-130-0) multiple analyses, example calculation, [124](#page-131-0) mv, [52](#page-59-0) mw, [52](#page-59-0) named pipes, [130](#page-137-0) naqueous, [52](#page-59-0) nbasis, [52](#page-59-0) ncolloids, [52](#page-59-0) ncouples, [52](#page-59-0) nelements, [52](#page-59-0) nend\_members, [52](#page-59-0) new temperature expansion, for SIT coefficients, [26](#page-33-0) new temperature expansion, for virial coefficients, [25,](#page-32-0) [26](#page-33-0) ngases, [52](#page-59-0) nisotopes, [52](#page-59-0) nlogks, [52](#page-59-0) nminerals, [52](#page-59-0) Nnode, [52](#page-59-0) nreactants, [52](#page-59-0) nsolid\_solutions, [52](#page-59-0) nsorbed, [54](#page-61-0) nsorbing\_surfaces, [54](#page-61-0) nstagnant, [54](#page-61-0) nsurf\_species, [54](#page-61-0) Nx, [54](#page-61-0) Ny, [54](#page-61-0)

odor, [109](#page-116-0) online documentation, [6](#page-13-0) options, [54](#page-61-0) oxide components, in thermodynamic dataset, [23](#page-30-0) oxygen, [109](#page-116-0) oxygen demand, [109](#page-116-0) pe, [54](#page-61-0) percent removal, [108](#page-115-0) Perl script, [132](#page-139-0) permeability, [54,](#page-61-0) [108](#page-115-0) pH, [54,](#page-61-0) [104](#page-111-0) Pitzer coefficients, in thermodynamic dataset, [24](#page-31-0) plug-in feature, [69,](#page-76-1) [70,](#page-77-0) [79,](#page-86-0) [83,](#page-90-0) [90,](#page-97-0) [96](#page-103-0) PMC, [109](#page-116-0) polydentate sorption, in surface datasets, [38](#page-45-0) polyfit, [54](#page-61-0) polynomial expansions, in thermodynamic datasets, [11](#page-18-0) pore volumes, [108](#page-115-0) porosity, [54](#page-61-0) pressure, [54,](#page-61-0) [108](#page-115-0) principal temperatures, in thermodynamic dataset, [13,](#page-20-0) [27](#page-34-0) PV, [54](#page-61-0) Python plug-in, [90](#page-97-0) Python programs, [93](#page-100-0) Q/K, [108](#page-115-0)

QoverK, [54](#page-61-0)

```
radioactive emission per volume, 109
radioactive exposure over time, 109
54
54
54
54
reactants, 54
reaction, 54
reaction rate, 104–106
33
reactions, in thermodynamic dataset, 15
28
redox coupling reactions, in thermodynamic
     dataset, 17
remote control, 127
report command, 41
```
results, [72,](#page-79-0) [82,](#page-89-0) [92,](#page-99-0) [99](#page-106-0) rxn rate, [56](#page-63-0) saving images, [112](#page-119-0) scatter data, [115](#page-122-0) scripts, interaction with application, [64](#page-71-0) sections, in a surface dataset, [31](#page-38-0) sections, in a thermodynamic dataset, [9](#page-16-0) set digits, [56](#page-63-0) set\_node, [56](#page-63-0) set units, [56](#page-63-0) SI, [50](#page-57-0) Sionst, [56](#page-63-0) SIS, [56](#page-63-0) SIT activity model, in thermodynamic dataset, [27](#page-34-0) SIT coefficients, in thermodynamic dataset, [24](#page-31-0) site density units, in surface datasets, [39](#page-46-0) solid solutions, in thermodynamic dataset, [20,](#page-27-0) [29](#page-36-0) solid\_solutions, [56](#page-63-0) soln\_compressibility, [56](#page-63-0) soln\_density, [56](#page-63-0) soln\_expansivity, [56](#page-63-0) soln\_mass, [56](#page-63-0) soln\_viscosity, [56](#page-63-0) soln\_volume, [56](#page-63-0) sorb area, [56](#page-63-0) sorbed, [56](#page-63-0) sorbing minerals, in surface dataset, [34](#page-41-0) sorption capacity, [108](#page-115-0) sorption capacity, [56](#page-63-0) special characters, [5](#page-12-0) Species names, in surface datasets, [39](#page-46-0) Species names, in thermodynamic dataset, [28](#page-35-0) species pairs and triplets, virial coefficients for, [25](#page-32-0) species, in surface dataset, [33](#page-40-0) species, in thermodynamic dataset, [15](#page-22-0) specific discharge, [107](#page-114-0) spelling completion, [3](#page-10-0) stagnant, [56](#page-63-0) startup files, [6](#page-13-0) success, [56](#page-63-0) sulfur, [109](#page-116-0) surf\_charge, [56](#page-63-0) surf\_charge0, [56](#page-63-0)

surf chargeb, [56](#page-63-0) surf\_charged, [56](#page-63-0) surf\_potential, [56](#page-63-0) surf potential0, [56](#page-63-0) surf potentialb, [56](#page-63-0) surf potentiald, [56](#page-63-0) surf species, [58](#page-65-0) surf type, [58](#page-65-0) surface charge, [108](#page-115-0) surface datasets, [31](#page-38-0) surface species, in surface dataset, [35](#page-42-0) surfaces, [58](#page-65-0) system commands, [6](#page-13-0)

#### T, [58](#page-65-0)

T-table expansions, in thermodynamic datasets, [10](#page-17-0) Tcl license agreement, [66](#page-73-0) Tcl script, [131](#page-138-0) TDS, [58](#page-65-0) temperature, [58,](#page-65-0) [109](#page-116-0) temperature expansion, in thermodynamic dataset, [27](#page-34-0) Temperature expansions, [10,](#page-17-0) [32](#page-39-0) temperature expansions, for virial coefficients, [24](#page-31-0) temperature expansions, in surface datasets, [39](#page-46-0) temperature range of validity, virial coefficients, [25](#page-32-0) temps, [58](#page-65-0) Tend, [58](#page-65-0) text size in the GWB windows, [7](#page-14-0) thermal conductivity, [108](#page-115-0) thermal expansivity, [108](#page-115-0) thermal transmissivity, [108](#page-115-0) thermo data line, in surface datasets, [38](#page-45-0) thermodynamic datasets, [9](#page-16-0) three-layer model, in surface datasets, [38](#page-45-0) Time, [58](#page-65-0) time, [104](#page-111-0) Tionst, [50](#page-57-0) total\_biomass, [58](#page-65-0) total reacted, [58](#page-65-0) TPF, [58](#page-65-0) tritium  $(^3H)$ , [109](#page-116-0) Tstart, [58](#page-65-0) turbidity, [109](#page-116-0)

unit conversion, [103](#page-110-0) unnamed pipes, [128,](#page-135-0) [131,](#page-138-0) [132](#page-139-0) velocity, [58,](#page-65-0) [107](#page-114-0) virial coefficients, in thermodynamic dataset, [24](#page-31-0) viscosity, [108](#page-115-0) Watact, [58](#page-65-0) watertype, [58](#page-65-0) Wmass, [58](#page-65-0) xcoef\_dispersion, [58](#page-65-0) xdischarge, [58](#page-65-0) Xfree, [58](#page-65-0) Xi, [58](#page-65-0) xpermeability, [58](#page-65-0) xsorbed, [58](#page-65-0) xss, [58](#page-65-0) xvelocity, [58](#page-65-0) xycoef\_dispersion, [58](#page-65-0) ycoef dispersion, [58](#page-65-0) ydischarge, [58](#page-65-0) ypermeability, [60](#page-67-0) yvelocity, [60](#page-67-0)